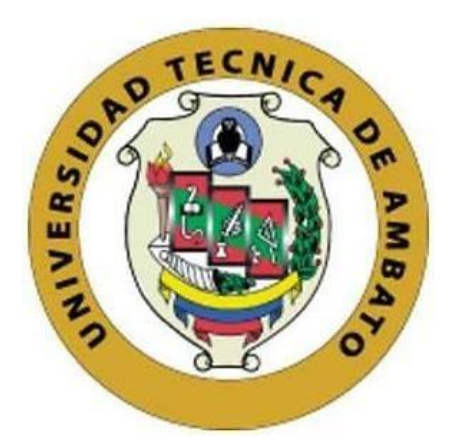

## **UNIVERSIDAD TÉCNICA DE AMBATO**

# <span id="page-0-0"></span>**FACULTAD DE INGENIERÍA EN SISTEMAS, ELECTRÓNICA E INDUSTRIAL**

## **CARRERA DE TECNOLOGÍAS DE LA INFORMACIÓN**

**Tema:** 

## **SEO A TRAVÉS DEL USO DE HERRAMIENTAS DE INTELIGENCIA ARTIFICIAL (IA) PARA POSICIONAMIENTO WEB DE LA FLORISTERÍA "FREESIAS"**

Trabajo de titulación modalidad Proyecto de Investigación, presentado previo a la obtención del título de Ingeniera Tecnologías de la Información

**ÁREA:** Base de datos y Sistemas de información

**LÍNEA DE INVESTIGACIÓN:** Tecnologías de la información y Sistemas de

control

**AUTOR:** Joel Andrés Maiza Núñez

**TUTOR:** Ing. Daniel Sebastián Jerez Mayorga, Mg.

**Ambato – Ecuador**

**febrero – 2024** 

## **APROBACIÓN DEL TUTOR**

<span id="page-1-0"></span>En calidad de tutor del trabajo de titulación con el tema: SEO A TRAVÉS DEL USO DE HERRAMIENTAS DE INTELIGENCIA ARTIFICIAL (IA) PARA POSICIONAMIENTO WEB DE LA FLORISTERÍA "FREESIAS", desarrollado bajo la modalidad Proyecto de Investigación por el señor Joel Andrés Maiza Núñez, estudiante de la Carrera de Tecnologías de la Información, de la Facultad de Ingeniería en Sistemas, Electrónica e Industrial, de la Universidad Técnica de Ambato, me permito indicar que el estudiante ha sido tutorado durante todo el desarrollo del trabajo hasta su conclusión, de acuerdo a lo dispuesto en el Artículo 17 del Reglamento para la Titulación de Grado en la Universidad Técnica de Ambato y el numeral 6.3 del instructivo del reglamento referido.

Ambato, febrero 2024.

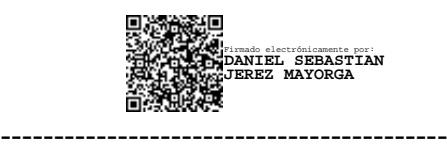

Ing. Daniel Sebastián Jerez Mayorga, Mg. TUTOR

## **AUTORÍA**

El presente trabajo de titulación con el tema: SEO A TRAVÉS DEL USO DE **INTELIGENCIA ARTIFICIAL**  $(IA)$ **PARA HERRAMIENTAS** DE POSICIONAMIENTO WEB DE LA FLORISTERÍA "FREESIAS" es absolutamente original, auténtico y personal y ha observado los preceptos establecidos en la Disposición General Quinta del Reglamento para la Titulación de Grado en la Universidad Técnica de Ambato. En tal virtud, el contenido, efectos legales y académicos que se desprenden del mismo son de exclusiva responsabilidad del autor.

Ambato, febrero de 2024.

Joel Maiza

Joel Andrés Maiza Núñez C.C. 0952620938 **AUTOR** 

## **DERECHOS DE AUTOR**

Autorizo a la Universidad Técnica de Ambato para que reproduzca total o parcialmente este trabajo de titulación dentro de las regulaciones legales e institucionales correspondientes. Además, cedo todos mis derechos de autor a favor de la institución con el propósito de su difusión pública, por lo tanto, autorizo su publicación en el repositorio virtual institucional como un documento disponible para la lectura y uso con fines académicos e investigativos de acuerdo con la Disposición General Cuarta del Reglamento para la Titulación de Grado en la Universidad Técnica de Ambato.

Ambato, febrero 2024.

Joel Maita

Joel Andrés Maiza Núñez C.C. 0952620938 **AUTOR** 

## **APROBACIÓN DEL TRIBUNAL DE GRADO**

<span id="page-4-0"></span>En calidad de par calificador del informe final del trabajo de titulación presentado por el señor Joel Andrés Maiza Núñez, estudiante de la Carrera de Tecnologías de la Información, de la Facultad de Ingeniería en Sistemas, Electrónica e Industrial, bajo la Modalidad Proyecto de Investigación, titulado SEO A TRAVÉS DEL USO DE HERRAMIENTAS DE INTELIGENCIA ARTIFICIAL (IA) PARA POSICIONAMIENTO WEB DE LA FLORISTERÍA "FREESIAS", nos permitimos informar que el trabajo ha sido revisado y calificado de acuerdo al Artículo 19 del Reglamento para la Titulación de Grado en la Universidad Técnica de Ambato y el numeral 6.4 del instructivo del reglamento referido. Para cuya constancia suscribimos, conjuntamente con la señora Presidente del Tribunal.

Ambato, febrero 2024.

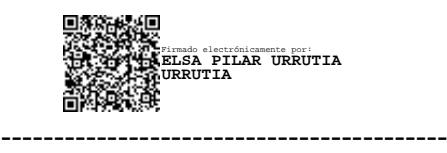

Ing. Elsa Pilar Urrutia Urrutia, Mg. PRESIDENTE DEL TRIBUNAL

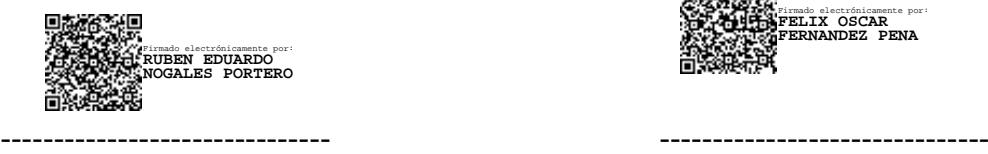

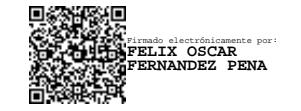

Ing. Rubén Nogales Portero, Mg Ing. Fernández Peña Félix Oscar, Mg

PROFESOR CALIFICADOR PROFESOR CALIFICADOR

## <span id="page-5-0"></span>**DEDICATORIA**

*Dedico este trabajo, con todo el amor que mi corazón puede albergar, a mi familia, que ha sido mi principal fuente de inspiración. A mis queridos padres, Martha y Washington, cuya paciencia, consejos y apoyo incondicional han sido mi guía. Con humildad, han sabido orientarme, convirtiéndose en el motor principal de ayuda con el que Dios ha bendecido mi vida.*

*A mis hermanos, David, Karen y Kevin, que han demostrado tolerancia y me han brindado ánimo durante el tiempo que he dedicado a la elaboración de este trabajo. Su presencia y apoyo han sido fundamentales en este viaje. Esta obra es un reflejo de su amor y apoyo.*

## <span id="page-6-0"></span>**AGRADECIMIENTO**

*Con profunda gratitud en mi corazón, quiero expresar mi agradecimiento a Dios, quien ha sido mi guía constante. Su presencia me ha otorgado la fuerza y la sabiduría necesarias para alcanzar este logro significativo, que, sin su guía, no hubiera sido posible.* 

*Quiero extender mi agradecimiento a mi amada familia, cuyo amor y apoyo incondicional han sido mi faro en los momentos más oscuros. A mi tutor, cuya orientación y contribuciones han sido fundamentales para el progreso y la finalización exitosa de este proyecto.*

*Finalmente, a mis amigos y compañeros, cuya participación y apoyo constante han sido invaluables. Su presencia y aliento han sido un pilar en este viaje. Gracias a todos ustedes.*

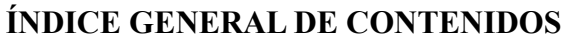

<span id="page-7-0"></span>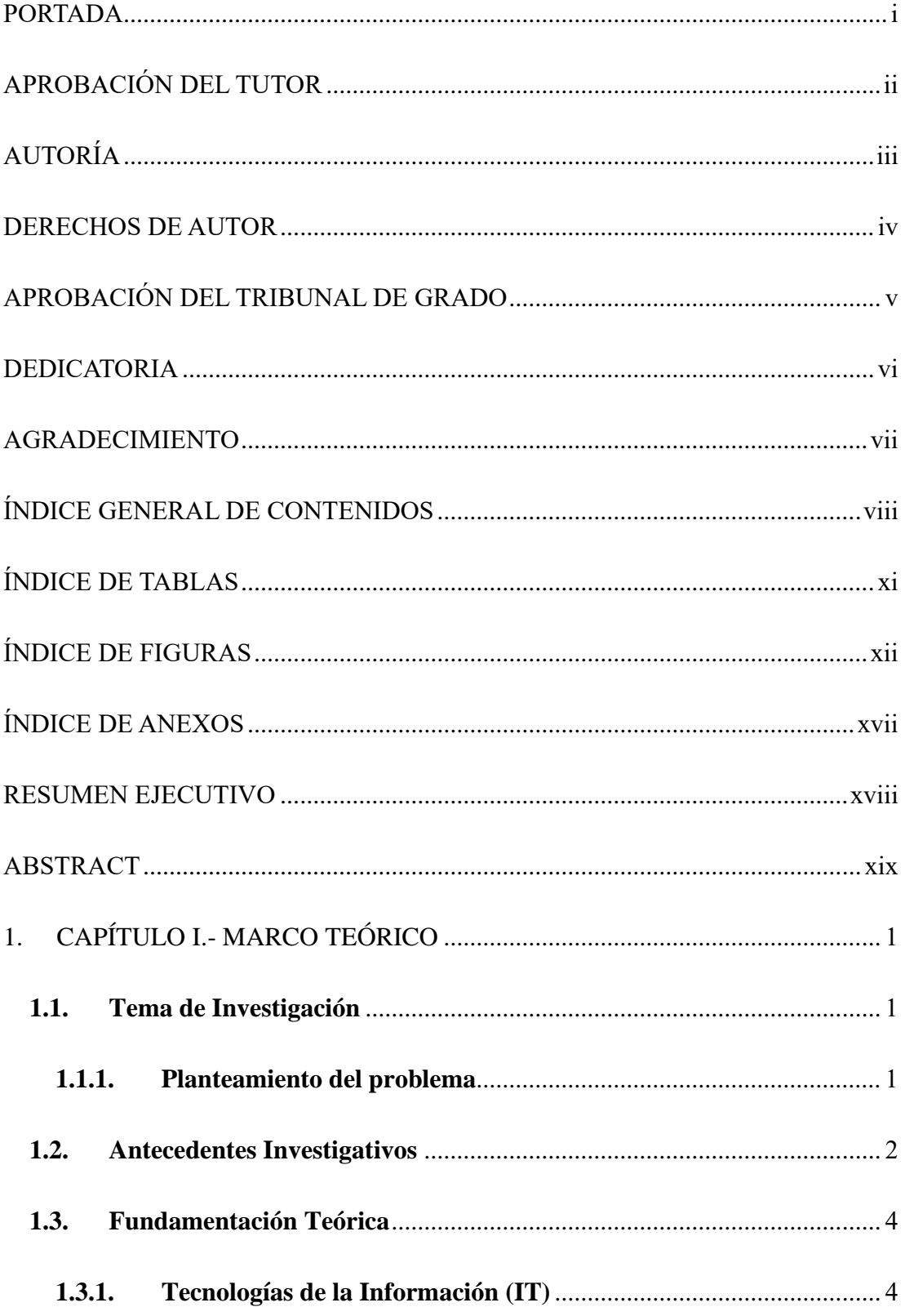

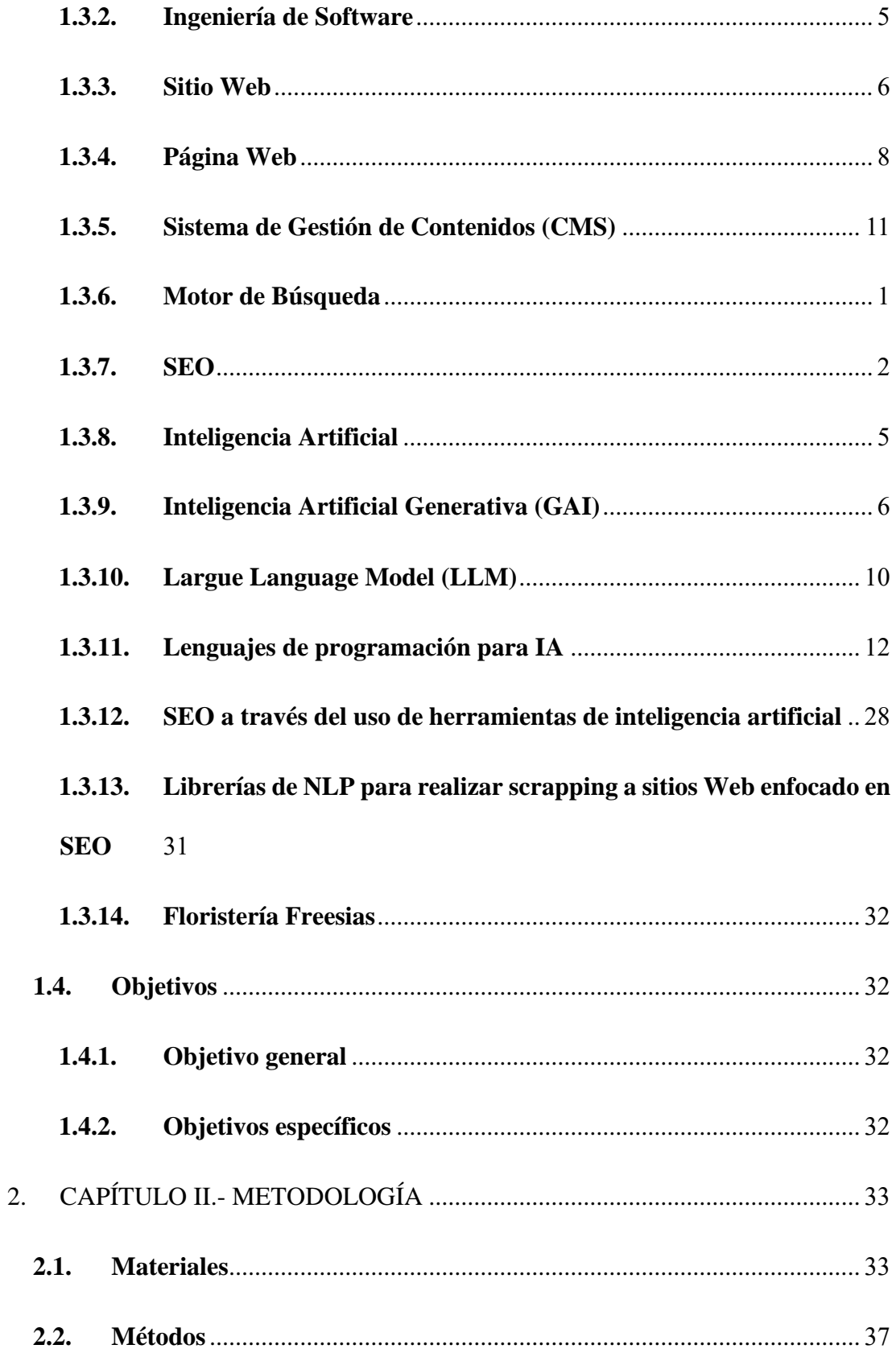

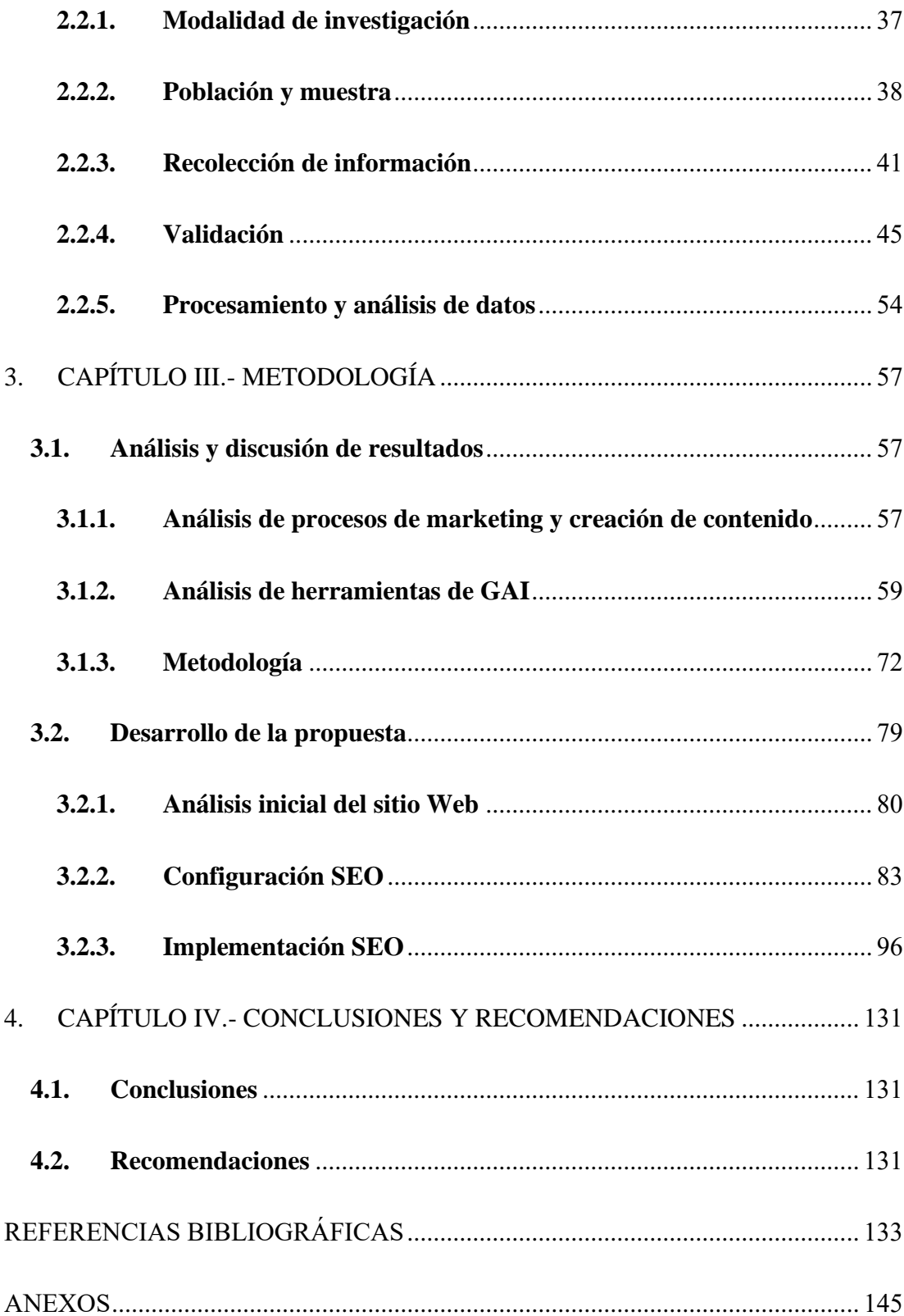

## **ÍNDICE DE TABLAS**

<span id="page-10-0"></span>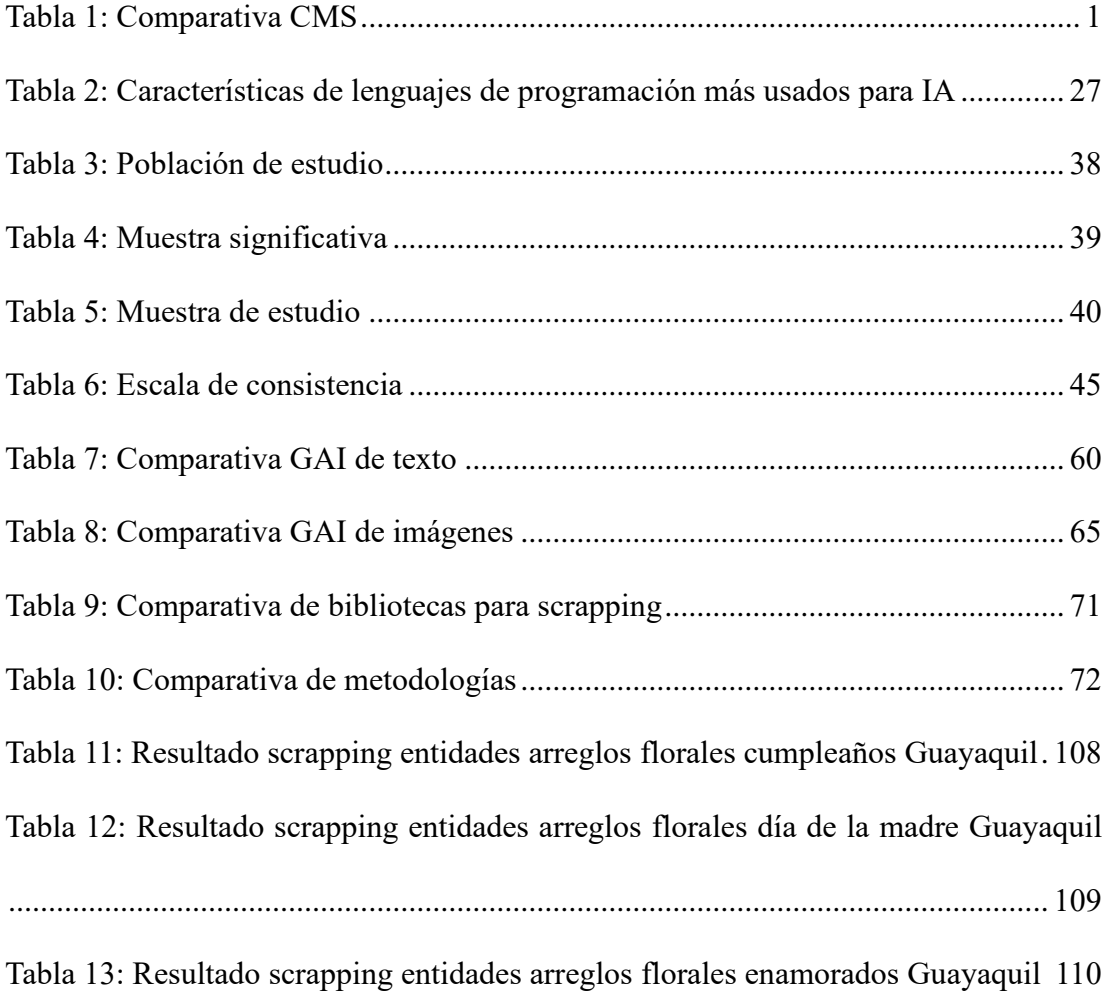

## **ÍNDICE DE FIGURAS**

<span id="page-11-0"></span>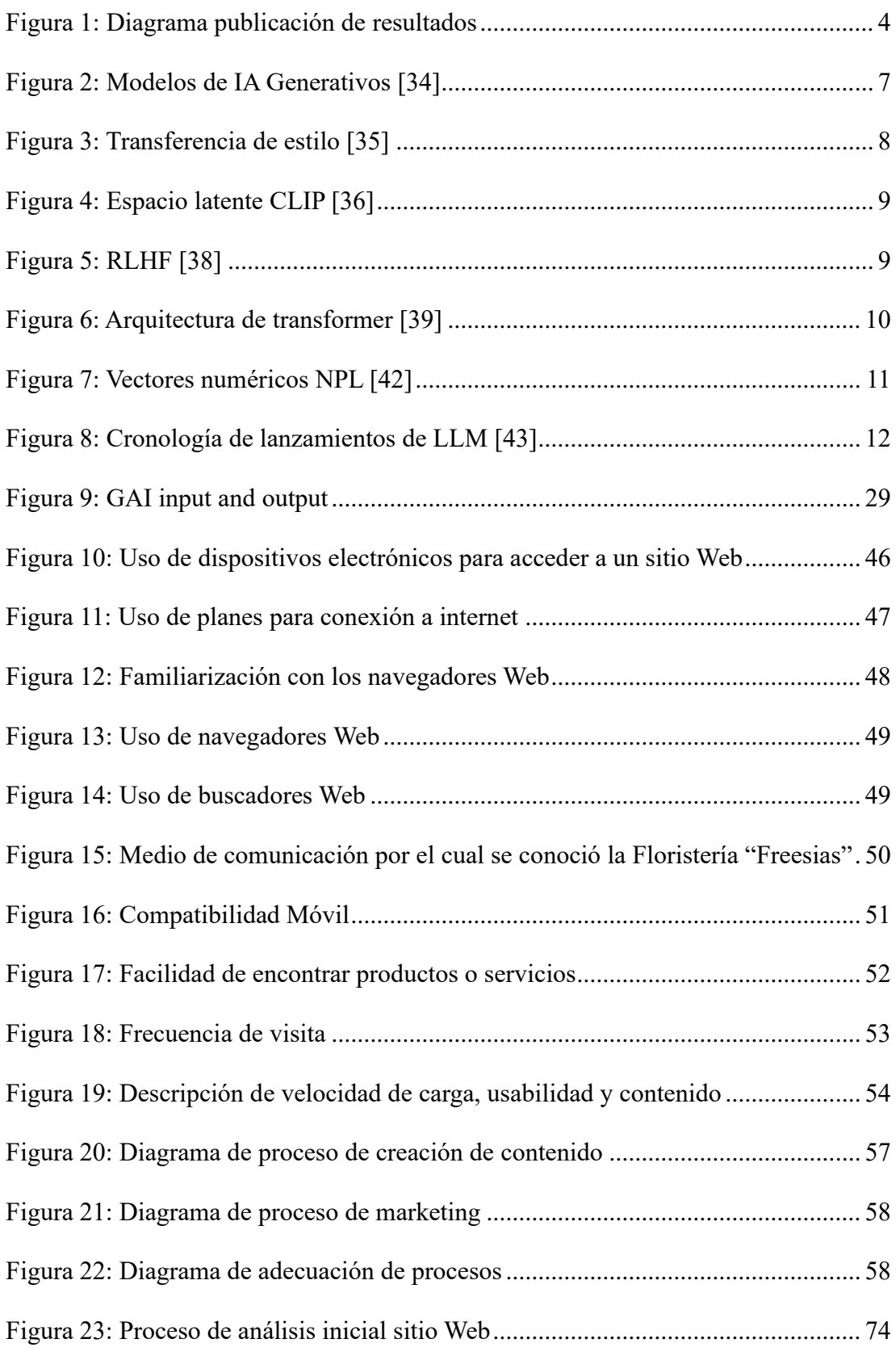

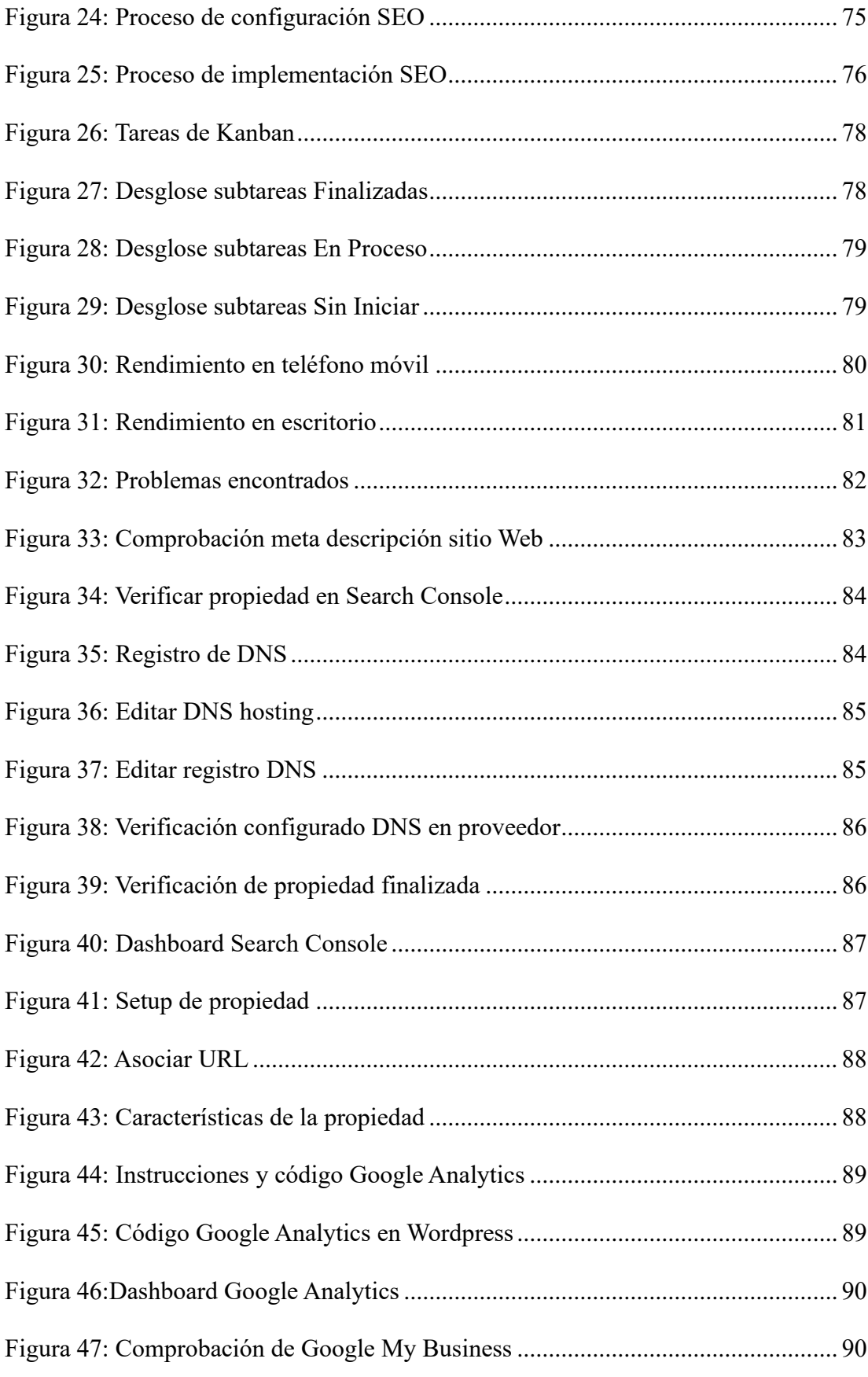

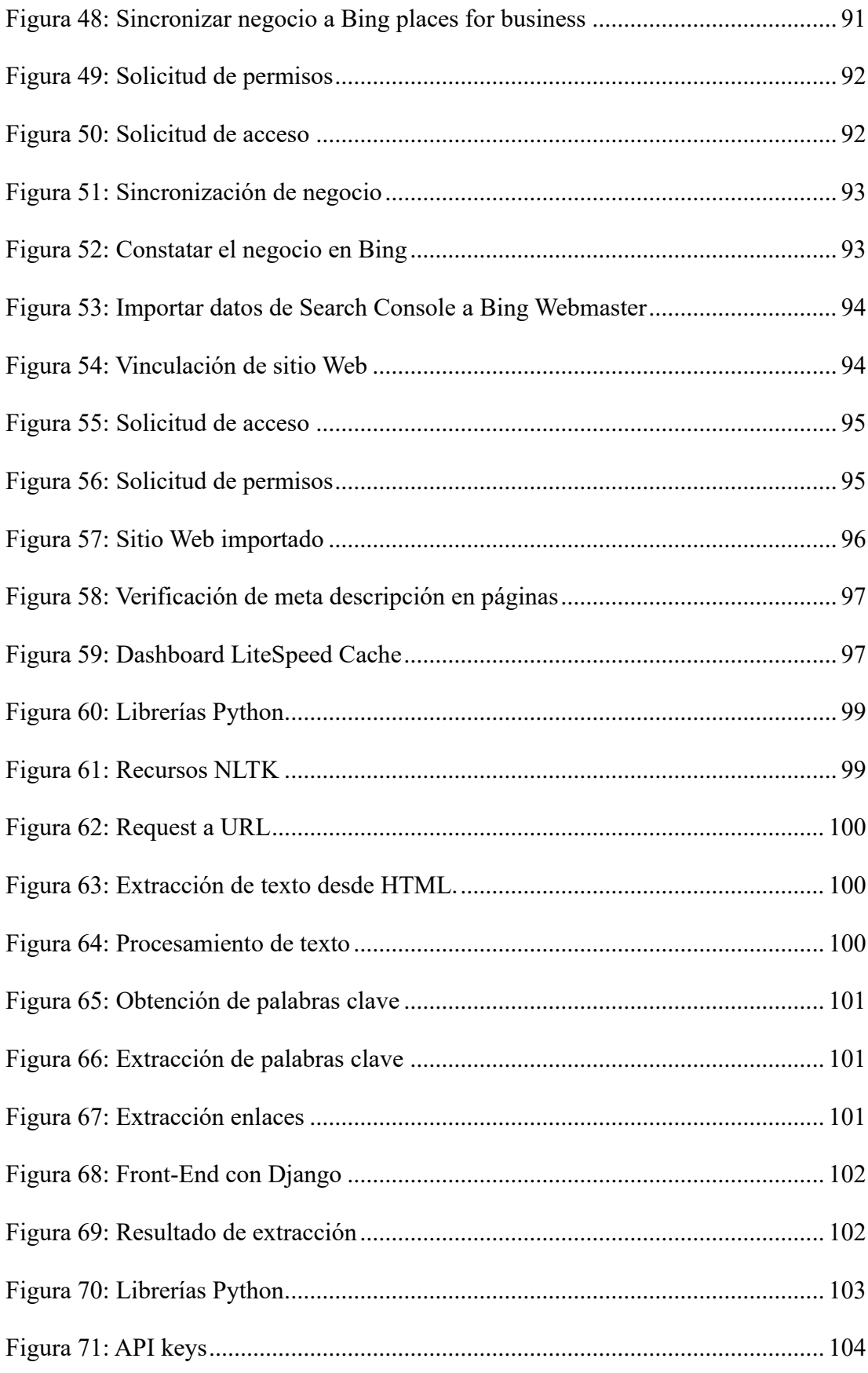

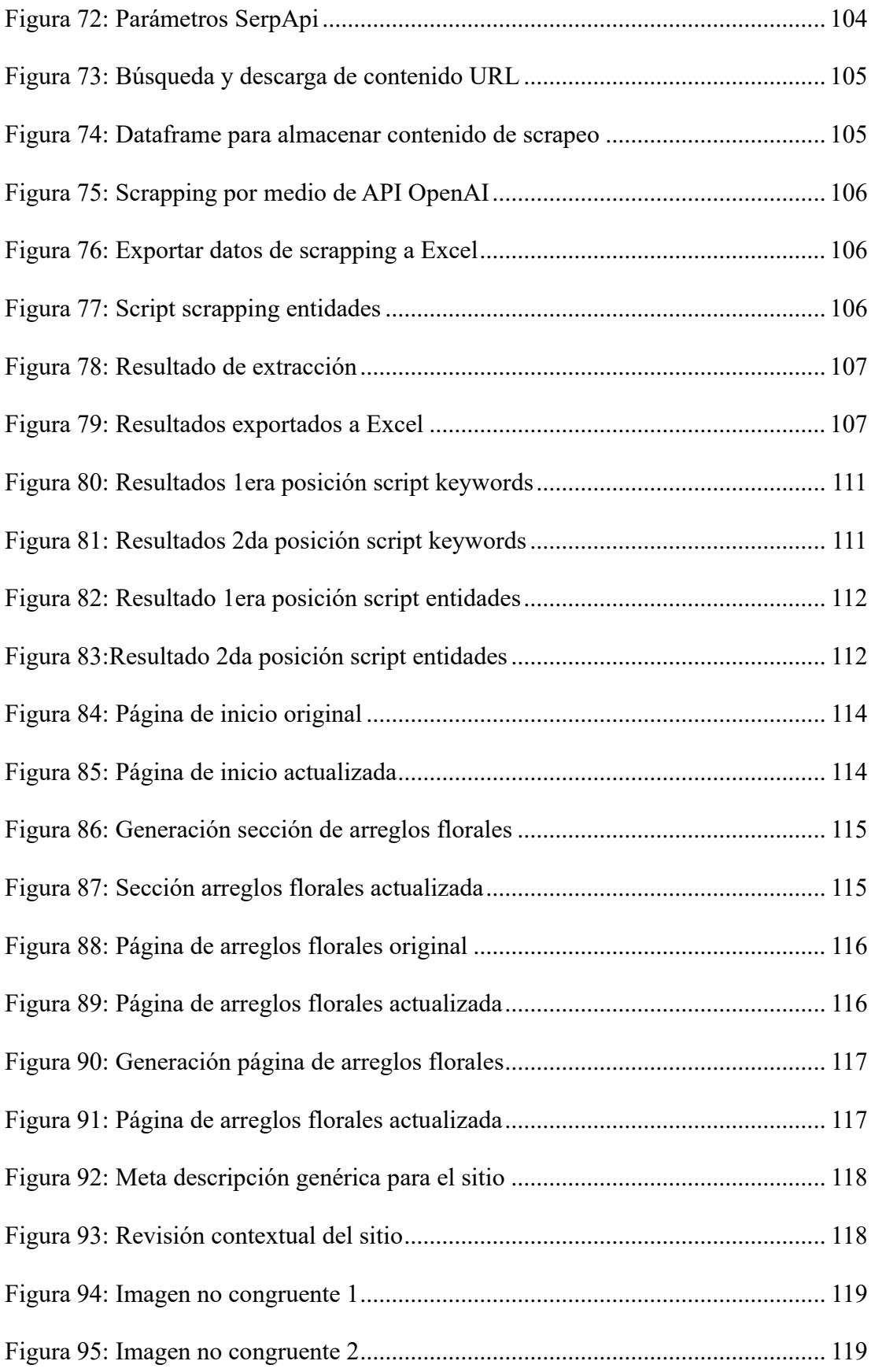

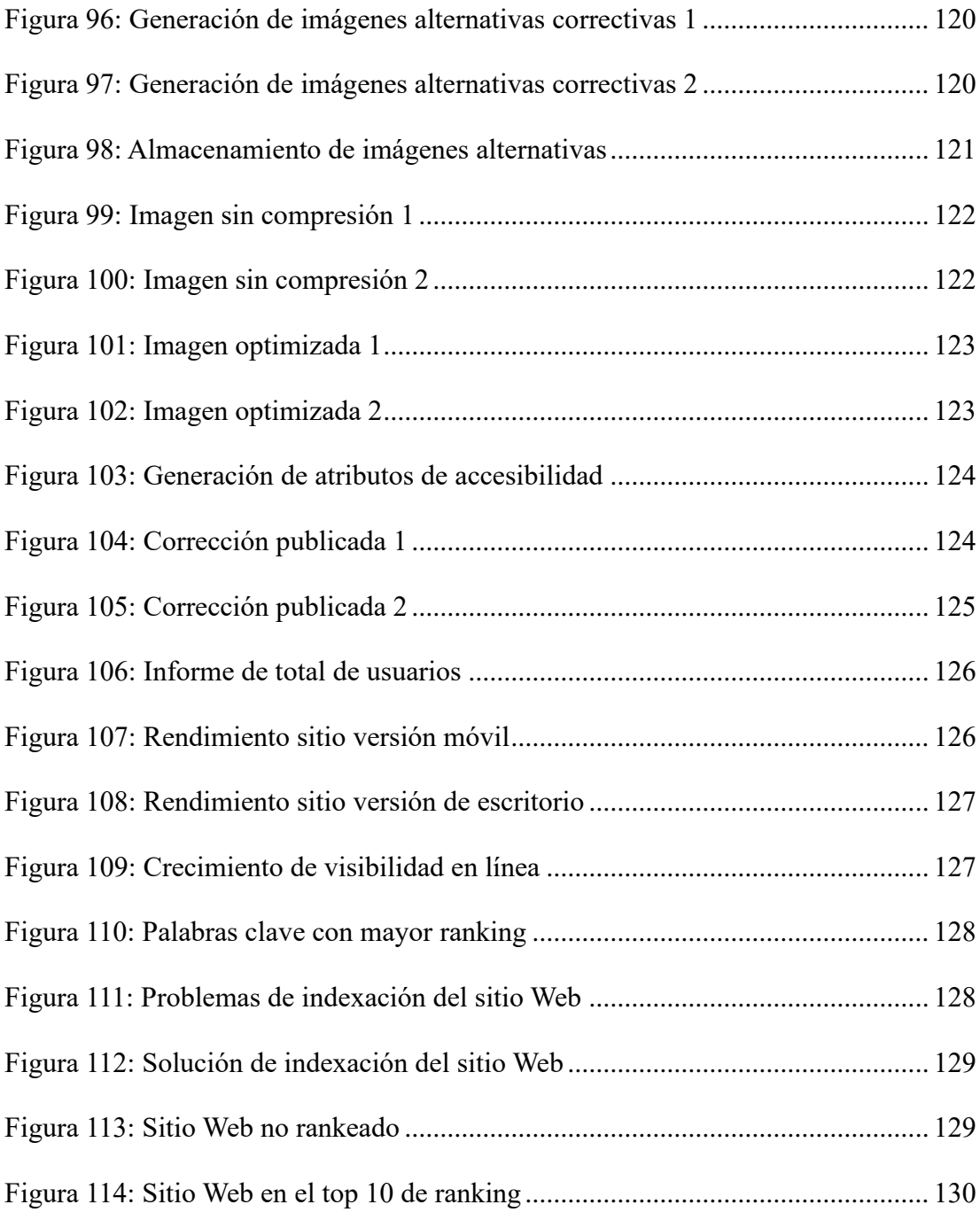

## **ÍNDICE DE ANEXOS**

<span id="page-16-0"></span>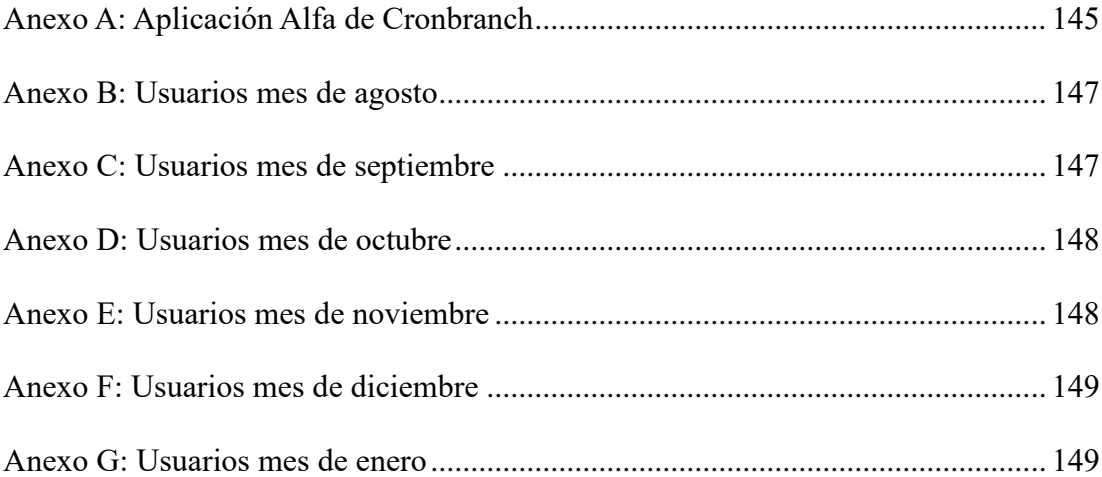

#### **RESUMEN EJECUTIVO**

<span id="page-17-0"></span>Las herramientas de Inteligencia Artificial (IA) han evolucionado a lo largo de los años, abriendo nuevas oportunidades para las pequeñas empresas. En el presente trabajo, se muestra cómo estas herramientas, específicamente las de Inteligencia Artificial Generativa (GAI), que pueden ser utilizadas para potenciar la visibilidad y el posicionamiento de un sitio Web. Un ejemplo de esto es la Floristería "Freesias".

La implementación de las herramientas GAI en la Floristería "Freesias" permitió mayor visibilidad y posicionamiento del sitio Web. Esto se logró mediante el uso de algoritmos de scrapping que identifican palabras clave y entidades. Estos elementos, cuando se utilizan como prompts para las herramientas de GAI, permiten generar contenido que optimizan los resultados de búsqueda. Esta estrategia SEO se implementó buscando presencia dentro de los motores de búsqueda.

Además de la implementación de las herramientas GAI, se realizaron optimizaciones adicionales en el rendimiento del sitio Web de la Floristería "Freesias". Se optimizaron las imágenes del sitio para garantizar tiempos de carga rápidos, lo que resultó en una experiencia de usuario más fluida. Estas optimizaciones no solo incrementaron la velocidad del sitio, sino que también contribuyeron a mejorar su posicionamiento en los motores de búsqueda, ya que estos algoritmos favorecen los sitios con buen rendimiento.

Los resultados obtenidos a través de estas intervenciones fueron adecuados. La combinación de la implementación de las herramientas GAI y las optimizaciones en el rendimiento del sitio Web resultaron en un aumento en el tráfico y ranking del sitio. Este trabajo demuestra el potencial de las herramientas de IA para mejorar la visibilidad y el rendimiento de los sitios Web de pequeñas empresas.

#### **Palabras clave:** AI, GAI, SEO, Web

#### **ABSTRACT**

<span id="page-18-0"></span>Artificial Intelligence (AI) tools have evolved over the years, opening up new opportunities for small businesses. In this study, we demonstrate how these tools, specifically Generative Artificial Intelligence (GAI), can be utilized to enhance the visibility and positioning of a website. An example of this is the 'Freesias' Florist.

The implementation of GAI tools at the 'Freesias' Florist enabled greater visibility and positioning of the website. This was achieved through the use of scraping algorithms that identify keywords and entities. These elements, when used as prompts for GAI tools, allow for the generation of content that optimizes search results. This SEO strategy was implemented to establish a presence within search engines.

In addition to the implementation of GAI tools, additional optimizations were made to the performance of the 'Freesias' Florist website. Site images were optimized to ensure fast loading times, resulting in a smoother user experience. These optimizations not only increased the site's speed but also contributed to improving its positioning in search engines, as these algorithms favor sites with good performance.

The results obtained through these interventions were adequate. The combination of implementing GAI tools and optimizations in the performance of the website resulted in an increase in traffic and site ranking. This study demonstrates the potential of AI tools to enhance the visibility and performance of small business websites.

**Keywords:** AI, GAI, SEO, Web

## **1. CAPÍTULO I.- MARCO TEÓRICO**

### <span id="page-19-1"></span><span id="page-19-0"></span>**1.1. Tema de Investigación**

SEO A TRAVÉS DEL USO DE HERRAMIENTAS DE INTELIGENCIA ARTIFICIAL (IA) PARA POSICIONAMIENTO WEB DE LA FLORISTERÍA "FREESIAS".

#### <span id="page-19-2"></span>**1.1.1. Planteamiento del problema**

Actualmente, según el reporte de la Word Wide Web Size se detalla que aproximadamente 4.87 millones de webs están indexadas en internet [1]. De los millones de sitios Web existentes, solo alrededor del 18% están activos, mientras que el 82% restante se consideran inactivos, muchos de ellos debido a que no reciben actualizaciones regulares [2].

Según el reporte de Kemp (Digital 2023: Ecuador) del 2023, se muestra que el 96,60% de los usuarios (14,72 millones) con acceso a internet en Ecuador utiliza Google, siendo las principales búsquedas portales del gobierno, banca, páginas de educación, redes sociales [3].

Durante su intervención en el Mobile World Congress (MWC) Vianna Maino presentó la inversión realizada por Ecuador en tecnologías de la información y la comunicación (TIC) y audiovisuales durante el año 2022, la cual superó los 800 millones de dólares [4]. En este sentido, la Floristería "Freesias" ubicada en la ciudad de Guayaquil ha invertido en su proceso de transformación digital con la implementación de una página Web en el año 2021 para ofrecer sus productos y servicios, pero no se ha mantenido

una actualización constante lo que ha ocasionado que no se lleguen a nuevos clientes y no se justifique la inversión realizada.

Por lo cual la Floristería "Freesias" busca posicionarse en internet después de varios años, ya que, a pesar de contar con su sitio Web, este no se encuentra visible en los primeros lugares dentro de los motores de búsqueda.

### <span id="page-20-0"></span>**1.2. Antecedentes Investigativos**

Una vez corroborada la información dentro del repositorio universitario, se han encontrado trabajos relacionados Search Engine Optimization (SEO), más no abarcan en el tema de la aplicación de herramientas de IA para la creación de contenido.

Según L. Jami Mera [5] en su trabajo señala que; dentro del plan de acción en "Estrategias conservadoras", se plantea al SEO como solución al posicionamiento en los primeros resultados de los motores de búsqueda junto con la obtención de clientes potenciales. Se menciona la importancia de las palabras clave en SEO. La selección de las palabras clave correctas que los clientes potenciales podrían usar para buscar los productos de la empresa es fundamental. El trabajo también destaca la necesidad de optimizar el contenido del sitio Web. Esto no solo hace que el sitio web sea más atractivo para los motores de búsqueda, sino que también puede mejorar la experiencia del usuario.

Según D. Córdova Córdova [6] indica que, la Inteligencia Artificial (IA) y el Aprendizaje Automático (Machine Learning) son herramientas fundamentales para el coolhunting "posicionamiento de mercado digital". Estas tecnologías, en combinación con el Big Data y las redes sociales, se utilizan para detectar tendencias. Además, la IA y el Machine Learning permiten procesar y analizar grandes volúmenes de datos. Los resultados obtenidos a través permiten tomar decisiones y diseñar estrategias de marketing.

Según G. Lozada Salinas [7] en su proyecto de investigación concluye que al no contar con adecuadas técnicas de posicionamiento Web, era necesario contar con la priorización de criterios de posicionamiento, orden, diseño y estructura aplicando mejores estrategias para lograr un mayor alcance y accesibilidad del sitio Web dentro de los buscadores. Para el desarrollo, se aplicaron diversas técnicas de posicionamiento SEO, incluyendo la mejora del contenido, título, descripción, encabezados e imágenes del sitio web, el uso apropiado de las palabras clave, la maximización del Crawl Budget, la adaptación del sitio web a los dispositivos móviles, la generación de enlaces entrantes de calidad y la promoción del sitio Web en las redes sociales. Además, se utilizaron varias herramientas de posicionamiento SEO, como Google Analytics para medir el tráfico y el comportamiento de los usuarios, Google PageSpeed Insight para verificar la velocidad de carga del sitio web, Google Keyword Planner para identificar las palabras clave más adecuadas, y SEMRush para analizar el estado actual del sitio web y las oportunidades de mejora.

Según M. Ranjan Mohapatra, S. Mohapatra y J. Ranjan Mohanty [8] muestran en su artículo, que el uso de la inteligencia artificial (IA) en SEO sirve para analizar datos, mejorar la capacidad de búsqueda y mejorar las estrategias de SEO. Al hacer uso de la IA para aplicar técnicas y prácticas que mejoren el tráfico y el posicionamiento de una página web en los motores de búsqueda, se adaptan al comportamiento y los deseos de los usuarios. Además, muestra aplicaciones de la IA en el SEO, como el marketing digital, Polidoxa (un algoritmo de búsqueda basado en la confianza), los paquetes comerciales (como SPSS Clementine y SearchDex SDX Hyperloop), y la aplicación de la máquina de vectores de soporte (SVM).

Según J. Machado Fernández en su trabajo de titulación concluye que la IA tiene un impacto significativo en el campo del marketing digital y en las estrategias SEM y SEO, ya que permite captar información valiosa sobre los gustos y preferencias de compra de los usuarios, así como mejorar la eficacia y la rentabilidad de las campañas publicitarias. El autor recomienda que las empresas se adapten a esta nueva tecnología y aprovechen sus ventajas para mejorar su posicionamiento y visibilidad en los motores de búsqueda [8].

#### <span id="page-22-0"></span>**1.3. Fundamentación Teórica**

Las Tecnologías de la Información (IT) y la Ingeniería de Software son importantes para el desarrollo y optimización de Sitios y Páginas Web. Este trabajo se centra en cómo la Inteligencia Artificial Generativa (GAI) puede generar contenido relevante basado en la información obtenida a través del scrapping de sitios Web utilizando bibliotecas de Procesamiento del Lenguaje Natural (NLP). A lo largo de esta sección, se detallarán los temas que forman parte de la GAI para la aplicación de SEO en sitios Web.

#### <span id="page-22-1"></span>**1.3.1. Tecnologías de la Información (IT)**

Las IT constituyen un conjunto de técnicas y métodos que se emplean, en la memoria, difusión, procesamiento y transformación de la información. Esta información puede ser un conjunto de datos, señales o conocimientos que están registrados en programas informáticos o transportados en diversos soportes físicos, como pendrives o discos duros [9]. Las IT se refiere a las capacidades ofrecidas por los equipos de cómputo, aplicaciones, software y telecomunicaciones, que permiten obtener, transmitir, reproducir y tratar dicha información [9], [10].

A continuación, se detalla los tipos IT que existen:

### *a. Tecnología de hardware*

El manejo dispositivos físicos y equipos utilizados en la informática son útiles para el manejo de sitios Web [10].

#### *b. Sistemas de información*

Sistemas que recopilan, almacenan y procesan datos para proporcionar información útil [10].

#### *c. Recursos de automatización específicos*

Herramientas o sistemas diseñados para tareas específicas [10].

## *d. Recursos multimedia*

Es la combinación de texto, gráficos, sonido, animación y video [10].

## <span id="page-23-0"></span>**1.3.2. Ingeniería de Software**

Es una disciplina de la informática que se centra en el diseño, desarrollo, comprobación y mantenimiento de sistemas de software [11]. Su propósito reside en la aplicación de principios de ingeniería para asegurar que el software resultante

exhiba confiabilidad, rendimiento óptimo y cumpla con las exigencias y expectativas de los clientes y usuarios finales [12].

La ingeniería de software se basa en un enfoque sistemático, disciplinado y cuantificable, este enfoque está orientado al funcionamiento, y el mantenimiento del software, mediante la aplicación de principios de gestión, informáticos, matemáticos y de ingeniería [12].

#### <span id="page-24-0"></span>**1.3.3. Sitio Web**

Un sitio Web es una estructura de información en formato digital. Se presenta en forma de hipertexto y gráficos, proporcionando acceso e interactividad a los usuarios [13].

Es un producto que se crea con un propósito definido, teniendo en cuenta la misión, los objetivos, la audiencia, la calidad, los contenidos, la estructura y el formato. Además, es un ente dinámico que está en constante crecimiento y actualización [13].

Varios de los propósitos que tiene un sitio Web, incluyen proveer información, vender productos o servicios y compartir ideas u opiniones. Estos pueden ser creados por individuos, negocios, organizaciones, y gobiernos, etc. [14].

A continuación, se detalla los tipos de sitios Web que existen en la actualidad:

#### *a. Sitio Web de blog*

Un sitio Web de blog es una plataforma digital que permite la publicación cronológica de contenido diverso, a menudo proporcionado por un individuo o un grupo. El contenido de los blogs, puede ser texto, imágenes o multimedia, se presenta en una jerarquía que favorece las entradas más recientes [15].

Los blogs son accesibles para el público en general, lo que permite la interacción y el compromiso a través de comentarios y discusiones. Además, los blogs pueden facilitar la formación de comunidades virtuales centradas en temas de interés común [15].

En el contexto profesional, los blogs pueden ser una herramienta valiosa para compartir conocimientos, promover productos o servicios, y establecer autoridad en un campo específico [15].

#### *b. Sitio Web corporativo*

Un sitio Web corporativo es una representación digital integral de una empresa en Internet. Este tipo de sitio Web sirve como una "tienda electrónica" o un espacio de trabajo público, donde las empresas publican información detallada sobre la organización, sus productos y servicios. Además, es una herramienta estratégica para potenciar la imagen corporativa y la reputación de la empresa [16].

#### *c. Sitio Web de E-commerce (comercio electrónico)*

Un sitio web de comercio electrónico es una plataforma digital que permite a los consumidores adquirir productos o servicios en línea. Estos sitios web ofrecen una experiencia de usuario diferenciada y de alta calidad [17]. Mediante el soporte de pasarelas de pago y en ocasiones seguimiento del estado de entrega [18].

El acceso a estos sitios Web usualmente se lo hace por medio de publicidad en redes sociales que redirigen a los usuarios al sitio Web [18].

#### *d. Sitio Web de portafolio*

Un sitio web de portafolio es una plataforma digital que sirve como una colección de evidencias que demuestran, las habilidades, los logros, y las reflexiones de un individuo. Este tipo de sitio web permite a las personas exhibir su trabajo, identidad y crecimiento profesional o personal de manera creativa, interactiva y personalizada. Además, facilita la retroalimentación, la autoevaluación y el avance continuo. La creación de un portafolio web requiere una combinación de teoría, pedagogía y práctica, y puede ser una herramienta valiosa para cualquier persona interesada en mostrar su perfil o su hoja de vida [19].

#### <span id="page-26-0"></span>**1.3.4. Página Web**

Es un documento que se puede mostrar en un navegador Web como Firefox, Chrome, Opera, Edge o Safari.

A las páginas Web también se las conoce a menudo simplemente como "páginas". Dichas páginas están escritas en el lenguaje HyperText Markup Language (HTML) [20].

A continuación, se detalla los tipos de recursos que tiene una página Web [20]:

### *a. Información de estilo*

Se basa en el control de la apariencia de una página.

### *b. Scripts*

Permiten agregar interactividad a la página.

#### *c. Medios*

Añaden imágenes, sonidos y videos.

A continuación, también se muestra cómo se identifica un recurso Web desde un navegador:

Las direcciones web, también conocidas como Uniform Resource Locator (URL), son una forma de identificar un recurso en la Web [20]. Están compuestas por varios elementos, como el protocolo, el nombre de dominio, la ruta y el nombre del archivo [21].

El protocolo es el método que se utiliza para acceder al recurso, como HTTP o HTTPS. El nombre de dominio es el nombre del sitio Web al que pertenece el recurso, como por ejemplo el dominio puede ser nombre\_de\_dominio.ec [22]. La ruta del dominio es la ubicación del recurso en el servidor Web, el cual contiene el nombre del archivo que se muestra en el navegador web, como por ejemplo la ruta puede ser nombre de dominio.ec/index.html [21], [22].

De manera general una página Web se estructura por 3 elementos fundamentales los cuales son [23]:

#### *a. Encabezado*

Es una de las secciones importantes, porque es lo primero que ve un usuario al visitar un sitio Web [24].

Algunos de los elementos que se incluyen en este apartado son los siguientes [24]:

Logotipo de la marca.

- CTA, que puede variar en intención, por ejemplo:
	- Para conocer más sobre un producto.
	- Para ir a la versión de prueba de un producto.
	- Para dirigir al carrito de compras.
- Menú (con sus respectivas categorías).
- Enlaces a redes sociales.

#### *b. Cuerpo*

Se encuentra en la parte central de la página, entre el encabezado y el pie de página. Allí, el usuario puede ver el contenido de la página. Es una especie de contenedor en el que pueden colocarse textos, imágenes, videos, etc. [23].

## *c. Pie de página*

En [24] se indica que es el último elemento de una página Web, donde suele aparecer la información de contacto, redes sociales, dirección, etc. Este espacio puede albergar una variedad de datos útiles, como los enlaces.

Algunos de los elementos que se incluyen en el pie de página son:

- El nombre de la marca y su logotipo.
- Enlace a la página de ayuda del usuario.
- Enlace a la página de respuestas a las preguntas frecuentes.
- Enlace a la página "Sobre Nosotros".
- Términos y condiciones.
- Ubicación o mapa de la empresa.

#### <span id="page-29-0"></span>**1.3.5. Sistema de Gestión de Contenidos (CMS)**

Los Sistemas de Gestión de Contenidos (CMS) permiten una administración adecuada del contenido digital en el contexto de desarrollo web y gestión de información. Al operar como depósitos centralizados, los CMS facilitan la gestión y creación colaborativa de contenido a través de procesos automatizados y flujos de trabajo integrados. En este entorno, se asignan roles con distintos privilegios y responsabilidades, permitiendo un control preciso sobre el acceso al contenido [25].

La principal ventaja de los CMS radica en su capacidad para simplificar la creación y gestión de sitios Web con su contenido asociado, minimizando la carga técnica. Esto facilita a los creadores de contenido enfocarse en su labor creativa, evitando tareas técnicas asociadas con proyectos de desarrollo Web.

A continuación, se detalla algunos de los CMS que existen:

#### *a. CMS acoplado*

CMS tradicional que ofrece una solución completa para crear y gestionar un sitio web. Tiene un back-end que se conecta a una base de datos y publica el contenido a un frontend. Requiere alojamiento web dedicado y configuración previa [25].

#### *b. CMS SaaS (Software as a Service)*

CMS basado en la nube, no requiere instalación ni alojamiento Web por parte del cliente. Es una solución sencilla para crear y publicar sitios web sin preocuparse por los aspectos técnicos. Permite a los usuarios acceder al sistema desde cualquier lugar y colaborar con otros [25].

#### *c. CMS desacoplado*

CMS que ofrece mayor flexibilidad para interactuar con el contenido. Tiene un backend que almacena el contenido y un sistema de entrega al que se accede a través de una API (Application Programming Interface). Permite usar el mismo contenido para diferentes aplicaciones en el front-end, como sitios Web, aplicaciones móviles u otros canales [25].

#### *d. CMS desatendido (Headless)*

CMS que suele requerir que un desarrollador diseñe, cree y conecte una aplicación de front-end con el sistema de back-end el cual accede a la base de datos y almacena el contenido de la aplicación Web. [25].

En la *¡Error! La autoreferencia al marcador no es válida.* se detallan las características de los CMS más usados mediante una tabla comparativa:

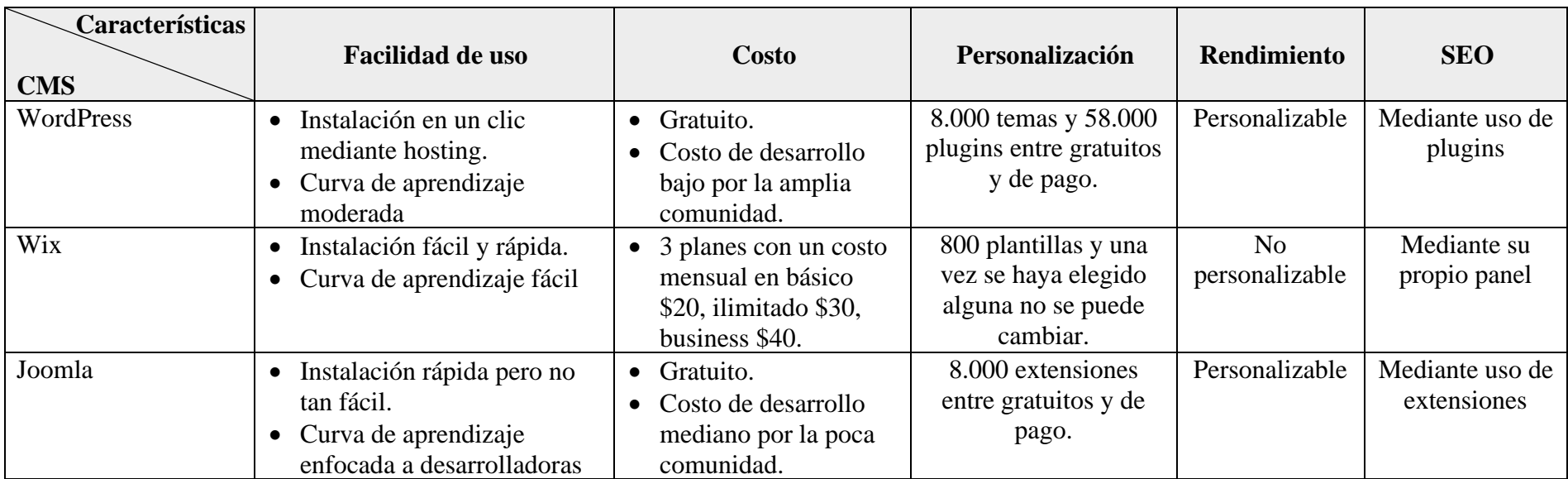

# Tabla 1: Comparativa CMS

#### <span id="page-32-0"></span>**1.3.6. Motor de Búsqueda**

El motor de búsqueda es un programa informático diseñado para buscar respuestas en una amplia colección de información, siendo su aplicación más común en la World Wide Web. Al recibir una consulta, utiliza algoritmos complejos para rastrear la web y compilar una lista de páginas relevantes, permitiendo a los usuarios refinar sus búsquedas mediante calificadores como "y", "o" y "no". Esta versatilidad se extiende a la búsqueda de imágenes, videos y otros formatos, facilitando un acceso óptimo y específico a la información digital [26].

A continuación, se detallan algunos de los motores de búsqueda más utilizados:

- Google
- Bing
- Safari
- Baidu

#### *a. Funcionamiento de un motor de búsqueda*

Los tres componentes principales de los motores de búsqueda web son un robot (o "bot"), un índice y una interfaz. Los crawlers, programas de recopilación de datos, desempeñan un papel crucial al realizar de manera productiva tareas repetitivas de recopilación, superando en velocidad a la capacidad humana. Estos crawlers exploran la web siguiendo los enlaces de hipertexto de una página a otra, registrando y almacenando en caché todo el contenido encontrado o partes específicas de las páginas [26].

Un índice ponderado es el segundo componente del motor de búsqueda, se construye a partir de información recopilada mediante una técnica de etiquetado de contenido exclusivo. Los usuarios acceden a este índice para encontrar las páginas web deseadas, utilizando el tercer componente que es la interfaz de búsqueda [26].

Además, también utiliza un software de relevancia, este software examina el índice en busca de palabras clave o frases introducidas por el usuario. Los resultados se presentan en forma de una lista de hipervínculos a las direcciones de página que el software ha identificado, organizadas según su probabilidad de relevancia para la consulta del usuario [26].

#### <span id="page-33-0"></span>**1.3.7. SEO**

Es una práctica centrada en mejorar la visibilidad y la posición de un sitio Web cuando se utilizan los motores de búsqueda. Este enfoque implica la optimización de diversos elementos internos y externos del sitio, como el contenido, la estructura de las páginas y la utilización de palabras clave relevantes. El objetivo fundamental del SEO es aumentar tanto la calidad como la cantidad del tráfico orgánico, es decir, aquel que proviene de los resultados de búsqueda no pagados, proporcionando a los usuarios respuestas más relevantes y útiles [27].

Los conceptos básicos utilizados en el SEO son:

#### *a. Rastreo*

Se refiere al descubrimiento del Localizador de Recursos Uniforme (URL) el cual es un proceso que permite encontrar páginas Web nuevas y actualizadas [28].

Se utiliza un programa llamado crawler o rastreador para determinar que sitios Web se rastrean y la cantidad de páginas que forman parte de la búsqueda. Sin embargo, algunas páginas pueden no ser rastreadas debido a restricciones del propietario o falta de acceso. Durante el rastreo, se renderiza la página y se ejecuta JavaScript para obtener el contenido completo. Los problemas de acceso pueden surgir debido a problemas del servidor, de red o reglas en el archivo robots.txt [28].

#### *b. Indexación*

Después de que una página es rastreada, se realiza la etapa de indexación la cual permite comprender su contenido. Durante este proceso, se determina cual es la página principal y representativa del sitio Web, la cual puede aparecer en los resultados de búsqueda que se ejecuta por parte del usuario. En este proceso se recopilan indicadores sobre la página principal y su contenido, como idioma, país y usabilidad. Esta información se almacena en un índice. Es importante mencionar que no todas las páginas son indexadas, por problemas como contenidos de baja calidad, restricciones de indexación y diseños del sitio Web [28].

#### *c. Publicación de resultados de la búsqueda*

Esta fase hace referencia a cuando un usuario realiza una consulta, en donde el motor de búsqueda con la información recolectada por el crawler busca el índice de las páginas que coinciden y muestra los resultados más relevantes y de calidad [28]. Estos resultados se definen a través de un proceso complejo que involucra varios factores, haciendo uso de sistemas de clasificación orientados a la calidad para hacer coincidir las palabras y los conceptos de búsqueda con la información relacionada. Además, comprende la calidad del contenido a través de lo que llama señales, como el número

de páginas de calidad que enlazan con una página en particular. Finalmente, con políticas sobre lo que puede aparecer en las funciones de búsqueda, asegurando que los contenidos que se muestran son útiles y de calidad [29].

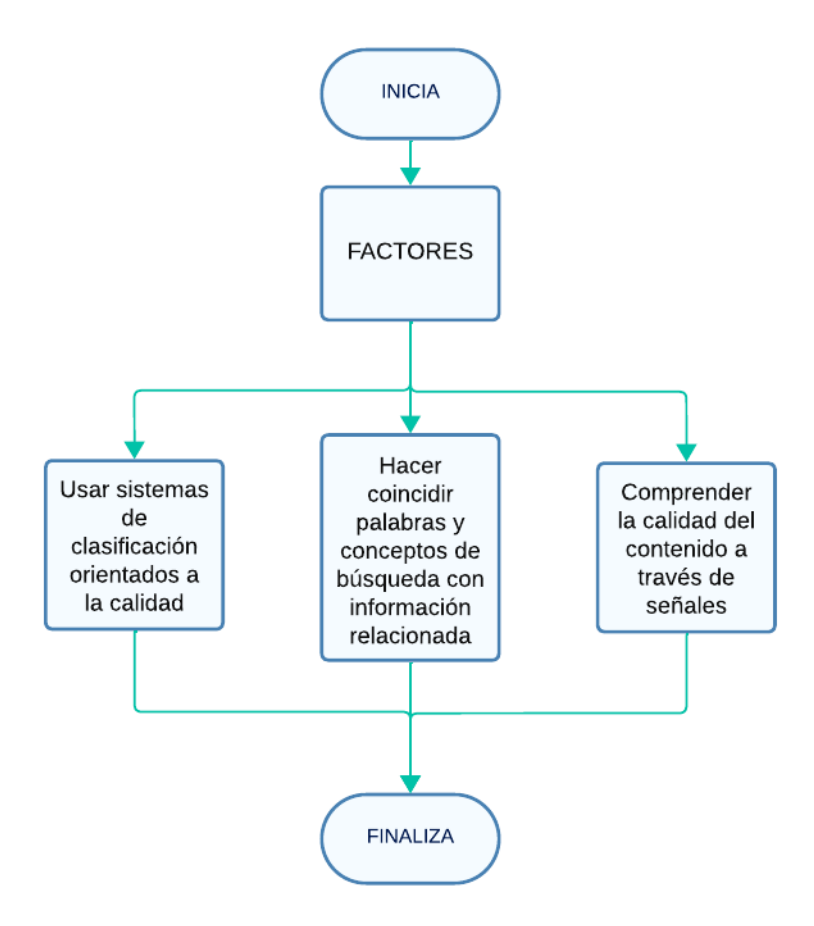

Figura 1: Diagrama publicación de resultados

<span id="page-35-0"></span>En ocasiones, una página puede estar indexada pero no aparecer en los resultados debido a la irrelevancia del contenido, baja calidad o restricciones impuestas por las reglas Robots meta [28].

Algunos de los fundamentos más importantes a la hora de aplicar SEO son:
#### *a. Posicionamiento páginas Web*

Consiste en lograr una posición destacada en los resultados de búsqueda de Internet, con el objetivo de aumentar la visibilidad del sitio Web y aparecer entre los primeros resultados. Esto se logra al optimizar el contenido del sitio, teniendo en cuenta palabras clave relevantes y estratégicas. El posicionamiento Web implica mejorar la visibilidad de un sitio Web en los motores de búsqueda, lo que a su vez aumenta las posibilidades de atraer tráfico y alcanzar una mayor audiencia en línea [30].

#### *b. Datos Estructurados*

Son fragmentos de código que se pueden añadir a las páginas del sitio para describir su contenido y ayudar a que los buscadores comprendan este. Con esta información, los buscadores pueden mostrar el contenido de forma más útil y llamativa, lo que puede ayudar a atraer más clientes para la empresa [31].

#### *c. Organizar la jerarquía de un sitio*

Los buscadores necesitan una URL única por fragmento de contenido, para poder rastrear e indexar dicho contenido y remitir a los usuarios para que aparezcan correctamente en la búsqueda [31].

#### **1.3.8. Inteligencia Artificial**

La inteligencia artificial es un campo de estudio y aplicación que busca emular la inteligencia humana en máquinas permitiendo la automatización de tareas y la toma de decisiones basada en datos, con el objetivo de incrementar la productividad y precisión en diversos ámbitos [32].

A continuación, se detalla 2 tipos IA:

#### *a. Inteligencia artificial débil*

También llamada IA estrecha, es una IA entrenada y enfocada para realizar tareas específicas. La IA débil impulsa el desarrollo de la IA que nos rodea hoy en día.

Este tipo de IA permite que algunas aplicaciones sean robustas, como Siri de Apple, Alexa de Amazon, Watson de IBM y vehículos autónomos [32].

#### *b. Inteligencia artificial fuerte*

La IA se compone de dos formas teóricas principales: la Inteligencia General Artificial (AGI) y la Superinteligencia Artificial (ASI) [30]. La AGI se refiere a una forma de IA que aspira a que una máquina tenga una inteligencia equivalente a la de los humanos. Esto implicaría que la máquina tenga una conciencia por sí misma, lo que le permitiría aprender, planificar y resolver problemas. Por otro lado, la ASI es una forma de IA que aspira a superar la inteligencia y la capacidad del cerebro humano. A pesar de estas aspiraciones, la IA fuerte, que incluye tanto la AGI como la ASI, sigue siendo completamente teórica y no existen ejemplos prácticos en la actualidad [32].

## **1.3.9. Inteligencia Artificial Generativa (GAI)**

La IA generativa es un tipo de inteligencia artificial que pretende aprender e imitar sobre los modelos existentes de grandes cantidades de datos para crear contenido como texto, imágenes, música, videos, código y más, en función de entradas o indicaciones [33].

A continuación, se detalla los modelos GAI:

#### *a. GAI Unimodal*

Toma *prompts* de la misma modalidad que el contenido que generan [34].

## *b. GAI Multimodal*

Acepta *prompts* de diferentes modalidades y produce resultados en múltiples modalidades [34].

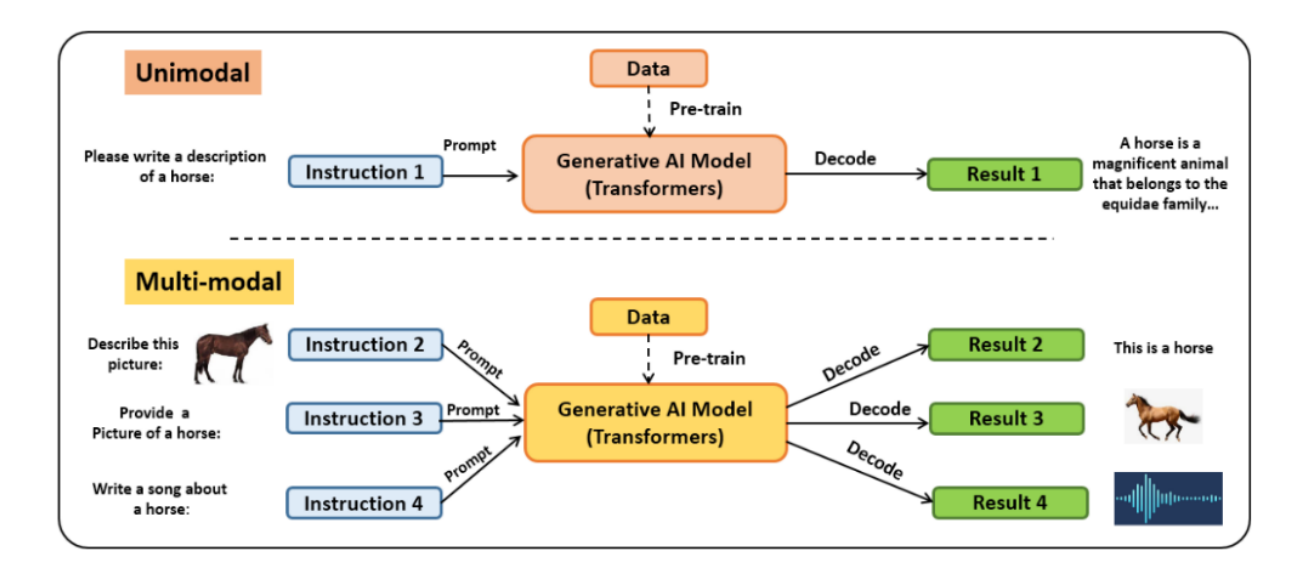

Figura 2: Modelos de IA Generativos [34]

A continuación, se detalla algunas aplicaciones de modelos GAI:

## *c. GAI imágenes*

Sus fundamentos son la combinación de varios modelos de procesamiento del lenguaje natural (NLP) y modelos generativos.

Existen diferentes tipos de usos GAI, los cuales se detallan a continuación:

## • *Transferencia de estilo neuronal.*

Es un método de optimización empleado para escoger dos imágenes, una imagen de contenido y una imagen de referencia de estilo para luego combinarlas y obtener una imagen de salida se vea como la imagen de contenido, pero "ilustrada" en el estilo de la imagen de referencia [35].

A continuación, se muestra un ejemplo de transferencia de estilo:

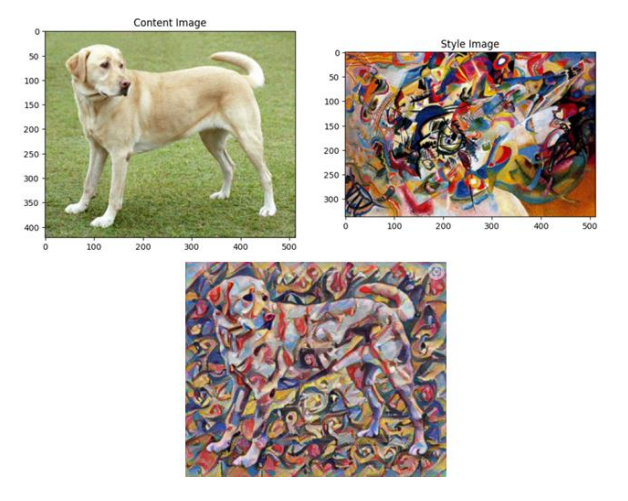

Figura 3: Transferencia de estilo [35]

## • *Espacio latente CLIP*

Es un espacio multimodal que admite la proyección de imágenes y texto la cual posibilita la representación de estas en una imagen final [36].

Toma la descripción de la imagen (etiqueta), procesa mediante un encoder para convertir en vectores, al igual que la imagen.

A continuación, se muestra mediante el *[Figura](#page-40-0) 4* la representación del espacio latente:

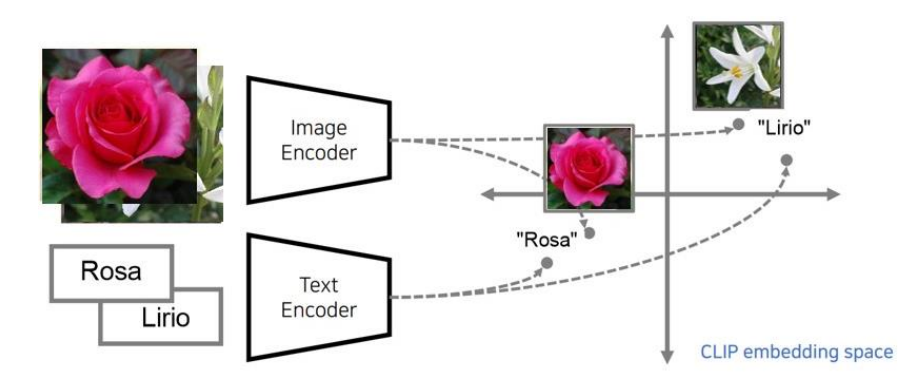

Figura 4: Espacio latente CLIP [36]

## <span id="page-40-0"></span>*d. GAI de texto*

Son modelos de lenguaje extenso (LLM) entrenados con enfoque al NLP y cuenta con grandes cantidades de parámetros etiquetados con anterioridad [37].

Para los LLM se consideran los siguientes aspectos para su funcionamiento:

## • *Refuerzo A partir de Retroalimentación Humana (RLHF)*

Se compone de un sistema de recompensa [38].

A continuación, se detalla el RLHF:

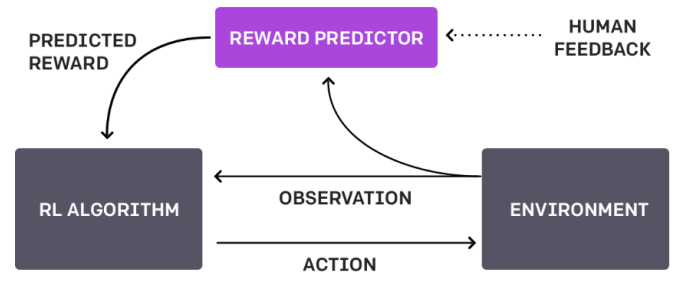

Figura 5: RLHF [38]

#### • *Transformer*

Obtiene los datos de modelos pre-entrenados y realiza un fine tuning de estos orientado a las pautas establecidas [39].

A continuación, se muestra la arquitectura de un transformer:

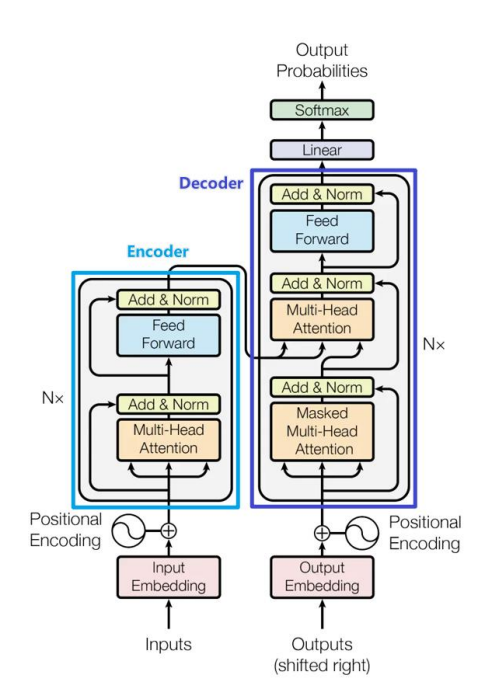

Figura 6: Arquitectura de transformer [39]

## <span id="page-41-0"></span>**1.3.10. Largue Language Model (LLM)**

Un LLM es modelo estadístico de lenguaje entrenado con una gran cantidad de datos [40]. En [41] se muestra como están compuestos estos modelos que son por la unión de distintas redes neuronales pre-entrenadas de manera supervisada, para su posterior uso mediante fine tuning manipulando menor cantidad de datos, logrando así generar un transformer como se observa en el *[Figura](#page-41-0) 6*, dando como resultado la capacidad del NPL lo que conduce de un modelo supervisado a uno semi supervisado, actualmente suelen emplearse para llevar a cabo otras tareas de NLP, tales como la creación y traducción de textos y otros tipos de contenido [40], [41].

Tomando en consideración la información del espacio latente y GAI de texto se entiende que los LLM manejan el NPL mediante vectores multidimensionales que representan cada palabra [42].

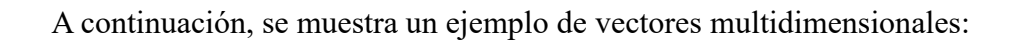

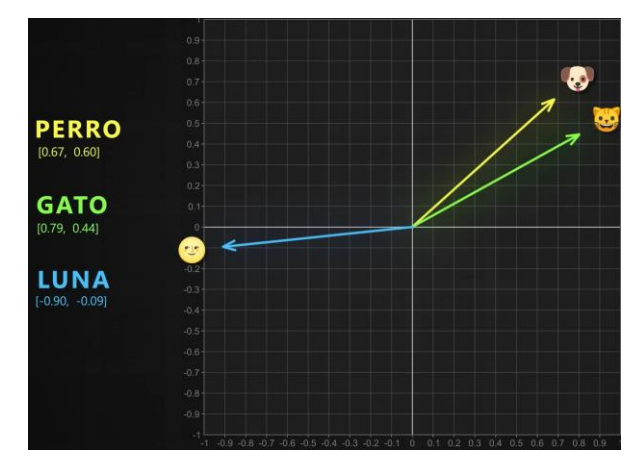

Figura 7: Vectores numéricos NPL [42]

Durante los últimos años los lanzamientos de estos modelos han sido más frecuentes [43], como se puede visualizar en el *Figura 7*, donde se encuentran distintos tipos tanto los open-source y closed-source.

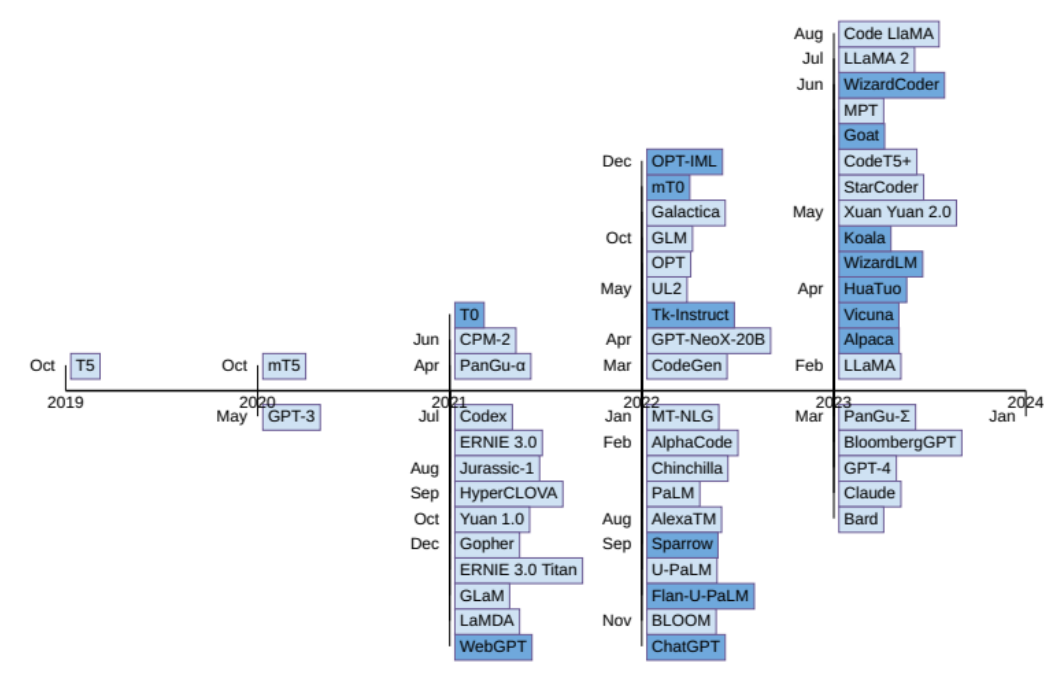

Figura 8: Cronología de lanzamientos de LLM [43]

Estos modelos representan un progreso significativo en el ámbito de la NLP y la inteligencia artificial, ya que son accesibles para el público mediante plataformas como Chat GPT-3 y GPT-4 de OpenAl [44].

La IA conversacional aprovecha los LLM para perfeccionar los chatbots y asistentes virtuales, automatizar la generación de contenido para artículos, materiales de marketing o ventas y otras tareas de escritura, ayuda también en la investigación y el descubrimiento de conocimiento, proporcionando traducciones precisas y relevantes entre idiomas, escribir código entre lenguajes de programación, y contribuir a la accesibilidad de personas con discapacidad [44].

## **1.3.11. Lenguajes de programación para IA**

Los lenguajes de programación son fundamentales en el ámbito de la inteligencia artificial, ya que, proporcionan un medio para que los desarrolladores instruyan a las computadoras sobre cómo realizar tareas, desde el reconocimiento de patrones y el aprendizaje automático hasta el procesamiento del lenguaje natural y la toma de decisiones [45], [46].

Los lenguajes de programación utilizados en IA se seleccionan en función de su capacidad para facilitar la implementación de algoritmos complejos, manejar grandes volúmenes de datos, soportar sistemas de aprendizaje y adaptación, y permitir la representación y manipulación del conocimiento. Algunos lenguajes de programación también ofrecen características específicas que son beneficiosas para la IA, como la programación orientada a objetos y la programación lógica [45], [46].

Los lenguajes de programación más utilizados en IA son Python, Java y C++. Estos lenguajes ofrecen una combinación de velocidad, flexibilidad, funcionalidad y rendimiento, además, estos lenguajes tienen una amplia gama de bibliotecas y marcos de trabajo que proporcionan funciones y herramientas predefinidas para tareas comunes de IA [45], [46].

En la *[Tabla 2](#page-58-0)*CAPÍTULO I.- [MARCO TEÓRICO](#page-19-0)

## **1.4. [Tema de Investigación](#page-19-0)**

[SEO A TRAVÉS DEL USO DE HERRAMIENTAS DE INTELIGENCIA](#page-19-0)  [ARTIFICIAL \(IA\) PARA POSICIONAMIENTO WEB DE LA FLORISTERÍA](#page-19-0)  ["FREESIAS".](#page-19-0)

## **1.4.1. [Planteamiento del problema](#page-19-0)**

[Actualmente, según el reporte de la Word Wide Web Size se detalla que](#page-19-0)  [aproximadamente 4.87 millones de webs están indexadas en internet \[1\]. De los](#page-19-0)  [millones de sitios Web existentes, solo alrededor del 18% están activos, mientras que](#page-19-0)  [el 82% restante se consideran inactivos, muchos de ellos debido a que no reciben](#page-19-0)  [actualizaciones regulares](#page-19-0) [2].

[Según el reporte de Kemp \(Digital 2023: Ecuador\) del 2023, se muestra que el 96,60%](#page-19-0)  [de los usuarios \(14,72 millones\) con acceso a internet en Ecuador utiliza Google,](#page-19-0)  [siendo las principales búsquedas portales del](#page-19-0) gobierno, banca, páginas de educación, [redes sociales \[3\].](#page-19-0)

[Durante su intervención en el Mobile World Congress \(MWC\)](#page-19-0) Vianna Maino presentó la inversión realizada por Ecuador [en tecnologías de la información y](#page-19-0) la comunicación (TIC) y audiovisuales durante el año 2022, [la cual superó los 800 millones de dólares](#page-19-0)  [\[4\]. En este sentido, la Floristería "Freesias" ubicada en la ciudad de Guayaquil ha](#page-19-0)  [invertido en su proceso de transformación digital con la implementación de una página](#page-19-0)  [Web en el año 2021 para ofrecer sus productos y servicios, pero no se ha mantenido](#page-19-0)  [una actualización constante lo que ha ocasionado que no se lleguen a nuevos clientes](#page-19-0)  [y no se justifique la inversión realizada.](#page-19-0) 

Por [lo cual la Floristería "Freesias" busca posicionarse en internet después de varios](#page-19-0)  [años, ya que, a pesar de contar con su sitio Web, este no se encuentra visible en los](#page-19-0)  [primeros lugares dentro de los motores de búsqueda.](#page-19-0)

## **1.5. [Antecedentes Investigativos](#page-19-0)**

[Una vez corroborada la información dentro del repositorio universitario, se han](#page-19-0)  [encontrado trabajos relacionados Search Engine Optimization \(SEO\), más no abarcan](#page-19-0)  [en el tema de la aplicación de herramientas de IA para la creación de contenido.](#page-19-0)

Según L. Jami Mera [5] [en su trabajo señala que; dentro del plan de acción en](#page-19-0)  ["Estrategias conservadoras", se plantea al SEO como solución al posicionamiento en](#page-19-0)  [los primeros resultados de los motores de búsqueda junto con la obtención de clientes](#page-19-0)  potenciales. [Se menciona la importancia de las palabras clave en SEO. La selección](#page-19-0)  [de las palabras clave correctas que los clientes potenciales podrían usar para buscar](#page-19-0)  [los productos de la empresa es fundamental.](#page-19-0) El trabajo también destaca la necesidad [de optimizar el contenido del sitio Web. Esto no solo hace que el sitio web sea más](#page-19-0)  [atractivo para los motores de búsqueda, sino que también puede mejorar la experiencia](#page-19-0)  [del usuario.](#page-19-0)

Según D. Córdova Córdova [6] [indica que, la Inteligencia Artificial \(IA\) y el](#page-19-0)  [Aprendizaje Automático \(Machine Learning\) son herramientas fundamentales para el](#page-19-0)  [coolhunting "posicionamiento de mercado digital". Estas tecnologías, en combinación](#page-19-0)  [con el Big Data y las redes sociales, se utilizan para detectar tendencias. Además, la](#page-19-0)  [IA y el Machine Learning permiten procesar y analizar grandes volúmenes de datos.](#page-19-0)  [Los resultados obtenidos a través permiten](#page-19-0) tomar decisiones y diseñar estrategias de [marketing.](#page-19-0)

Según G. Lozada Salinas [7] [en su proyecto de investigación concluye que](#page-19-0) al no contar [con adecuadas técnicas de posicionamiento Web, era necesario contar con](#page-19-0) la [priorización de criterios de posicionamiento, orden, diseño y estructura aplicando](#page-19-0)  [mejores estrategias para lograr un mayor alcance y accesibilidad del sitio Web dentro](#page-19-0) 

de los buscadores. [Para el desarrollo, se aplicaron diversas técnicas de](#page-19-0)  [posicionamiento SEO, incluyendo la mejora del contenido, título, descripción,](#page-19-0)  [encabezados e imágenes del sitio web, el uso apropiado de las palabras clave, la](#page-19-0)  [maximización del Crawl Budget, la adaptación del](#page-19-0) sitio web a los dispositivos móviles, [la generación de enlaces entrantes de calidad y la promoción del sitio Web en las redes](#page-19-0)  [sociales. Además, se utilizaron varias herramientas de posicionamiento SEO, como](#page-19-0)  [Google Analytics para medir el tráfico y el comportamiento de los usuarios, Google](#page-19-0)  [PageSpeed Insight para verificar la velocidad de carga del sitio web, Google Keyword](#page-19-0)  [Planner para identificar las palabras clave más adecuadas, y SEMRush para analizar](#page-19-0)  [el estado actual del sitio web y las oportunidades de mejora.](#page-19-0)

[Según M. Ranjan Mohapatra, S. Mohapatra y J. Ranjan Mohanty \[8\] muestran en su](#page-19-0)  [artículo, que el uso de la inteligencia artificial \(IA\)](#page-19-0) en SEO sirve para analizar datos, [mejorar la capacidad de búsqueda y mejorar las estrategias de SEO.](#page-19-0) Al hacer uso de la IA [para aplicar técnicas y prácticas que mejoren el tráfico y el posicionamiento de una](#page-19-0)  [página web en los motores de búsqueda, se adaptan](#page-19-0) al comportamiento y los deseos de los usuarios. [Además, muestra aplicaciones de la IA en el SEO, como el marketing](#page-19-0)  [digital, Polidoxa \(un algoritmo de búsqueda basado en la confianza\), los paquetes](#page-19-0)  [comerciales \(como SPSS Clementine y SearchDex SDX Hyperloop\), y la aplicación](#page-19-0)  [de la máquina de vectores de soporte \(SVM\).](#page-19-0)

[Según J. Machado Fernández en su trabajo de titulación concluye que la](#page-19-0) IA tiene un [impacto significativo en el campo del marketing digital y en las estrategias SEM y](#page-19-0)  [SEO, ya que permite captar información valiosa sobre los gustos y preferencias de](#page-19-0)  [compra de los usuarios, así como mejorar la eficacia y la rentabilidad de las campañas](#page-19-0)  [publicitarias. El autor recomienda que las empresas se adapten a esta nueva tecnología](#page-19-0)  [y aprovechen sus ventajas para mejorar su posicionamiento y visibilidad en los](#page-19-0)  [motores de búsqueda](#page-19-0) [8].

## **1.6. [Fundamentación Teórica](#page-19-0)**

Las [Tecnologías de la Información \(IT\) y la Ingeniería de Software son importantes](#page-19-0) [para el desarrollo y optimización de Sitios y Páginas Web. Este trabajo se centra en](#page-19-0)  [cómo la Inteligencia Artificial Generativa \(GAI\) puede generar contenido relevante](#page-19-0)  [basado en la información obtenida a través del scrapping de sitios Web utilizando](#page-19-0)  [bibliotecas de Procesamiento del Lenguaje Natural \(NLP\). A lo largo de esta sección,](#page-19-0)  se detallarán los [temas que forman parte de la](#page-19-0) GAI para la aplicación de SEO en sitios [Web.](#page-19-0)

#### **1.6.1. [Tecnologías de la Información \(IT\)](#page-19-0)**

Las IT [constituyen un conjunto de técnicas](#page-19-0) y métodos que se emplean, en la memoria, [difusión, procesamiento y transformación de la información. Esta información puede](#page-19-0)  [ser un conjunto de datos, señales o conocimientos que están registrados](#page-19-0) en programas informáticos [o transportados en diversos soportes físicos, como pendrives o discos](#page-19-0)  duros [9]. Las IT [se refiere a las capacidades ofrecidas por los equipos](#page-19-0) de cómputo, [aplicaciones, software y telecomunicaciones,](#page-19-0) que permiten obtener, transmitir, reproducir y tratar [dicha información \[9\], \[10\].](#page-19-0)

[A continuación, se detalla los tipos IT que existen:](#page-19-0)

#### *e. [Tecnología de hardware](#page-19-0)*

[El manejo dispositivos físicos y equipos utilizados en la informática](#page-19-0) son útiles para el [manejo de sitios Web \[10\].](#page-19-0)

#### *f. [Sistemas de información](#page-19-0)*

[Sistemas que recopilan, almacenan y procesan datos para proporcionar información](#page-19-0)  [útil \[10\].](#page-19-0)

## *g. [Recursos de automatización específicos](#page-19-0)*

[Herramientas o sistemas diseñados para tareas específicas](#page-19-0) [10].

#### *h. [Recursos multimedia](#page-19-0)*

[Es la combinación de texto, gráficos, sonido, animación y video](#page-19-0) [10].

## **1.6.2. [Ingeniería de Software](#page-19-0)**

[Es una disciplina de la informática que se centra en el diseño, desarrollo,](#page-19-0)  [comprobación y mantenimiento de sistemas de software \[11\]. Su propósito reside en](#page-19-0)  [la aplicación de principios de ingeniería para asegurar que el software resultante](#page-19-0)  exhiba confiabilidad, rendimiento óptimo [y cumpla con las exigencias y expectativas](#page-19-0)  [de los clientes y usuarios finales](#page-19-0) [12].

[La ingeniería de software se basa en un enfoque sistemático, disciplinado y](#page-19-0)  [cuantificable, este enfoque está orientado al funcionamiento,](#page-19-0) y el mantenimiento del software, mediante la [aplicación de principios de gestión, informáticos, matemáticos](#page-19-0)  [y de ingeniería](#page-19-0) [12].

## **1.6.3. [Sitio Web](#page-19-0)**

Un sitio Web [es una estructura de información en formato digital. Se presenta en forma](#page-19-0)  [de hipertexto y gráficos, proporcionando acceso e interactividad a los usuarios](#page-19-0) [13].

[Es un producto que se crea con un propósito definido, teniendo en cuenta la misión,](#page-19-0)  [los objetivos, la audiencia, la calidad, los contenidos, la estructura y el formato.](#page-19-0)  [Además, es un ente dinámico que está en constante crecimiento y actualización](#page-19-0) [13].

[Varios de los propósitos que tiene un sitio Web, incluyen proveer información, vender](#page-19-0)  [productos o servicios y compartir ideas u opiniones. Estos pueden ser creados por](#page-19-0)  [individuos, negocios, organizaciones, y gobiernos, etc. \[14\].](#page-19-0) 

[A continuación, se detalla los tipos de sitios Web que existen en la actualidad:](#page-19-0)

## *e. [Sitio Web de blog](#page-19-0)*

[Un sitio Web de blog es una plataforma digital que permite la publicación cronológica](#page-19-0)  [de contenido diverso, a menudo proporcionado por un individuo o un grupo. El](#page-19-0)  [contenido de los blogs, puede ser texto, imágenes o multimedia, se presenta en una](#page-19-0)  [jerarquía que favorece las entradas más recientes](#page-19-0) [15].

[Los blogs son accesibles para el público en general, lo que permite la interacción y el](#page-19-0)  [compromiso a través de comentarios y discusiones. Además, los blogs pueden facilitar](#page-19-0)  [la formación de comunidades virtuales centradas en temas de interés común](#page-19-0) [15].

[En el contexto profesional, los blogs pueden ser una herramienta valiosa para](#page-19-0)  [compartir conocimientos, promover productos o servicios, y establecer autoridad en](#page-19-0)  [un campo específico](#page-19-0) [15].

## *f. [Sitio Web corporativo](#page-19-0)*

[Un sitio Web corporativo es una representación digital integral de una empresa en](#page-19-0)  Internet. [Este tipo de sitio Web sirve como una "tienda electrónica" o un espacio de](#page-19-0)  [trabajo público, donde las empresas publican](#page-19-0) información detallada sobre la organización, sus productos y servicios. [Además, es una herramienta estratégica para](#page-19-0)  potenciar la imagen corporativa [y la reputación de la empresa](#page-19-0) [16].

#### *g. [Sitio Web de E-commerce \(comercio electrónico\)](#page-19-0)*

[Un sitio web de comercio electrónico es una plataforma digital que permite a los](#page-19-0)  [consumidores adquirir productos o servicios en línea. Estos sitios web ofrecen una](#page-19-0)  [experiencia de usuario diferenciada y de alta calidad](#page-19-0) [17]. Mediante el soporte de [pasarelas de pago y en ocasiones seguimiento del estado de entrega \[18\].](#page-19-0) 

[El acceso a estos sitios Web usualmente se lo hace por medio de publicidad en redes](#page-19-0)  [sociales que redirigen a los usuarios al sitio Web \[18\].](#page-19-0)

## *h. [Sitio Web de portafolio](#page-19-0)*

[Un sitio web de portafolio es una plataforma digital que sirve como una colección de](#page-19-0)  [evidencias que demuestran,](#page-19-0) las habilidades, los logros, y las reflexiones de un [individuo. Este tipo de sitio web permite a las personas exhibir su trabajo, identidad y](#page-19-0)  crecimiento profesional o personal [de manera creativa, interactiva y personalizada.](#page-19-0)  [Además, facilita la retroalimentación, la autoevaluación y el avance continuo. La](#page-19-0)  [creación de un portafolio web requiere una combinación de teoría, pedagogía y](#page-19-0) 

[práctica, y puede ser una herramienta valiosa para cualquier persona interesada en](#page-19-0)  [mostrar su perfil o su hoja de vida \[19\].](#page-19-0)

#### **1.6.4. [Página Web](#page-19-0)**

[Es un documento que se puede mostrar en un navegador Web como Firefox, Chrome,](#page-19-0)  [Opera, Edge o Safari.](#page-19-0) 

A las páginas Web [también se las conoce a menudo](#page-19-0) simplemente como "páginas". [Dichas páginas están escritas en el lenguaje HyperText Markup Language \(HTML\)](#page-19-0)  [\[20\].](#page-19-0)

[A continuación, se detalla los tipos de recursos que tiene una página Web \[20\]:](#page-19-0)

## *d. [Información de estilo](#page-19-0)*

[Se basa en el control de la apariencia de una página.](#page-19-0)

## *e. [Scripts](#page-19-0)*

[Permiten agregar interactividad a la página.](#page-19-0)

## *f. [Medios](#page-19-0)*

[Añaden imágenes, sonidos y videos.](#page-19-0)

[A continuación, también se muestra cómo se identifica un recurso Web desde un](#page-19-0)  [navegador:](#page-19-0)

[Las direcciones web, también conocidas como Uniform Resource Locator](#page-19-0) (URL), son [una forma de identificar un recurso en la Web](#page-19-0) [20]. Están compuestas por varios

[elementos, como el protocolo, el nombre de dominio, la ruta y el nombre del archivo](#page-19-0) [\[21\].](#page-19-0)

[El protocolo es el método que se utiliza para acceder al recurso, como HTTP o HTTPS.](#page-19-0)  [El nombre de dominio es el nombre del sitio Web al que pertenece el recurso, como](#page-19-0)  [por ejemplo el dominio puede ser nombre\\_de\\_dominio.ec](#page-19-0) [22]. La ruta del dominio es [la ubicación del recurso en el servidor Web, el cual contiene el nombre del archivo que](#page-19-0)  [se muestra en el navegador web, como](#page-19-0) por ejemplo la ruta puede ser nombre de dominio.ec/index.html [21], [22].

[De manera general una página Web se estructura por 3 elementos fundamentales los](#page-19-0)  [cuales son \[23\]:](#page-19-0)

## *d. [Encabezado](#page-19-0)*

Es una de las secciones importantes, [porque es lo primero que ve un usuario al visitar](#page-19-0)  un [sitio Web](#page-19-0) [24].

[Algunos de los elementos que se incluyen en este apartado son los siguientes \[24\]:](#page-19-0) 

- [Logotipo de la](#page-19-0) marca.
- [CTA, que puede variar en intención, por ejemplo:](#page-19-0)
	- [Para conocer más sobre un producto.](#page-19-0)
	- [Para ir a la versión de prueba de un producto.](#page-19-0)
	- [Para dirigir al carrito de compras.](#page-19-0)
- [Menú \(con sus respectivas categorías\).](#page-19-0)
- [Enlaces a redes sociales.](#page-19-0)

## *e. [Cuerpo](#page-19-0)*

[Se encuentra en la parte central de la página, entre el encabezado y el pie de página.](#page-19-0)  [Allí, el usuario puede ver el contenido de la página. Es una especie de contenedor en](#page-19-0)  [el que pueden colocarse textos, imágenes, videos, etc.](#page-19-0) [23].

## *f. [Pie de página](#page-19-0)*

En [24] [se indica que es el último elemento de una página Web, donde suele aparecer](#page-19-0)  [la información de contacto, redes sociales, dirección, etc. Este espacio puede albergar](#page-19-0)  [una variedad de datos útiles, como los enlaces.](#page-19-0) 

[Algunos de los elementos que se incluyen en el pie de página son:](#page-19-0)

- [El nombre de la marca y su logotipo.](#page-19-0)
- [Enlace a la página de ayuda del usuario.](#page-19-0)
- [Enlace a la página de respuestas a las preguntas frecuentes.](#page-19-0)
- [Enlace a la página "Sobre Nosotros".](#page-19-0)
- [Términos y condiciones.](#page-19-0)
- Ubicación o mapa [de la empresa.](#page-19-0)

#### **1.6.5. [Sistema de Gestión de Contenidos \(CMS\)](#page-19-0)**

[Los Sistemas de Gestión de Contenidos \(CMS\) permiten una](#page-19-0) administración adecuada [del contenido digital en el contexto de desarrollo web y gestión de información. Al](#page-19-0)  [operar como depósitos centralizados, los CMS facilitan la gestión y creación](#page-19-0)  [colaborativa de contenido a través de procesos automatizados y flujos de trabajo](#page-19-0)  [integrados. En este entorno, se asignan roles con distintos privilegios y](#page-19-0)  [responsabilidades, permitiendo un control preciso sobre el acceso al contenido \[25\].](#page-19-0)

[La principal ventaja de los CMS radica en su capacidad para simplificar la creación y](#page-19-0)  gestión de sitios Web con [su contenido asociado, minimizando la carga técnica. Esto](#page-19-0)  facilita [a los creadores de contenido enfocarse en su labor creativa, evitando tareas](#page-19-0)  técnicas [asociadas con proyectos de desarrollo](#page-19-0) Web.

[A continuación, se detalla algunos de los CMS que existen:](#page-19-0)

## *e. [CMS acoplado](#page-19-0)*

[CMS tradicional que ofrece una solución completa para crear y gestionar un sitio web.](#page-19-0)  [Tiene un back-end que se conecta a una base de datos y publica el contenido a un front](#page-19-0)[end. Requiere alojamiento web dedicado y configuración previa \[25\].](#page-19-0)

## *f. [CMS SaaS \(Software as a Service\)](#page-19-0)*

[CMS basado en la nube, no requiere instalación ni alojamiento Web por parte del](#page-19-0)  [cliente. Es una solución sencilla para crear y publicar sitios web sin preocuparse por](#page-19-0)  [los aspectos técnicos. Permite a los usuarios acceder al sistema desde cualquier lugar](#page-19-0)  [y colaborar con otros \[25\].](#page-19-0)

#### *g. [CMS desacoplado](#page-19-0)*

[CMS que ofrece mayor flexibilidad para interactuar con el contenido. Tiene un back](#page-19-0)[end que almacena el contenido y un sistema de entrega al que se accede a través de](#page-19-0)  [una API \(Application Programming Interface\). Permite usar el mismo contenido para](#page-19-0)  [diferentes aplicaciones en el front-end, como sitios Web, aplicaciones móviles u otros](#page-19-0)  [canales \[25\].](#page-19-0)

## *h. [CMS desatendido \(Headless\)](#page-19-0)*

[CMS que suele requerir que un desarrollador diseñe, cree y conecte una aplicación de](#page-19-0)  [front-end con el sistema de back-end el cual](#page-19-0) accede a la base de datos y almacena el contenido de la [aplicación Web.](#page-19-0) [25].

En la *[¡Error! La autoreferencia al marcador no es válida.](#page-19-0)* se detallan las características [de los CMS más usados mediante una tabla comparativa:](#page-19-0) 

[Tabla 1](#page-19-0) se detallan las características de los lenguajes de programación más usados mediante una tabla comparativa:

<span id="page-58-0"></span>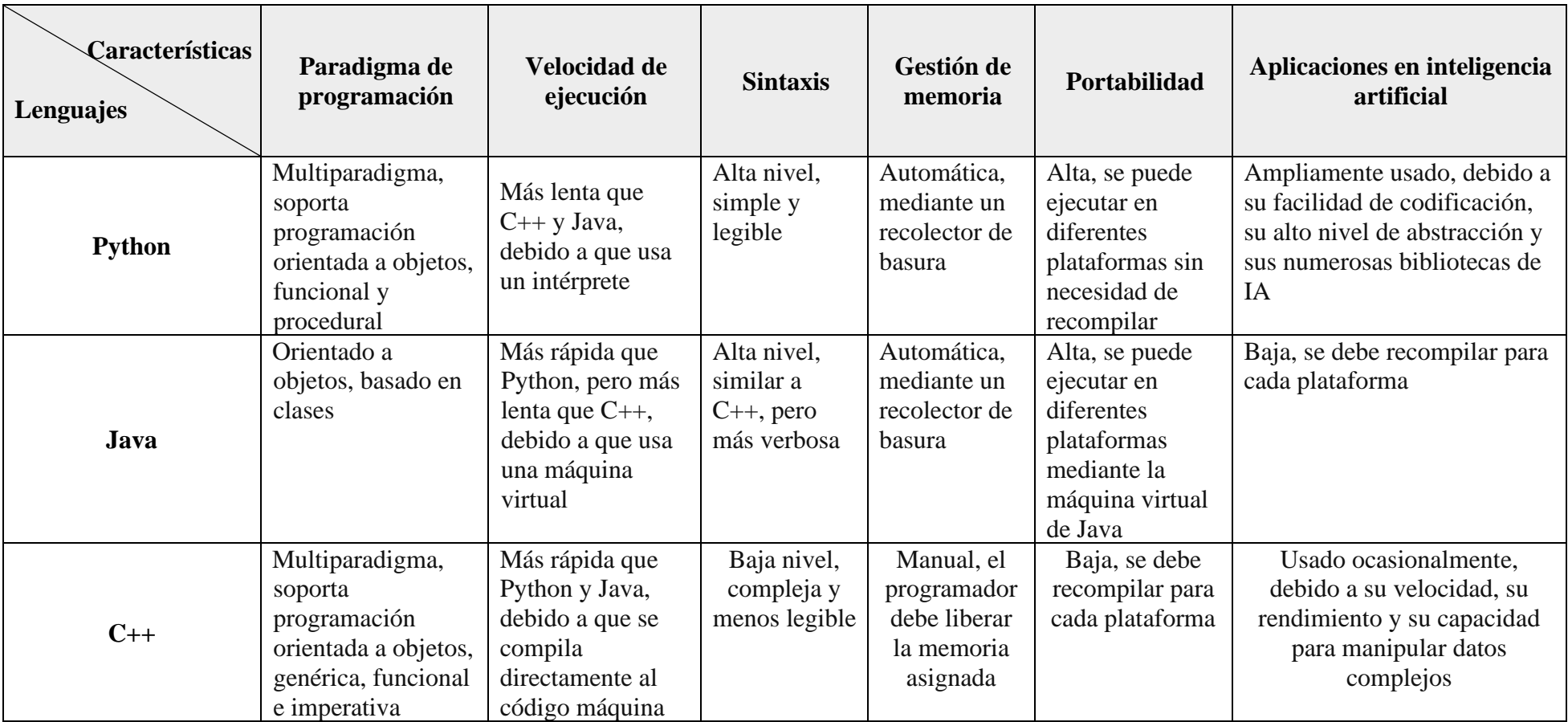

# Tabla 2: Características de lenguajes de programación más usados para IA

#### **1.6.6. SEO a través del uso de herramientas de inteligencia artificial**

En el ámbito del SEO, actualmente es posible utilizar herramientas de IA para agilizar las tareas de optimización que contribuyen al posicionamiento web [47], [48].

Las herramientas y el software de SEO basados en IA aumentan los factores de clasificación de SEO. Herramientas SEO como PowerSuite y SEMrush, pueden ayudar a encontrar y resolver problemas en las páginas Web, mediante el análisis de sitios Web de la competencia se puede identificar oportunidades de crecimiento y optimizar la lista de palabras clave [47], [48].

Estas herramientas utilizan técnicas avanzadas de IA para proporcionar servicios robustos y proteger el sitio contra penalizaciones y cambios en los algoritmos que pueda realizar la IA [47], [48].

El Contenido Generado por Inteligencia Artificial (AIGC) atrae la atención de las masas durante los últimos años, ya que, ofrece la versatilidad al momento de generar contenido [49].

AIGC se ataña al contenido generado utilizando técnicas avanzadas GAI, en lugar de ser creado por humanos. Este proceso de generación generalmente consta de dos pasos: extraer información de las instrucciones (input) humanas y generar contenido (output) [49].

A continuación, se detalla el proceso de instrucción humana y su salida:

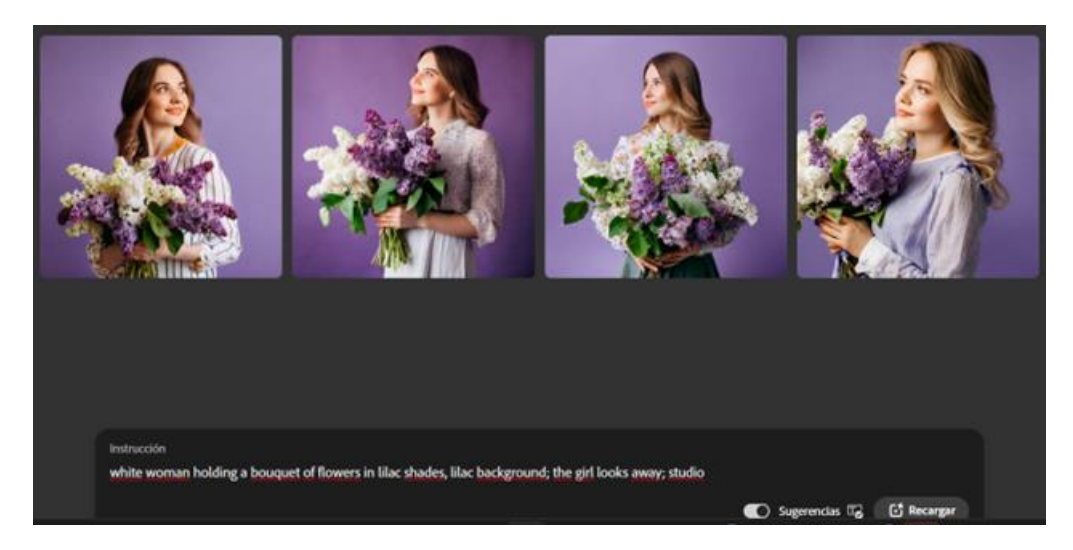

Figura 9: GAI input and output

Los avances recientes en AIGC se deben a la formación de modelos generativos sofisticados de un conjunto de datos más grande, utilizando arquitecturas de modelos más amplios y teniendo acceso a recursos computacionales de mayor capacidad. Además de los beneficios aportados por el aumento en el volumen de datos y el poder computacional, los investigadores también están explorando formas de integrar nuevas tecnologías con algoritmos GAI. Al combinar estos avances, los modelos han logrado un progreso significativo en las tareas de AIGC y han sido adoptados en varias industrias. En un futuro cercano, AIGC seguirá siendo un área significativa de investigación en aprendizaje automático [49].

## *a. Herramientas de texto*

**Jasper**.- es un asistente de escritura de IA que puede crear publicaciones de blog, correos electrónicos y otros materiales de marketing optimizados para SEO. Todo lo que tiene que hacer es proporcionarle a la IA palabras clave [50].

**ChatGPT**.- se usa para generar texto que pueda imitar el estilo y la calidad de la escritura humana, lo que puede ahorrar tiempo a los usuarios en la creación de contenido [51].

#### *b. Herramientas generación de contenido multimedia*

**Microsoft Designer.-** permite crear rápidamente imágenes, publicaciones en redes sociales, invitaciones y otras utilizando tecnología de IA generativa [52].

**Stable Diffusion.-** contiene varias opciones las cuales son útiles al momento de generar y editar imágenes, ya sean estas el text to image, Img2Img, Inpainting, Outpainting. Cada una de estas cumple una función diferente y específica [53].

**Adobe Firefly.-** es una herramienta de Adobe que permite crear contenidos con tecnología de IA generativa. Con Firefly, se puede usar comandos de texto simples en más de 100 idiomas para generar imágenes, transformar texto, ajustar colores y más. Firefly también está integrado en algunas aplicaciones de Adobe, como Photoshop, Illustrator y Spark [54].

Firefly se compromete a desarrollar IA generativa creativa de manera responsable, transparente y ética, y ofrecer a los creadores opciones y ventajas para su proceso creativo. Firefly está en versión beta y tiene grandes planes para el futuro, como generar vectores, pinceles, texturas, videos y efectos 3D personalizados [54].

#### *c. Herramientas ranking y keyword*

**Keywords Everywhere.-** facilita el proceso de encontrar las palabras clave exactas para una audiencia objetivo [55].

**AI Web Page Analyzer.-** es una herramienta en línea para analizar páginas Web y proporcionar información sobre su rendimiento, SEO, accesibilidad y prácticas óptimas. La herramienta genera informes detallados que incluyen sugerencias para potenciar el rendimiento y la optimización de la página [56].

## **1.6.7. Librerías de NLP para realizar scrapping a sitios Web enfocado en SEO**

El NLP es una rama de la Inteligencia Artificial que define la ciencia detrás de cómo los humanos pueden interactuar de forma más intuitiva con las computadoras [57].

A continuación, se detalla librerías que hacen uso del NPL:

## *a. NLTK*

Es una librería de código abierto para construir programas de Python que trabajan con datos de lenguaje humano [57].

#### *b. spaCy*

Es una librería que puede ser usada por lenguajes de programación Python y Cython, soporta más 70 idiomas [58].

## *c. Gensim*

Es una librería que no solo soporta el NPL, sino también la Recuperación de Información (IR) y para su funcionamiento depende de otras librerías de Python [59].

#### *d. TextBlob*

Es una librería de Python para procesar datos textuales, mediante su API se puede hacer uso para tareas de NLP [60].

#### **1.6.8. Floristería Freesias**

Floristería Freesias, es una empresa familiar que lleva más de 25 años dedicada a crear arreglos florales únicos y originales. Fundada por Washington Maiza en la ciudad de Guayaquil [61].

Cuenta con alrededor de 10 empleados fijos que semana a semana trabajan juntos a distintas empresas que solicitan sus servicios, proporcionando arreglos florales para toda ocasión.

## **1.7. Objetivos**

## **1.7.1. Objetivo general**

Implementar SEO mediante el uso de herramientas de IA para la generación de contenido y el posicionamiento de la página Web de la Floristería "Freesias"

## **1.7.2. Objetivos específicos**

- Analizar el proceso de marketing y creación de contenido para la página Web de la Floristería "Freesias".
- Elaborar un análisis comparativo de herramientas de IA para la generación de contenido y posicionamiento SEO.
- Aplicar SEO con herramientas de IA para posicionamiento de la página Web de la Floristería "Freesias".

## **2. CAPÍTULO II.- METODOLOGÍA**

## **2.1. Materiales**

Para la recopilación de la información se elaboró una guía de entrevista compuesta de 5 preguntas abiertas. Esta entrevista fue aplicada al propietario, con la finalidad de analizar el proceso de marketing y creación de contenido para la página Web de la Floristería "Freesias". De igual manera una entrevista de 9 preguntas se la realizó al administrador del sitio Web buscando conocer si cuentan con SEO.

Además, se realizó una encuesta con 10 preguntas a los clientes frecuentes de la Floristería "Freesias", con el propósito de recopilar información para evaluar y comprender la experiencia de los usuarios con el sitio Web, así como conocer el nivel de accesibilidad que tienen a Internet, la frecuencia de visita al sitio de la empresa y la experiencia de usuario tanto en la compatibilidad móvil y búsqueda de productos.

A continuación, se detalla los instrumentos de recolección de la información que fueron utilizados:

## **Entrevista realizada a los propietarios**

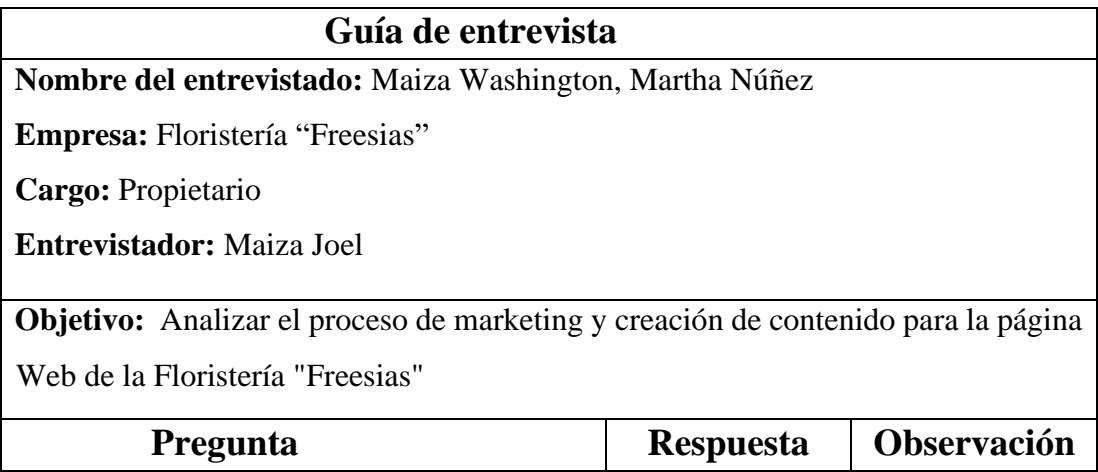

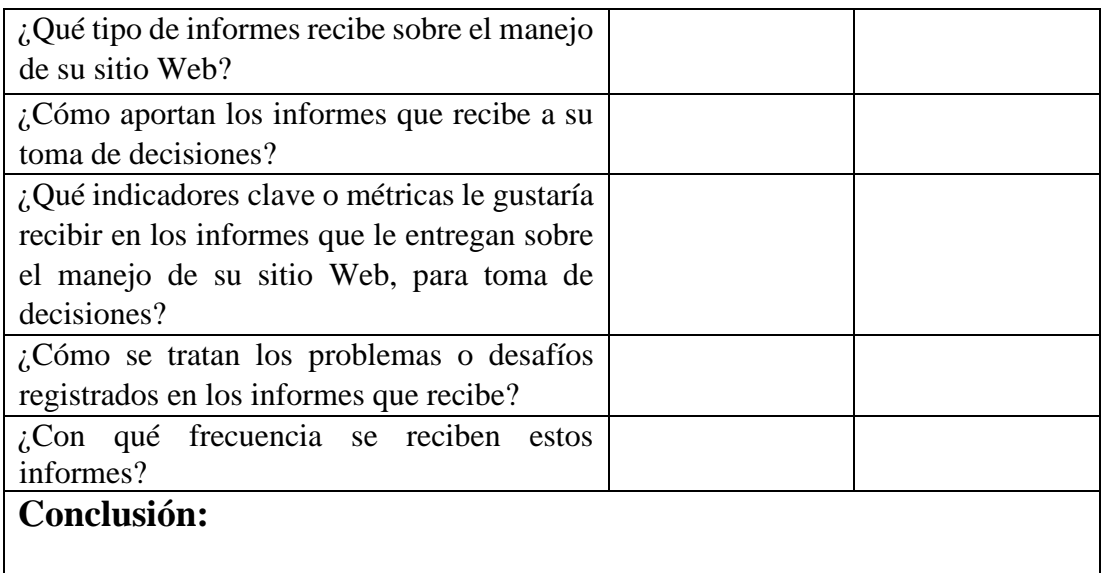

## **Entrevista realizada al administrador**

# **Guía de entrevista**

**Nombre del entrevistado:** Maiza David

**Empresa:** Floristería "Freesias"

**Cargo:** Administrador del sitio Web

**Entrevistador:** Maiza Joel

**Objetivo:** Analizar el proceso de marketing y creación de contenido para la página Web de la Floristería "Freesias"

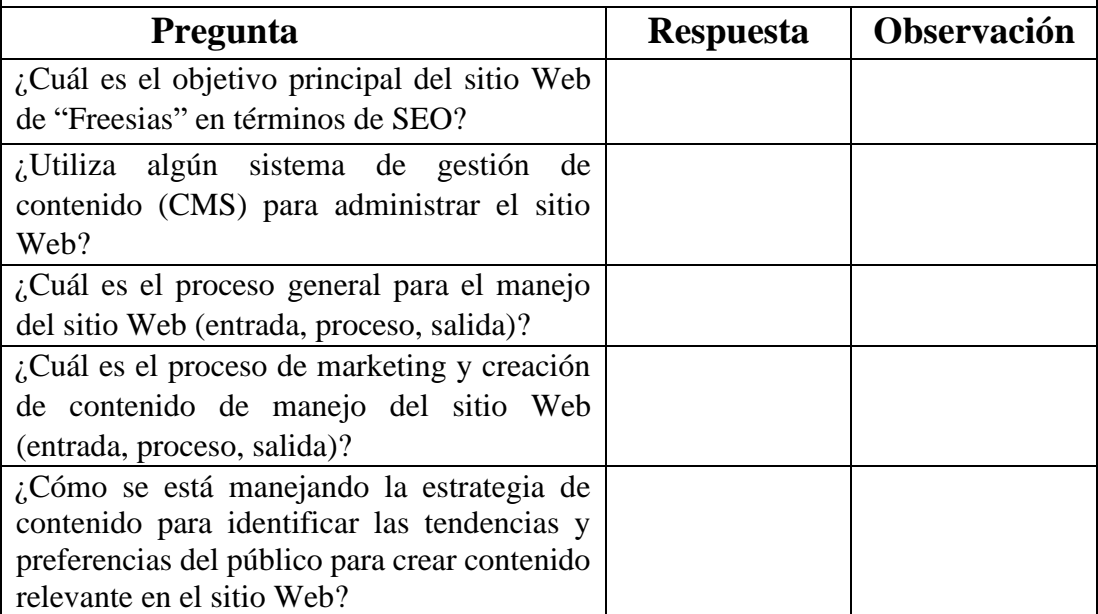

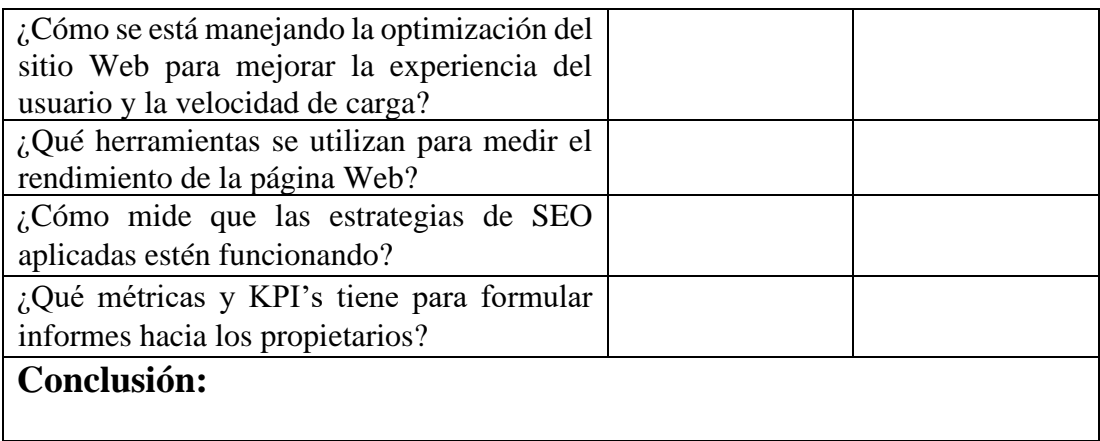

**Encuesta realizada a los clientes frecuentes.**

**Dirigido:** Clientes frecuentes de la Floristería "Freesias"

**Encuestador:** Maiza Joel.

**Objetivo:** Evaluar y comprender la experiencia de los usuarios con el sitio Web, así como conocer el nivel de accesibilidad que tienen a Internet, la frecuencia de visita al sitio de la empresa y la experiencia de usuario tanto en la compatibilidad móvil y búsqueda de productos.

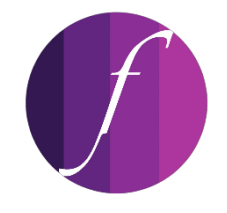

FLORISTERÍA FREESIAS

[info@freesias.ec](mailto:info@freesias.ec)

Guayaquil – Ecuador

1. ¿Cuáles de los siguientes dispositivos electrónicos utiliza usted para acceder a un sitio Web?

☐ Computadora de escritorio

- □ Laptop
- □ Teléfono móvil
- □ Tablet
- ☐ Ninguno
- 2. ¿Cuáles de los siguientes planes utiliza usted para conectarse a internet?
	- □ Plan de datos
	- $\Box$  Fijo en el hogar
	- $\Box$  No posee plan
- 3. En una escala del 1 al 4 ¿Está familiarizado con el uso de navegadores Web? (Siendo 1 nada familiarizado, 2 poco familiarizado, 3 familiarizado, 4 muy familiarizado).

 $01$  02 03 04

- 4. ¿Cuáles de los siguientes navegadores Web usa habitualmente?
	- ☐ Microsoft Edge
	- □ Mozilla Firefox
	- □ Google Chrome
	- □ Opera
	- □ Safari
	- □ Brave
- 5. ¿Cuáles de los siguientes buscadores Web utiliza regularmente?
	- $\Box$  Bing
	- □ DuckDuck Go
	- ☐ Google
	- □ Yandex
	- ☐ Yahoo
- 6. ¿Por qué medio de comunicación se enteró de la existencia de la Floristería "Freesias"?
	- o Redes sociales
	- o Buscador Web
- o Redes sociales
- o Recomendación de un amigo
- o Tarjeta de presentación
- 7. En una escala del 1 al 4 ¿Es el sitio Web de "Freesias" es compatible con su dispositivo móvil? (Siendo 1 no estoy seguro, 2 incompatible, 3 poco compatible, 4 compatible).

 $01$  02 03 04

8. En una escala del 1 al 4 ¿Cree que nuestro sitio Web es fácil de encontrar en los motores de búsqueda cuando busca productos o servicios relacionados con nosotros? (Siendo 1 nada fácil, 2 poco fácil, 3 fácil, 4 muy fácil).

 $01$  02 03 04

9. ¿Con qué frecuencia visita el sitio Web "Freesias"?

□ Diariamente

☐ Un par de veces por semana.

☐ Mensualmente

☐ Ocasionalmente

☐ Nunca

10. En una escala del 1 al 4 ¿Cómo describiría la velocidad de carga, usabilidad (experiencia de usuario), contenido de la página Web de "Freesias"? (Siendo 1 insatisfecho, 2 ni satisfecho ni insatisfecho, 3 satisfecho, 4 muy satisfecho).

 $01 \t02 \t03 \t04$ 

## **2.2. Métodos**

#### **2.2.1. Modalidad de investigación**

#### **Investigación de Campo**

El presente trabajo se realizó bajo la modalidad de investigación de campo, ya que, se realizó un estudio sobre el posicionamiento Web de la Floristería "Freesias", en el cual se recopiló información relevante directamente del entorno de la empresa mediante encuestas y entrevistas.

## **Investigación Bibliográfica**

El presente trabajo se realizó bajo la modalidad de investigación bibliográfica, ya que, se realizó un análisis y revisión de fuentes bibliográficas relevantes de donde se obtuvo información valiosa y actualizada para la realización de este proyecto.

## **Investigación Experimental**

El presente trabajo se realizó bajo la modalidad de investigación experimental, ya que, al implementar las herramientas de GAI para generar contenido del sitio Web se buscó mejorar la visibilidad en línea.

## **2.2.2. Población y muestra**

Se consideró como población general a los propietarios de la Floristería "Freesias", administrativos y clientes, para la obtención de datos con el fin de uso posterior.

Para la obtención de estos datos, se elaboró una encuesta dirigida a la población general antes mencionada.

| Población                  | <b>Número</b> | Porcentaje |
|----------------------------|---------------|------------|
| Propietarios               |               |            |
| Administradores            |               | 0.49.%     |
| <b>Clientes frecuentes</b> | 200           | 98.52%     |
| Total                      | 203           | 100%       |

Tabla 3: Población de estudio

#### **Muestra**

Dado que el número de clientes frecuentes es superior a 100, se planeó calcular el tamaño de la muestra.

Se empleó la fórmula de muestra finita para una población de 200 clientes, utilizando

un método de muestreo probabilístico en el que la selección fue aleatoria. Por lo tanto, el propósito de la fórmula fue determinar el tamaño de muestra necesario para una población específica.

Se aplicó la siguiente fórmula para el cálculo:

$$
n = \frac{NZ^2PQ}{Ne^2 + Z^2PQ}
$$

Para la muestra significativa de clientes de la Floristería:

| <b>Población Clientes</b> | Número | Porcentaje |
|---------------------------|--------|------------|
| Clientes<br>ocasionales   | 180    | 90%        |
| Clientes recurrentes      | 20     | 10%        |
| <b>Total</b>              | 200    | 100%       |

Tabla 4: Muestra significativa

En donde:

- N = Tamaño de la población de clientes equivalente a 200
- e = Error estándar 9% equivalente a 0,09
- $Z =$  Nivel de confianza 95% equivalente a 1,96
- $P = Probabilidad de éxito equivalente a 0,5$
- Q = Probabilidad de fracaso equivalente a 0,5
- n = Tamaño de la muestra

$$
n = \frac{200 \cdot 1,96^2 \cdot 0,5 \cdot 0,5}{200 \cdot 0,09^2 + 1,96^2 0,5 \cdot 0,5} = 74,44
$$

El tamaño de la muestra correspondió a 74 clientes.

En el caso de los propietarios, se trabajó con un total de 2 personas. Por lo tanto, se

tomó la totalidad de los propietarios como muestra. Por otro lado, en el caso administrativo, se consideró el total de 1 persona. Por consiguiente, el tamaño total de la muestra fue de 77 personas, las cuales fueron encuestadas y/o entrevistadas.

| Población       | Número | Porcentaje |
|-----------------|--------|------------|
| Propietarios    |        | 2.56%      |
| Administradores |        | 1.28%      |
| Clientes        | 74     | 94.87 %    |
| Total           | 77     | 100%       |

Tabla 5: Muestra de estudio
## **2.2.3. Recolección de información**

# **Resultados de la entrevista aplicada a los propietarios de la Floristería "Freesias".**

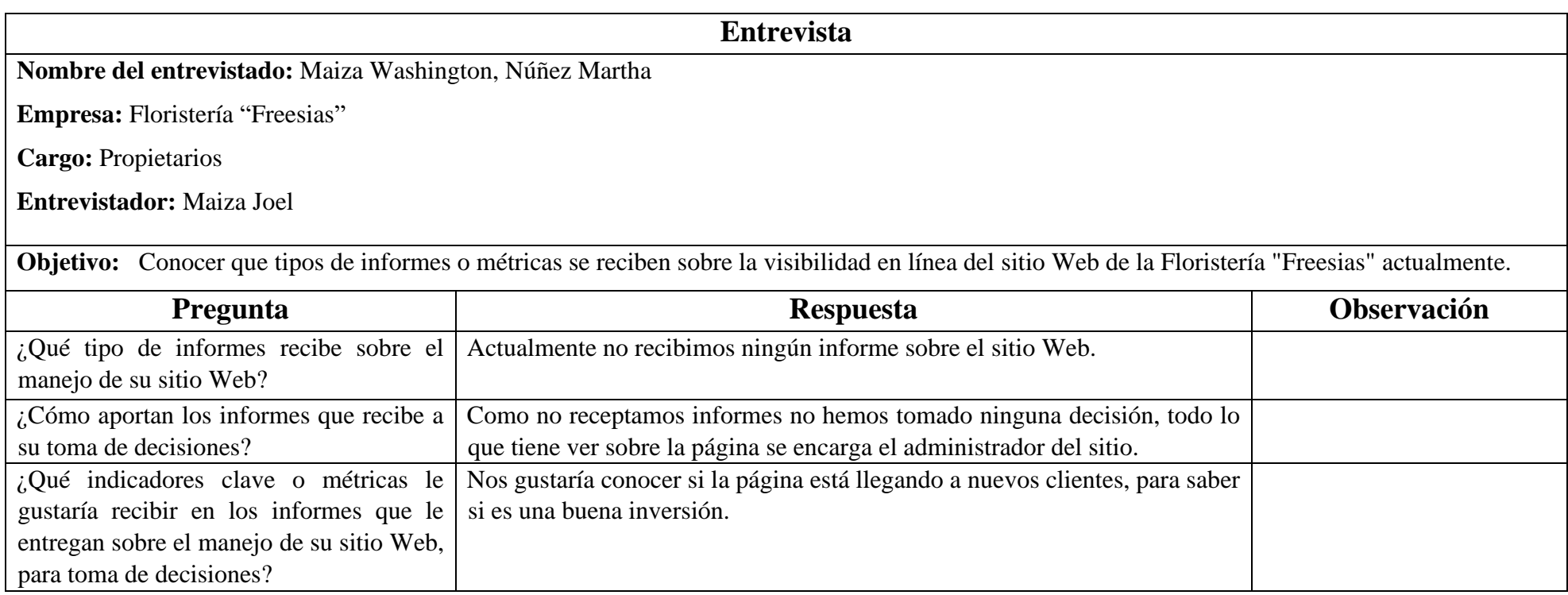

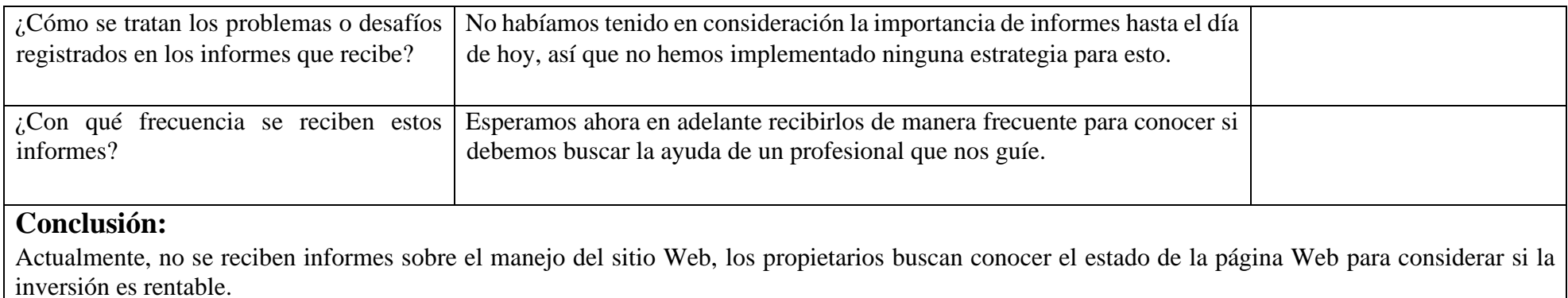

**Resultados de la entrevista aplicada a la persona a cargo del manejo del sitio Web de la Floristería "Freesias".**

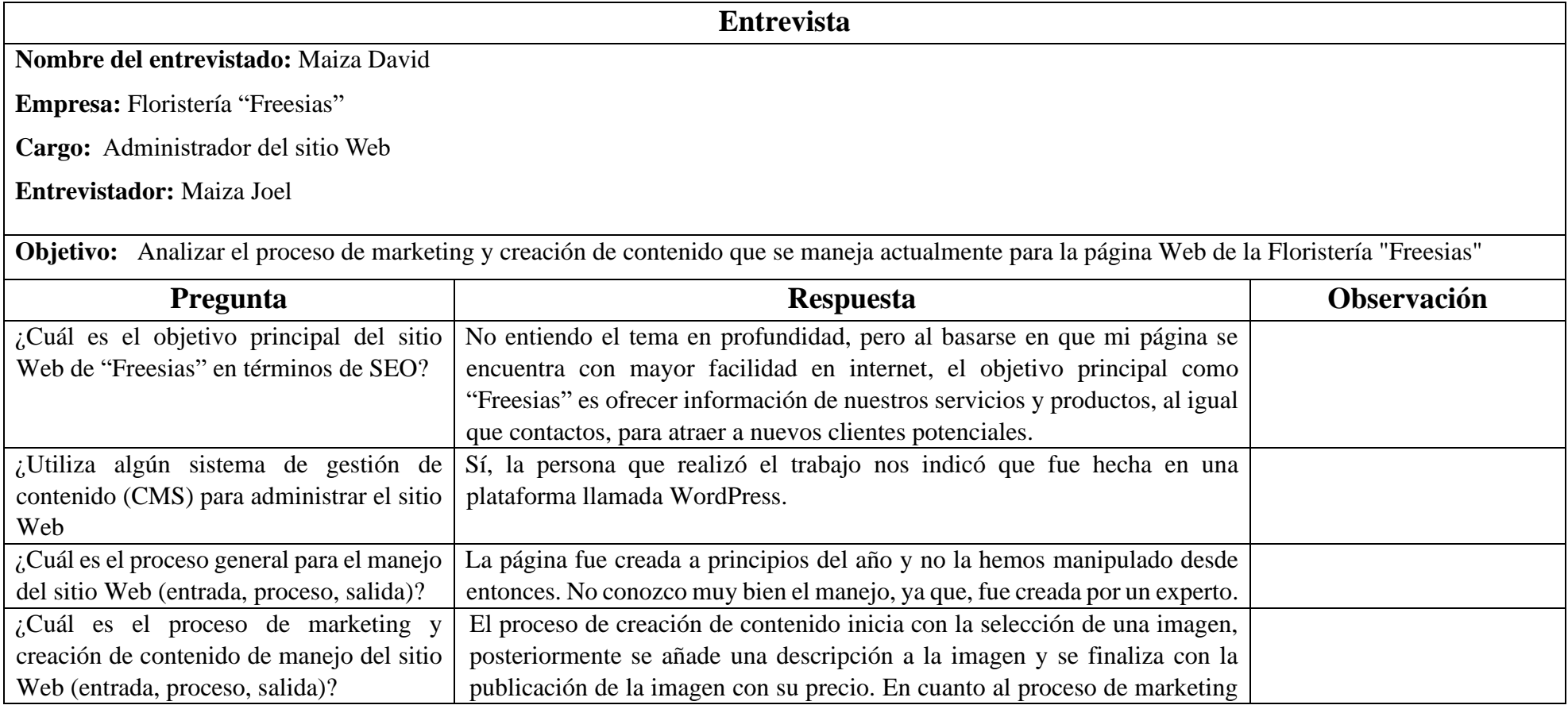

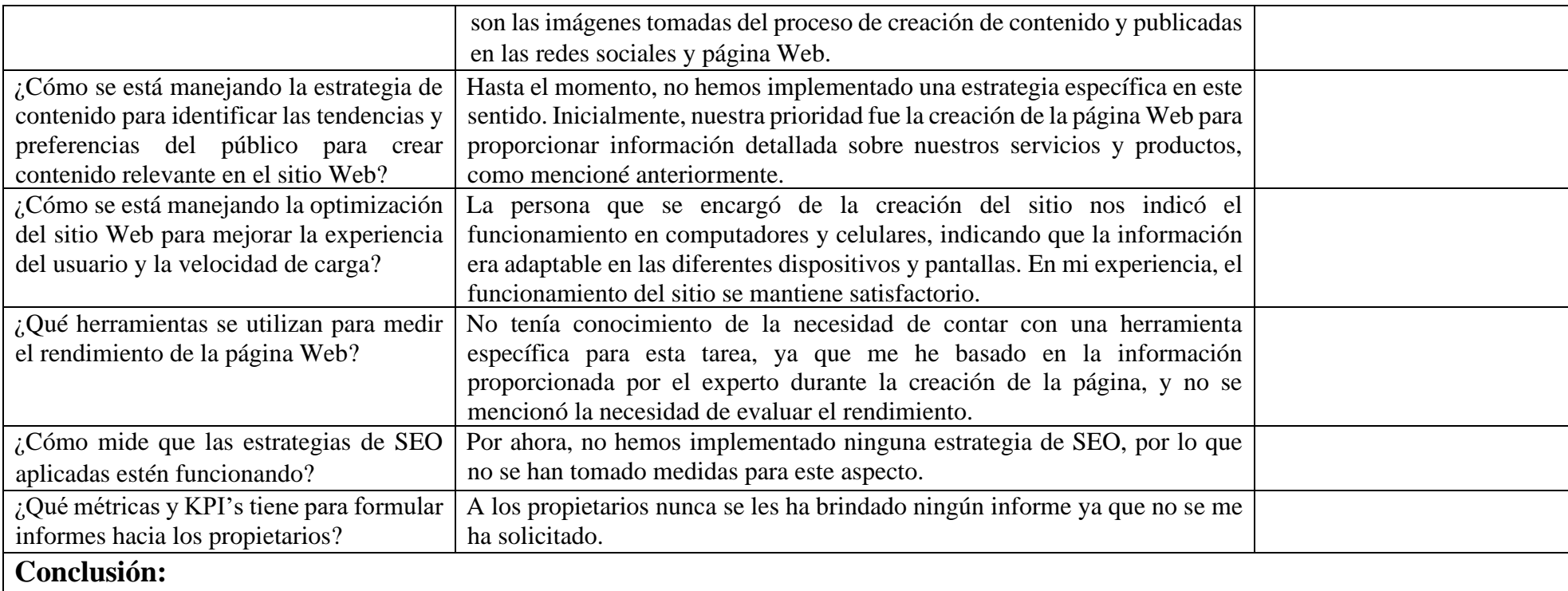

El sitio Web carece de actualizaciones y estrategias SEO. Además, no se lleva a cabo ninguna estrategia de marketing.

El administrador del sitio Web no utiliza herramientas de seguimiento que le proporcione informes a los propietarios.

### **2.2.4. Validación**

Como se puede visualizar en el *Anexo A* la fiabilidad es de 0.94 mediante la aplicación del alfa de Cronbach con la fórmula:

$$
a = \left(\frac{k}{k-1}\right) \left(1 - \frac{\Sigma_{\nu_i}}{\nu_t}\right)
$$

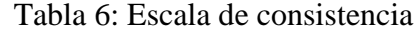

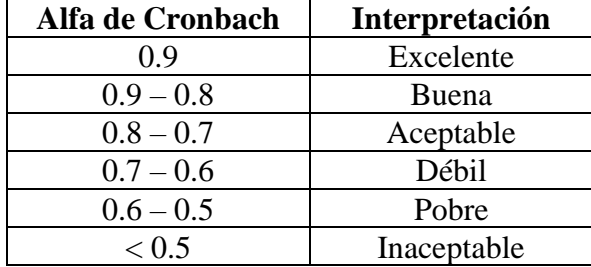

## **Resultado de la encuesta dirigida a los clientes frecuentes de la Floristería**

## **"Freesias"**

Las encuestas fueron completadas de manera online por parte de los clientes frecuentes de la Floristería "Freesias", utilizando la herramienta encuesta.com.

• **Pregunta 1:** ¿Cuáles de los siguientes dispositivos electrónicos utiliza usted para acceder a un sitio Web?

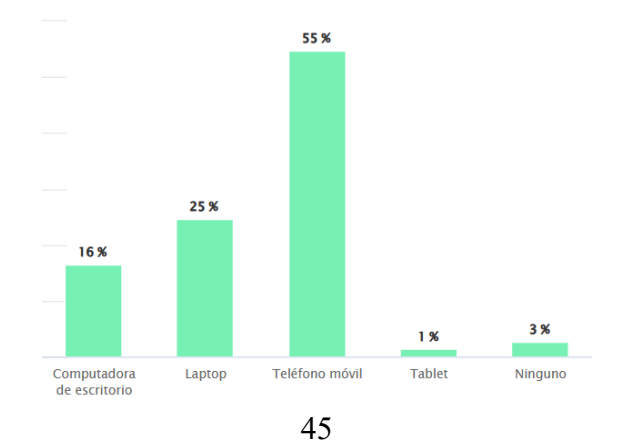

<span id="page-77-0"></span>Figura 10: Uso de dispositivos electrónicos para acceder a un sitio Web

### **Análisis e interpretación de resultados:**

El *[Figura](#page-77-0) 10* muestra que el 55% de los encuestados prefieren acceder a sitios Web a través de un teléfono móvil, mientras que el 25% lo hace desde una laptop, el 16% por computadora, el 1% desde una tablet y un 3% corresponde a personas que no utilizan ningún dispositivo electrónico. Por lo tanto, se puede evidenciar que el teléfono móvil es el dispositivo más utilizado por los encuestados.

La preferencia de uso del teléfono móvil entre los encuestados se debe a varios factores. Por ejemplo, su portabilidad permite a los usuarios acceder a un sitio Web en cualquier momento y lugar. Además, el auge de las aplicaciones móviles ha facilitado el acceso a diversos sitios Web, lo que podría haber incentivado a más usuarios a utilizarlos para este propósito. Por último, la creciente penetración de los smartphones en el mercado global también ha contribuido a su uso.

Por otro lado, el bajo porcentaje de usuarios que acceden a sitios Web a través de tablets podría deberse a que estos dispositivos, aunque portátiles, no ofrecen la misma funcionalidad que las laptops o las computadoras de escritorio. Además, el 3% de los encuestados que no utilizan ningún dispositivo electrónico para acceder a sitios Web podría representar a personas que tienen un acceso limitado a la tecnología o que prefieren métodos de comunicación más tradicionales.

• **Pregunta 2:** ¿Cuáles de los siguientes planes utiliza usted para conectarse a internet?

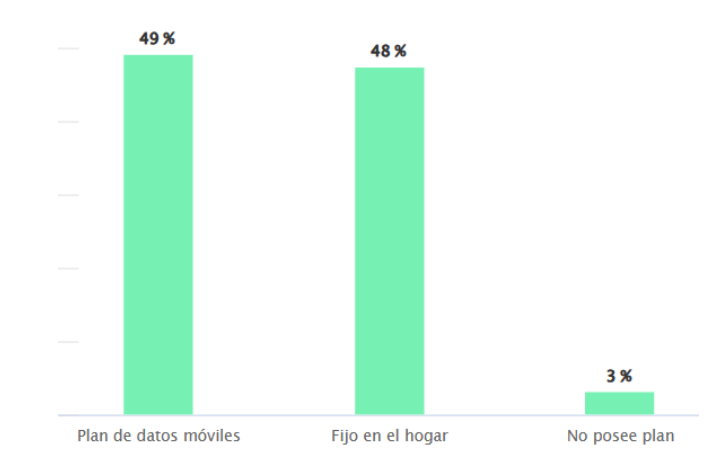

<span id="page-78-0"></span>Gráfico 11: Uso de planes para conexión a internet

## **Análisis e interpretación de resultados:**

El *[Gráfico 11](#page-78-0)* muestra que el 49% de los encuestados opta por planes de datos móviles, el 48% utiliza conexiones fijas en el hogar para acceder a Internet, el 3% no posee ningún plan de conexión a Internet. Esto evidencia el crecimiento del uso internet tanto en los hogares, como en la telefonía móvil.

• **Pregunta 3:** En una escala del 1 al 4 ¿Está familiarizado con el uso de navegadores Web? (Siendo 1 nada familiarizado, 2 poco familiarizado, 3 familiarizado, 4 muy familiarizado).

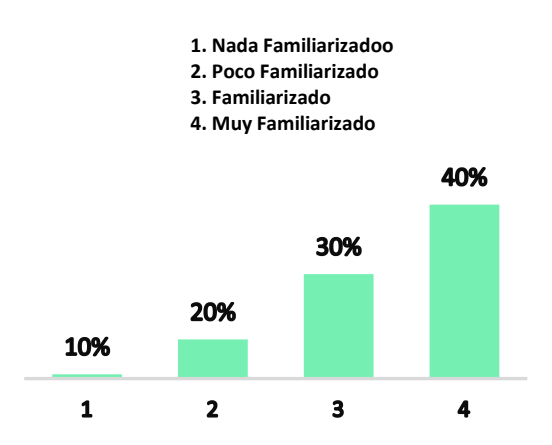

<span id="page-79-0"></span>Figura 12: Familiarización con los navegadores Web

### **Análisis e interpretación de resultados:**

Como se observa en el *[Figura](#page-79-0) 12*, el 40% de los encuestados están muy familiarizados con el uso de navegadores Web, mientras que el 30% está familiarizado, por otro lado, un 20% indicó sentirse poco familiarizado, y el 10% no se encuentran nada familiarizados. Lo que denota que existe un porcentaje del 70% de los encuestados que están familiarizados con el uso de navegadores Web.

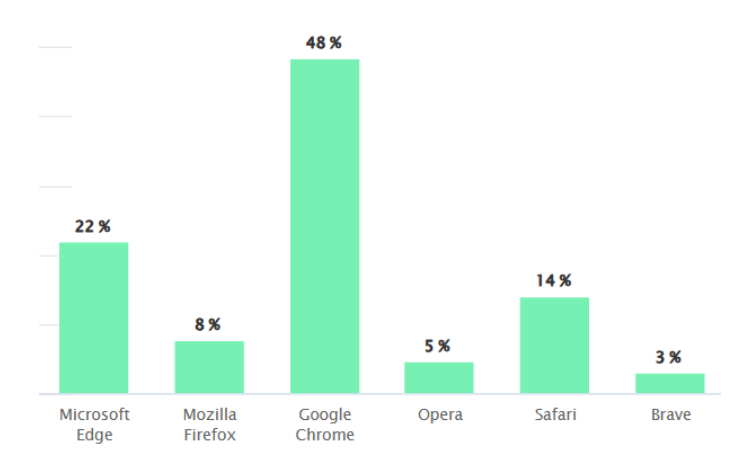

• **Pregunta 4:** ¿Cuáles de los siguientes navegadores Web usa habitualmente?

Figura 13: Uso de navegadores Web

### <span id="page-80-0"></span>**Análisis e interpretación de resultados:**

Como se observa en el *[Figura](#page-80-0) 13*, del 100 % de los encuestados el 48% utiliza Google Chrome, el 22% Microsoft Edge, el 14% Safari, el 8% Mozilla Firefox, el 5% Opera y finalmente Brave con 3% de uso. Estos resultados señalan a Google Chrome como el navegador preferido por los encuestados.

**Pregunta 5:** ¿Cuáles de los siguientes buscadores Web utiliza regularmente?

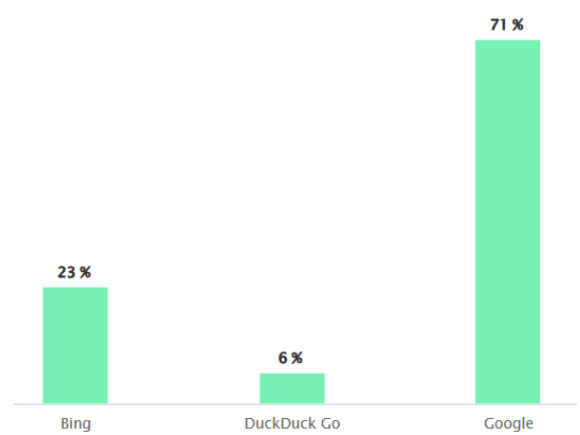

<span id="page-80-1"></span>Figura 14: Uso de buscadores Web

### **Análisis e interpretación de resultados:**

Como se muestra en el *[Figura](#page-80-1) 14* del 100% de los encuestados el 71% prefieren a Google como buscador Web, el 23% Bing y el 6% DuckDuck Go. Estos resultados destacan el dominio de Google en el campo de las búsquedas en línea en comparación con otros motores Web.

**Pregunta 6:** ¿Por qué medio de comunicación se enteró de la existencia de la Floristería "Freesias"?

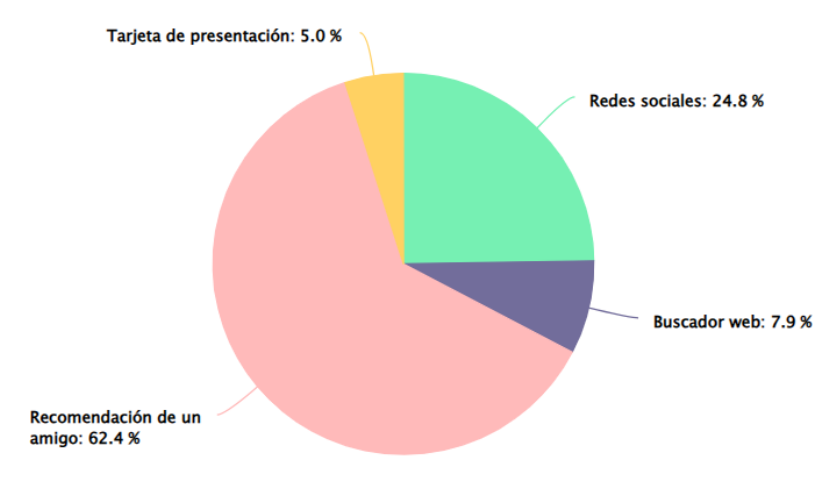

<span id="page-81-0"></span>Figura 15: Medio de comunicación por el cual se conoció la Floristería "Freesias"

#### **Análisis e interpretación de resultados:**

Como se muestra en el *[Figura](#page-81-0) 15*, del 100% de los encuestados el 62.4% de los encuestados descubrió la existencia del sitio Web de la Floristería a través de recomendaciones personales, el 24.8% por redes sociales, el 7,9% por buscadores web y 5% por tarjetas de presentación. Estos resultados muestran la importancia de las recomendaciones personales y el poder de las redes sociales en la visibilidad de un negocio.

**Pregunta 7:** En una escala del 1 al 4 ¿Es el sitio Web de "Freesias" es compatible con su dispositivo móvil? (Siendo 1 no estoy seguro, 2 incompatible, 3 poco compatible, 4 compatible).

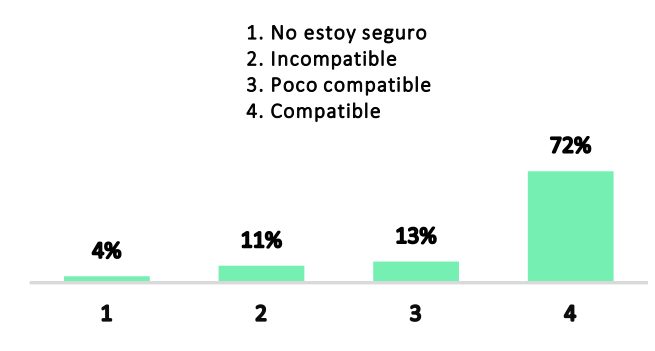

<span id="page-82-0"></span>Figura 16: Compatibilidad Móvil

### **Análisis e interpretación de resultados:**

Como se muestra en el *[Figura](#page-82-0) 16*, del 100% de los encuestados el 72% manifestó que el sitio web de "Freesias" es compatible con sus dispositivos móviles, el 13% consideró que la compatibilidad era baja, el 11% expresó que el sitio no es compatible, y el 4% de los encuestados no estaba seguro acerca de su compatibilidad. Estos datos sugieren que, aunque la adaptación a dispositivos móviles de la Floristería "Freesias" se sitúa dentro de un rango aceptable, aún hay margen para perfeccionar la experiencia del usuario en dispositivos móviles.

• **Pregunta 8:** En una escala del 1 al 4 ¿Cree que nuestro sitio Web es fácil de encontrar en los motores de búsqueda cuando busca productos o servicios relacionados con nosotros? (Siendo 1 nada fácil, 2 poco fácil, 3 fácil, 4 muy fácil).

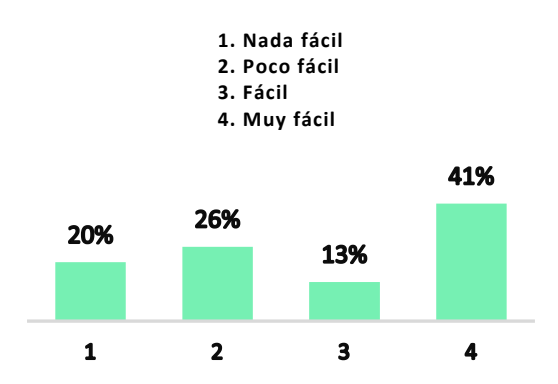

<span id="page-83-0"></span>Figura 17: Facilidad de encontrar productos o servicios

### **Análisis e interpretación de resultados:**

Como se muestra en el *[Figura](#page-83-0) 17*, del 100% de los encuestados el 41% considera que es muy fácil encontrar el sitio Web de la Floristería "Freesias" a través de búsquedas relacionadas, el 20% indicó que no es nada fácil localizar el sitio Web, el 26% de los encuestados percibió como poco fácil la tarea de encontrar el sitio Web, y el 13% lo consideró fácil. Estos datos muestran una variedad de experiencias entre los encuestados en cuanto a la facilidad para encontrar el sitio web a través de búsquedas relacionadas.

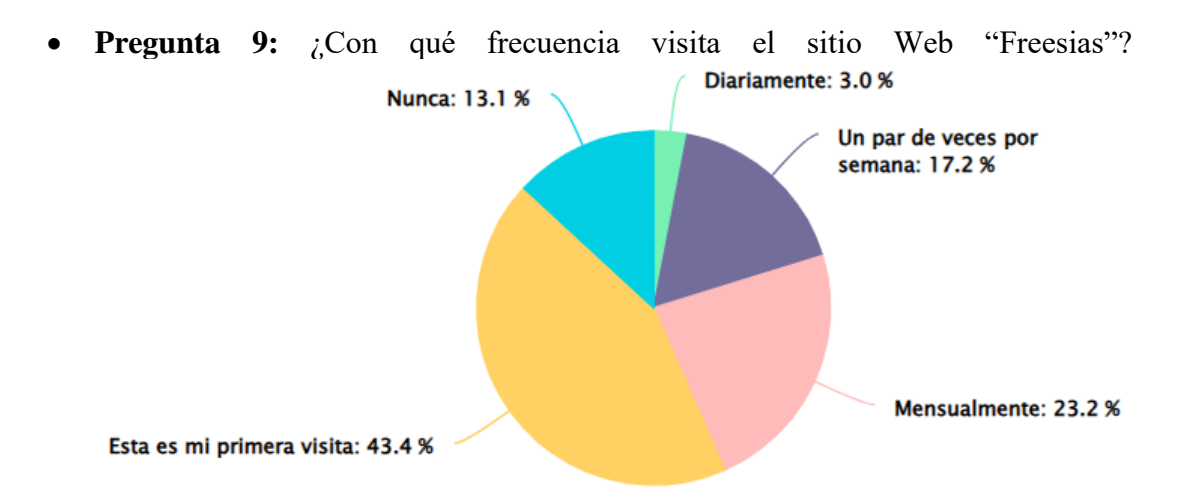

Figura 18: Frecuencia de visita

### <span id="page-84-0"></span>**Análisis e interpretación de resultados:**

Como se muestra en el *[Figura](#page-84-0) 18* del 100% de los encuestados el 43.4% de indicó que sus visitas son por primera vez, el 23.2% de los participantes indicó visitas mensuales, el 17.2% visita el sitio un par de veces por semana, el 13.1% afirmó que nunca visita el sitio, y el 3% realiza visitas diariamente. Estos datos reflejan una variedad de comportamientos de los usuarios en cuanto a la frecuencia de visitas al sitio Web.

**Pregunta 10:** En una escala del 1 al 4 ¿Cómo describiría la velocidad de carga, usabilidad (experiencia de usuario), contenido de la página Web de "Freesias"? (Siendo 1 insatisfecho, 2 ni satisfecho ni insatisfecho, 3 satisfecho, 4 muy satisfecho).

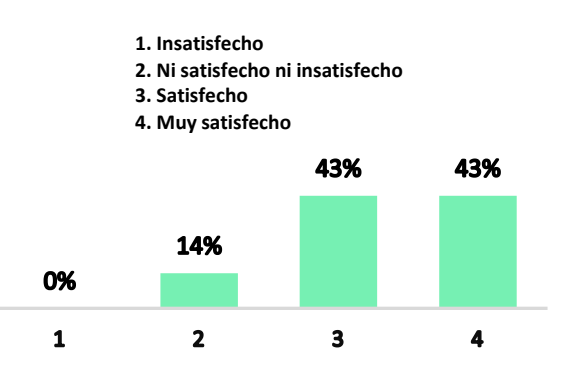

<span id="page-85-0"></span>Figura 19: Descripción de velocidad de carga, usabilidad y contenido

## **Análisis e interpretación de resultados:**

Como se muestra en el *[Figura](#page-85-0) 19* del 100% de los encuestados con respeto a la experiencia de usuario, el 43% está satisfecho y muy satisfecho, el 14% ni satisfecho ni insatisfecho, mientras que el nivel de insatisfecho no registró respuestas. Estos resultados evidencian una percepción positiva del sitio Web por parte de los usuarios.

## **2.2.5. Procesamiento y análisis de datos**

# *a. Conclusiones de las entrevistas realizadas a los propietarios y administrador del sitio Web.*

Durante las entrevistas con el personal administrativo, se observó un patrón común de desconocimiento sobre ciertos aspectos clave del mantenimiento de un sitio Web. Por ejemplo, cuando se les preguntó sobre el uso de métricas y herramientas para el seguimiento del funcionamiento del sitio Web, no estaban familiarizados con estas prácticas. Incluso admitieron no saber qué son las métricas web o cómo podrían ser útiles para su sitio Web. Además, se conoció sobre un desconocimiento generalizado sobre la importancia de la implementación de SEO para lograr una mayor indexación y visibilidad en los motores de búsqueda. Cuando se les preguntó sobre sus estrategias de SEO, los entrevistados no proporcionaron una respuesta clara o detallada.

En cuanto a la actualización regular del contenido del sitio Web, los entrevistados admitieron no tener una estrategia o plan establecido.

Esta información muestra el desconocimiento y falta de estrategias para el mantenimiento y optimización de sus sitios Web.

# *b. Conclusiones de la encuesta realizadas a los clientes frecuentes de la Floristería "Freesias".*

En base a las encuestas realizadas, se observa una preferencia por parte de los encuestados en el acceso a sitios Web a través de teléfonos móviles y laptops. Esto podría deberse a la comodidad y portabilidad que ofrecen estos dispositivos, permitiendo a los usuarios acceder a un sitio Web en cualquier momento y lugar.

Los usuarios encuestados muestran un alto nivel de familiaridad con navegadores Web, siendo Google Chrome el navegador preferido, seguido por Microsoft Edge. Esto puede reflejar la popularidad general de estos navegadores y su facilidad de uso.

Google es el motor de búsqueda más utilizado por los encuestados, superando a competidores como Bing, Yandex y DuckDuck Go. Esto podría indicar una preferencia general por la interfaz de usuario de Google, la entrega de resultados relevantes, o simplemente una mayor familiaridad con este motor de búsqueda.

Las recomendaciones personales y las redes sociales son las principales fuentes de descubrimiento de la Floristería "Freesias" por parte de los encuestados, pero aún existe un grupo que no lo ha hecho. Esto sugiere que la Floristería podría beneficiarse de una mayor presencia en línea, posiblemente a través de la implementación de una estrategia de marketing digital.

La mayoría de los encuestados considera que el sitio Web es compatible con dispositivos móviles, y la percepción general de velocidad, usabilidad y contenido del sitio es positiva. Esto sugiere que el sitio web está cumpliendo con las expectativas de los usuarios en términos de funcionalidad y diseño.

No obstante, en cuanto a la visibilidad dentro de los motores de búsqueda, la Floristería "Freesias" no tiene presencia. Esto podría deberse a una falta de optimización para motores de búsqueda (SEO) en el sitio web, lo que podría limitar su visibilidad en los resultados de búsqueda.

## **3. CAPÍTULO III.- METODOLOGÍA**

## **3.1. Análisis y discusión de resultados**

Mediante el uso de los instrumentos que se utilizaron para la recolección de información tanto a los propietarios, administrador y clientes frecuentes de la Floristería "Freesias", se pudo conocer el procedimiento del manejo de marketing y creación de contenido. El proceso de creación de contenido inicia con la selección de una imagen, posteriormente se añade una descripción a la imagen y se finaliza con la publicación de la imagen con su precio. En cuanto al proceso de marketing son las imágenes tomadas del proceso de creación de contenido y publicadas en las redes sociales y página Web.

## **3.1.1. Análisis de procesos de marketing y creación de contenido**

# *a. Diagramas de procesos de marketing y creación de contenido de la Floristería "Freesias"*

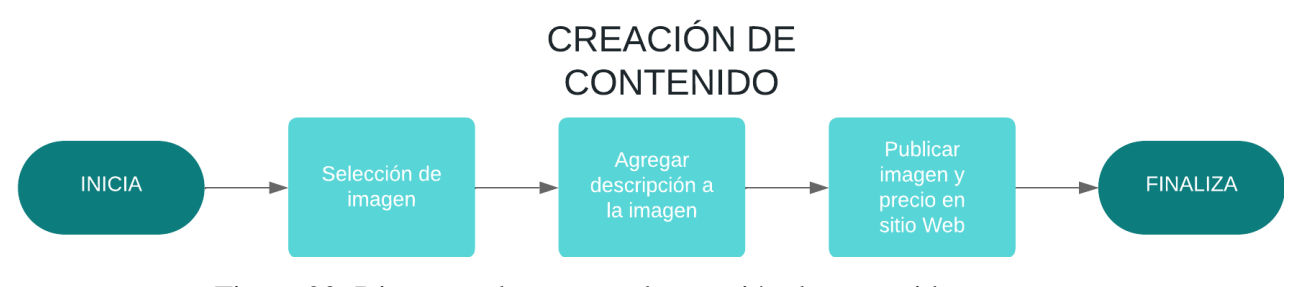

<span id="page-88-0"></span>Figura 20: Diagrama de proceso de creación de contenido

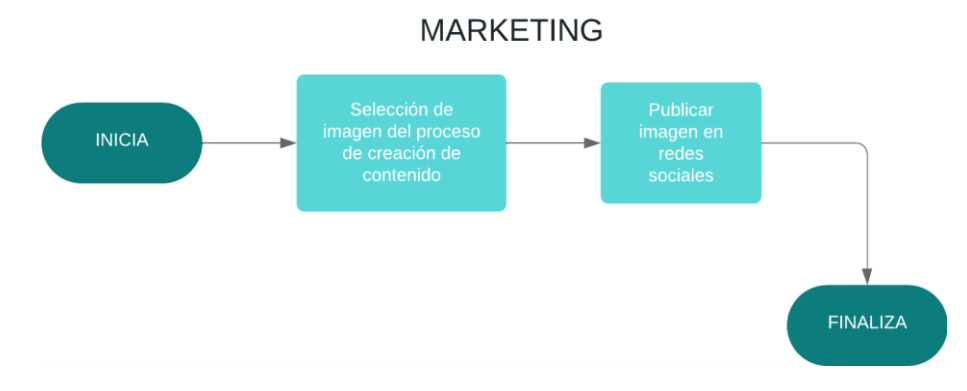

Figura 21: Diagrama de proceso de marketing

<span id="page-89-0"></span>En el *[Figura](#page-88-0) 20* y en el *[Figura](#page-89-0) 21* se observa los procesos actuales tanto en la gestión de contenidos como el manejo del marketing que mantiene la Florístería "Freesias".

*b. Adecuaciones al proceso de marketing y creación de contenido de la Floristería "Freesias"*

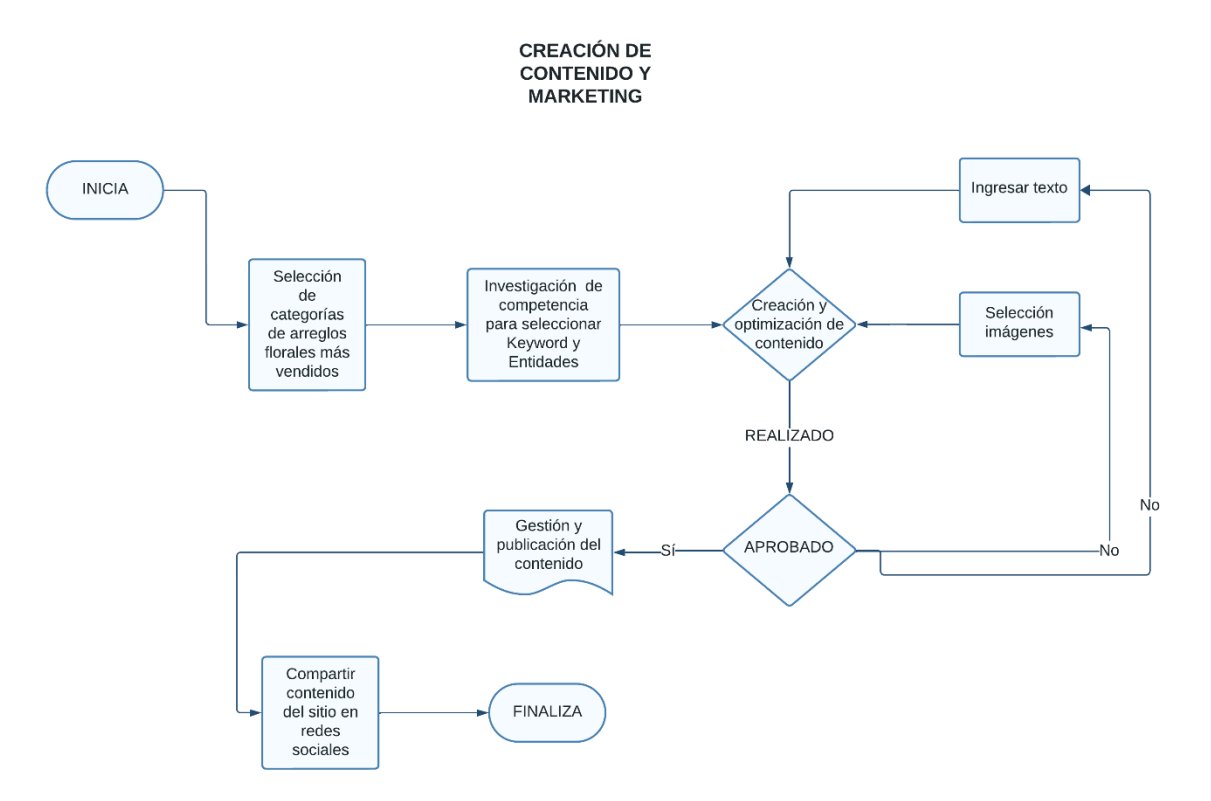

<span id="page-89-1"></span>Figura 22: Diagrama de adecuación de procesos

En el *[Figura](#page-89-1) 22,* se muestra la adecuación de los procesos, en donde se incorporó la gestión del contenido unificando así todo el procedimiento del manejo en cuanto al contenido del sitio Web.

### **3.1.2. Análisis de herramientas de GAI**

La IA generativa al hacer uso de transformers como se puede visualizar en el *[Figura](#page-41-0) 6*, permite la generación de contenido unimodal y/o multimodal en dependencia del propósito para la que fue creada, ya sean textos, imágenes u otro contenido; actualmente estos tipos de GAI ayudan a optimizar los tiempos en generación enfocada a contenidos hacia sitios Web y otros medios, dada la amplia variedad de herramientas que usan estos modelos generativos y que ofrecen un "libre acceso" al manejo de estos.

### *a. GAI de texto*

Las herramientas de GAI expuestas a análisis fueron Jasper, la cual posee un enfoque hacia la creación de blogs consideración keywords, GPT 3.5, con conocimiento amplio, pero limitado hasta 2021, Bing Chat, hace uso de los modelos más potente que ofrece OpenAI, Claude 2, proporciona una mayor cantidad tokens aceptados en el prompt, Bard, al igual que GPT 3.5 es unimodal, pero con acceso a internet. Los criterios considerados, para el análisis fueron costos, límite de tokens, ventajas y desventajas.

Las cuales se detallan a continuación en la *[Tabla 7](#page-91-0)*:

<span id="page-91-0"></span>

| <b>GAI</b> de  | Libre  | Características                         | <b>Costos</b>                | <b>Tokens</b> | <b>Ventajas</b>                    | <b>Desventajas</b>                  |  |
|----------------|--------|-----------------------------------------|------------------------------|---------------|------------------------------------|-------------------------------------|--|
| texto          | acceso |                                         |                              |               |                                    |                                     |  |
| Jasper         | No     | Funcionalidad de chat.<br>$\bullet$     | Con suscripción<br>$\bullet$ | No            | Multimodal.<br>$\bullet$           | Prueba gratuita<br>$\bullet$        |  |
|                |        | Plantillas y documentos.<br>$\bullet$   | anual a \$99 cada            | especificado  | Uso de Claude 2.<br>$\bullet$      | mediante ingreso de                 |  |
|                |        | Generación de arte básico.<br>$\bullet$ | mes para                     |               | Enfoque en SEO.<br>$\bullet$       | tarjeta de crédito                  |  |
|                |        | 1 tono de marca<br>$\bullet$            | equipos.                     |               |                                    | Altos costos.<br>$\bullet$          |  |
|                |        | predeterminado.                         | Con suscripción<br>$\bullet$ |               |                                    |                                     |  |
|                |        | Comprobador de plagios.<br>$\bullet$    | anual a \$39 cada            |               |                                    |                                     |  |
|                |        |                                         | mes para creador.            |               |                                    |                                     |  |
| <b>ChatGPT</b> | Si     | Funcionalidad de chat.<br>$\bullet$     | Sin costo                    | 4096 tokens   | Multiplataforma.<br>$\bullet$      | Unimodal en versión<br>$\bullet$    |  |
| 3.5            |        | Historial de chats.<br>$\bullet$        |                              |               | Multimodal en versión<br>$\bullet$ | Web.                                |  |
|                |        | Instrucciones<br>$\bullet$              |                              |               | de Android                         | No subida de archivos.<br>$\bullet$ |  |
|                |        | personalizadas.                         |                              |               | Uso de complementos<br>$\bullet$   | Menor capacidad de<br>$\bullet$     |  |
|                |        | Soporte en diferentes<br>$\bullet$      |                              |               | mediante extensiones               | tokens.                             |  |
|                |        | idiomas                                 |                              |               | de la comunidad.                   | Entrenamiento hasta el<br>$\bullet$ |  |
|                |        |                                         |                              |               | Costo bajo de API.<br>$\bullet$    | año 2021.                           |  |

Tabla 7: Comparativa GAI de texto

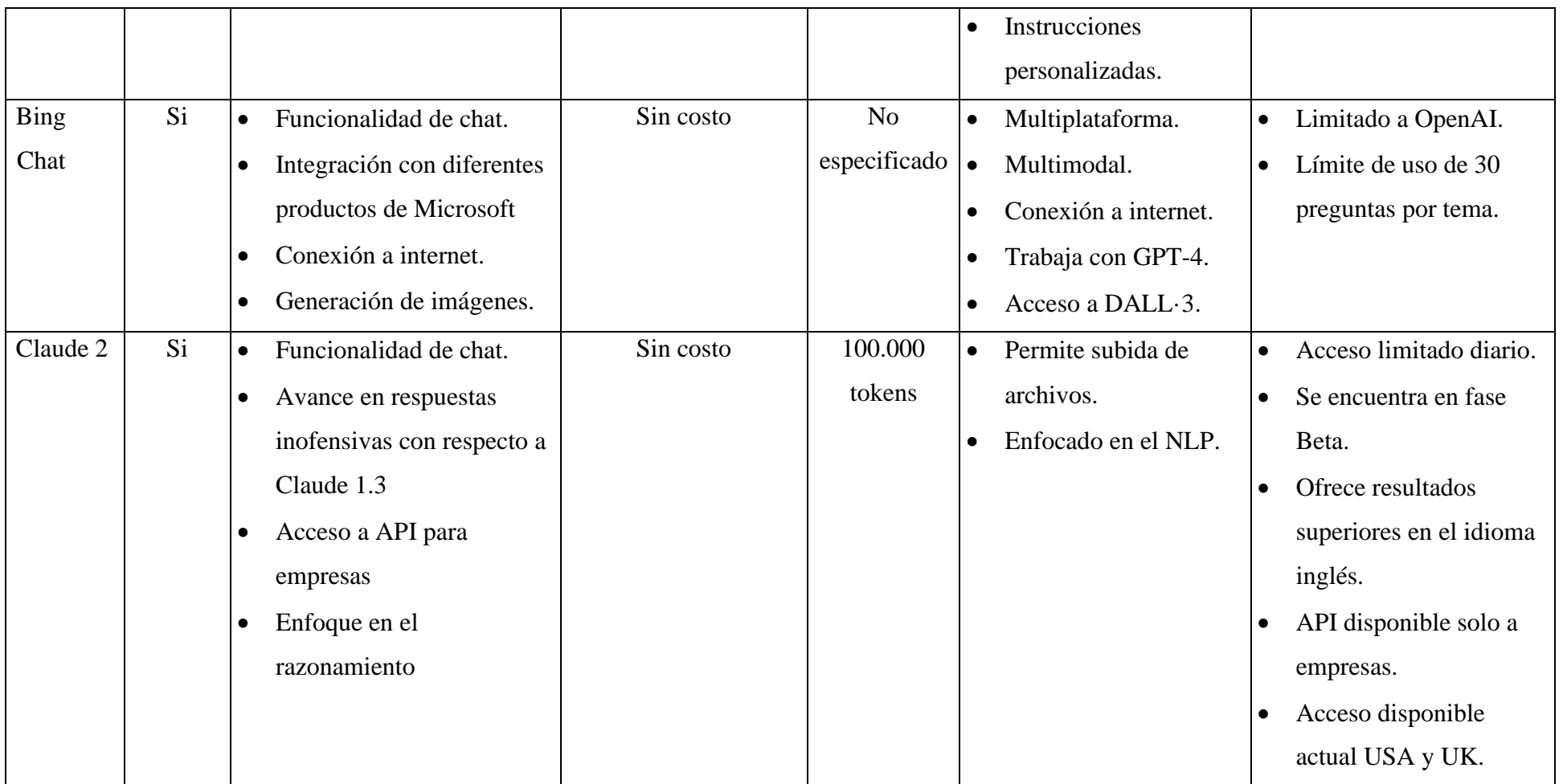

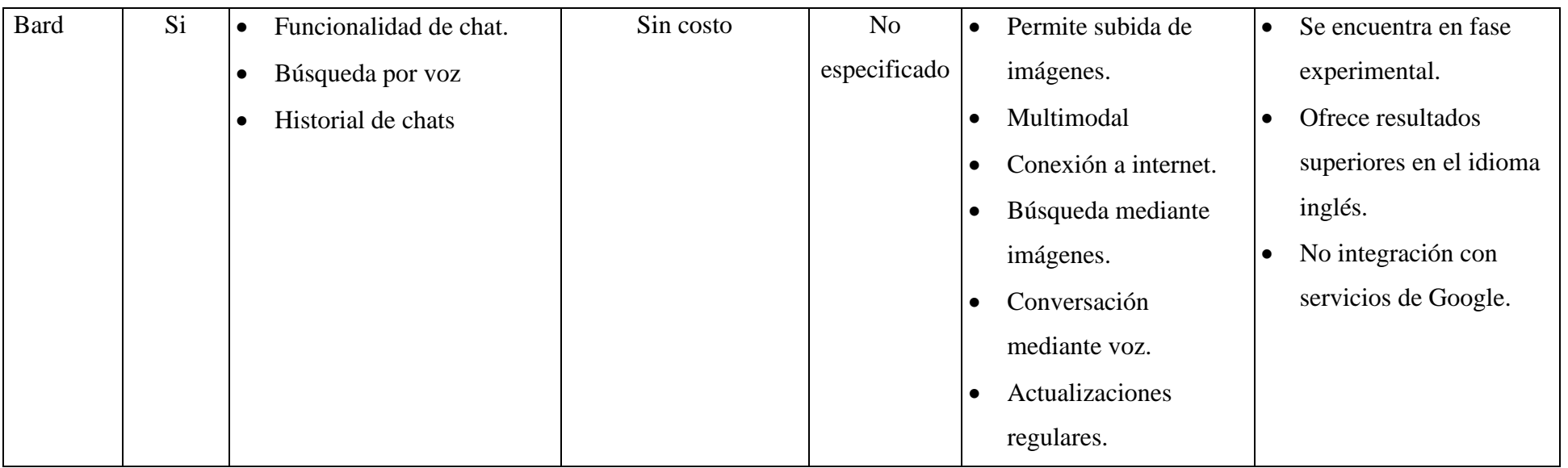

El Center of Research on Foundation Models de Stanford evalúa los modelos de lenguaje mediante su Holistic Evaluation of Language Models (HELM) [62]. En donde GPT-4 obtiene una puntuación de 0,457, PALM-2 un 0,435, Claude 2 un 0,428, GPT-3.5 un 0,394 del benchmark NaturalQuestion (closed book) el cual es un conjunto de datos para la investigación de respuestas a preguntas [63].

Finalizada la comparación de las herramientas de GAI de texto se consideró los aspectos que estén acorde a las necesidades de los propietarios en el manejo de su procedimiento, por lo cual la herramienta seleccionada fue Bing Chat, ya que, siendo una GAI multimodal cumple con creación de texto acorde a parámetros indicados en el prompt, acepta imágenes para generar textos de accesibilidad en imágenes y no tiene costo, pues es de libre acceso.

### *b. GAI de imágenes*

Las herramientas de GAI expuestas en el análisis fueron Adobe Firefly 2, Bing Image Creator - Microsoft Designer, ClipDrop, MidJourney, DALL·3, Leonardo AI, en donde se pudo conocer las siguientes características de cada una de estas:

Adobe Firefly 2, la cual se encuentra integrada dentro de la suite de Adobe y cuenta con una estrategia de GAI responsable (libre de derechos de autor).

Bing Image Creator - Microsoft Designer, hace uso de los modelos más actuales que ofrece OpenAI con un enfoque a creación y edición de contenido.

ClipDrop, es una plataforma creada por Stability AI que ofrece sus diferentes modelos de GAI.

MidJourney, considerada la más realista cuenta con un acceso limitado mediante Discord.

DALL·3, accesible mediante suscripción posee una interfaz intuitiva y fácil de usar.

Leonardo AI, permite un control más amplio de las creaciones por medio de controles integrados.

Los criterios considerados, para el análisis de las herramientas mencionadas fueron costos, límite de tokens, ventajas y desventajas.

Las cuales se detallan a continuación en la *[Tabla 8](#page-96-0)*:

<span id="page-96-0"></span>

| <b>GAI</b> de<br>imágenes           | Libre<br>acceso | Características                          | <b>Costos</b>                | <b>Créditos</b> | <b>Ventajas</b>              | <b>Desventajas</b>               |
|-------------------------------------|-----------------|------------------------------------------|------------------------------|-----------------|------------------------------|----------------------------------|
| Adobe                               | Si              | Texto a imagen<br>$\bullet$              | Con suscripción<br>$\bullet$ | 25 créditos     | Integración en<br>$\bullet$  | Marca de agua en<br>$\bullet$    |
| Firefly                             |                 | Relleno generativo.<br>$\bullet$         | anual a \$4,17 cada          | mensuales       | productos de                 | imágenes.                        |
|                                     |                 | Efectos de texto.<br>٠                   | mes.                         |                 | Adobe.                       | Ofrece resultados<br>$\bullet$   |
|                                     |                 | Cambios de color generativo<br>$\bullet$ |                              |                 | Parámetros de<br>$\bullet$   | superiores en el                 |
|                                     |                 | Creada por Adobe<br>$\bullet$            |                              |                 | diseño libre.                | idioma inglés.                   |
|                                     |                 |                                          |                              |                 | Ajuste de<br>$\bullet$       | Límite de créditos.<br>$\bullet$ |
|                                     |                 |                                          |                              |                 | fotografía                   | N <sub>o</sub><br>$\bullet$      |
|                                     |                 |                                          |                              |                 | profesional                  | multiplataforma.                 |
|                                     |                 |                                          |                              |                 | Enfoque al<br>$\bullet$      |                                  |
|                                     |                 |                                          |                              |                 | realismo en                  |                                  |
|                                     |                 |                                          |                              |                 | personas.                    |                                  |
| Bing Image                          | Si              | Texto a imagen<br>$\bullet$              | Sin costo                    | 100 créditos    | Multiplataforma<br>$\bullet$ | Limitado a                       |
| Creator<br>$\overline{\phantom{m}}$ |                 | Historial de generaciones.<br>$\bullet$  |                              | diarios         | Integración con<br>$\bullet$ | OpenAI.                          |
| Microsoft                           |                 | Variaciones de generación<br>$\bullet$   |                              |                 | Microsoft                    |                                  |
| Designer                            |                 |                                          |                              |                 | Designer.                    |                                  |

Tabla 8: Comparativa GAI de imágenes

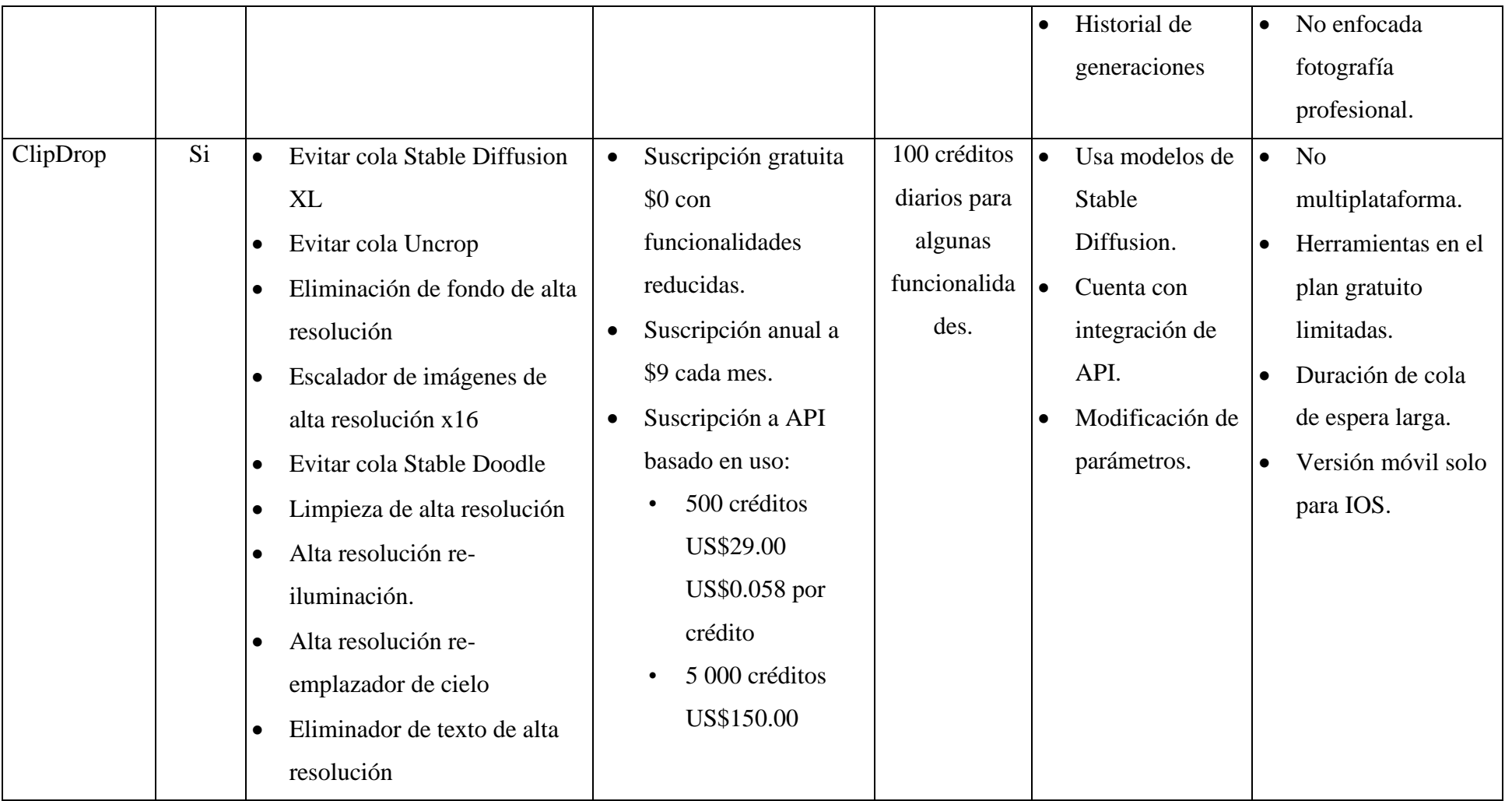

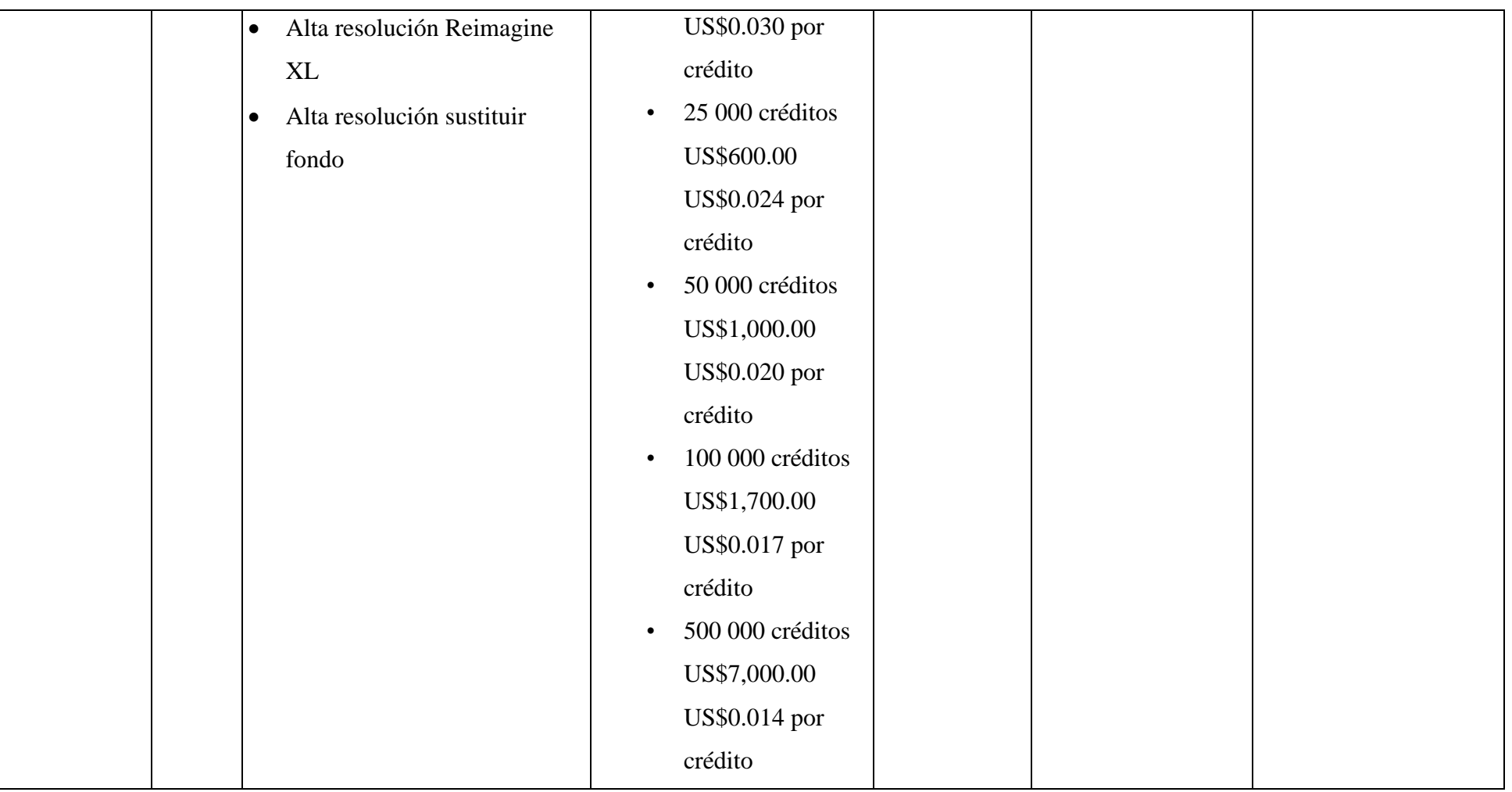

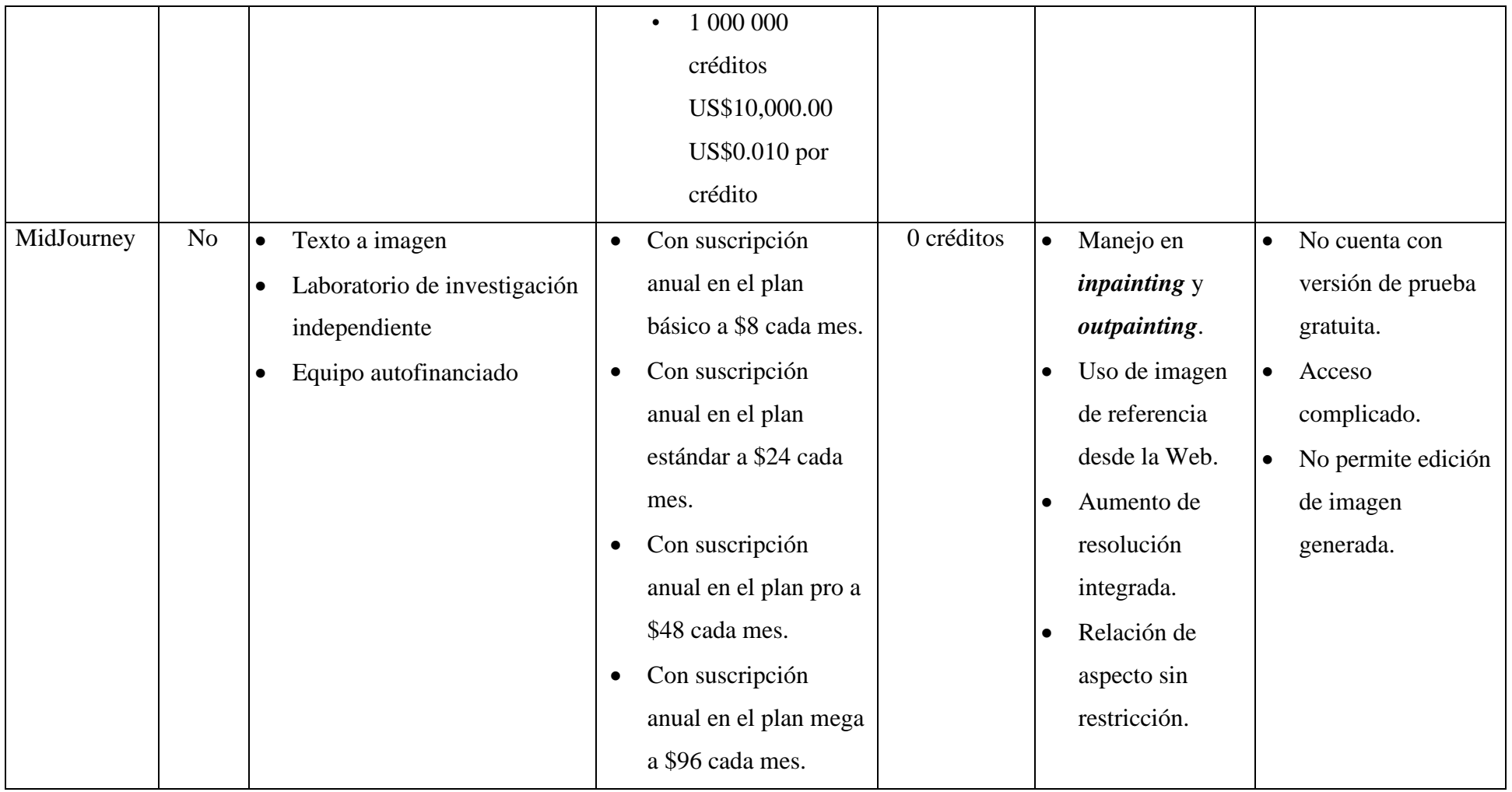

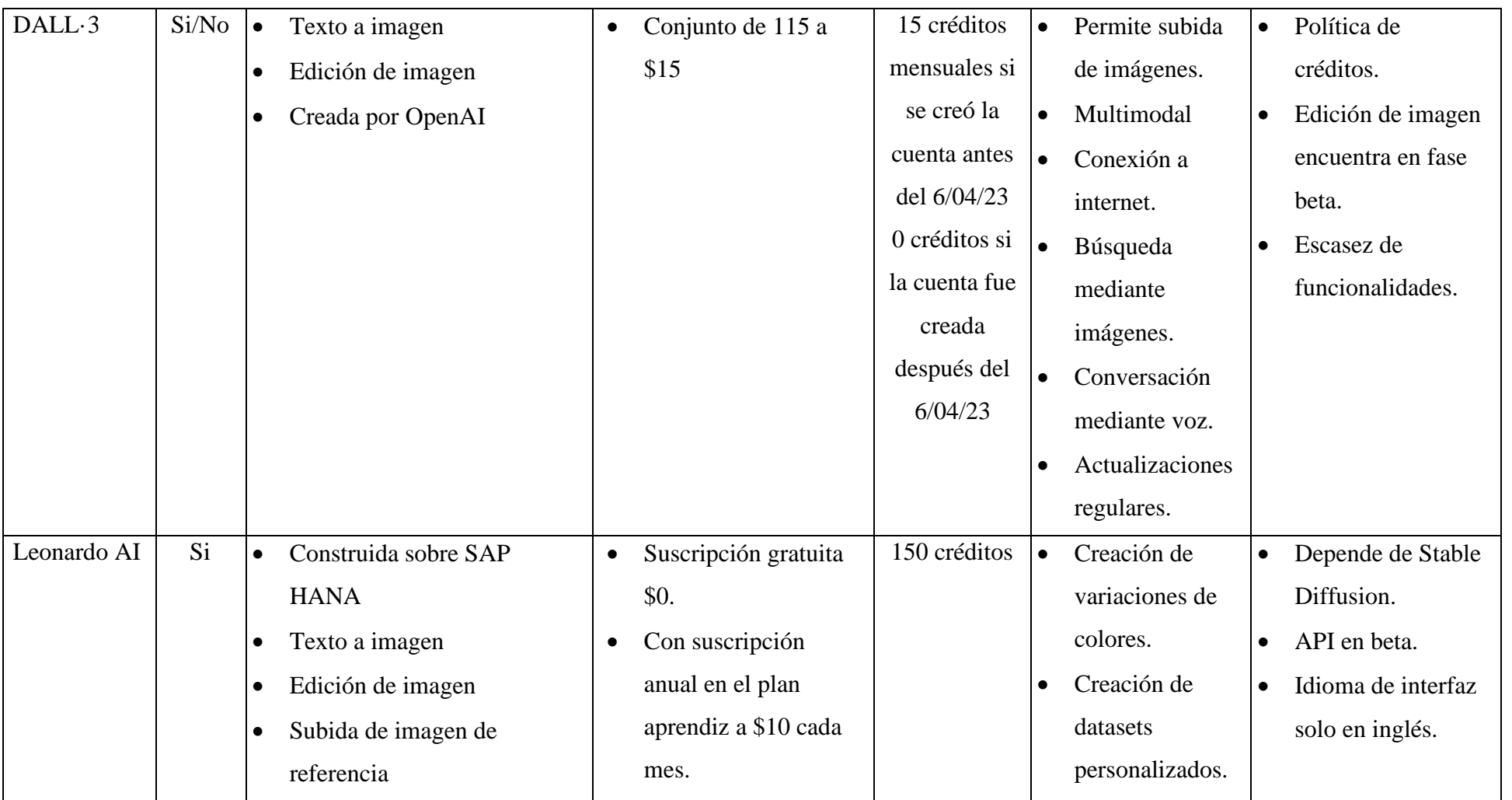

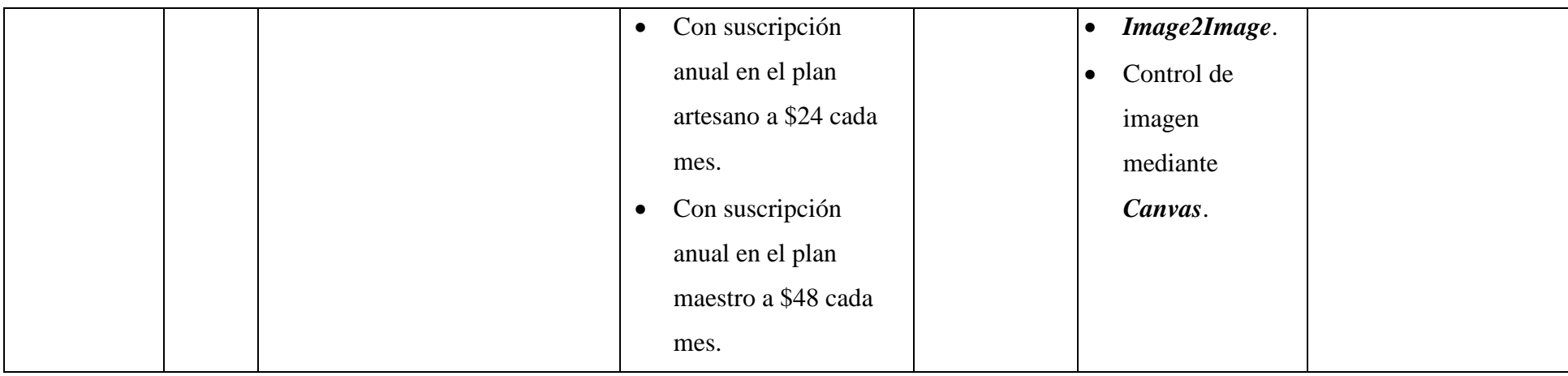

Finalizada la comparación de las herramientas de GAI de imágenes se consideró los aspectos que estén acorde a las necesidades de propietarios en el manejo de su procedimiento, por lo cual las herramientas seleccionadas fueron Adobe Firefly 2 y ClipDrop, ya que con los créditos mensuales que ofrecen es posible la creación de contenido, edición y optimización de imágenes. Además, el contenido generado por Firefly 2 está libre de derechos de autor.

# *c. Herramientas - Librerías para scrapping de sitios Web para descubrir keywords y entidades previo a la realización de SEO*

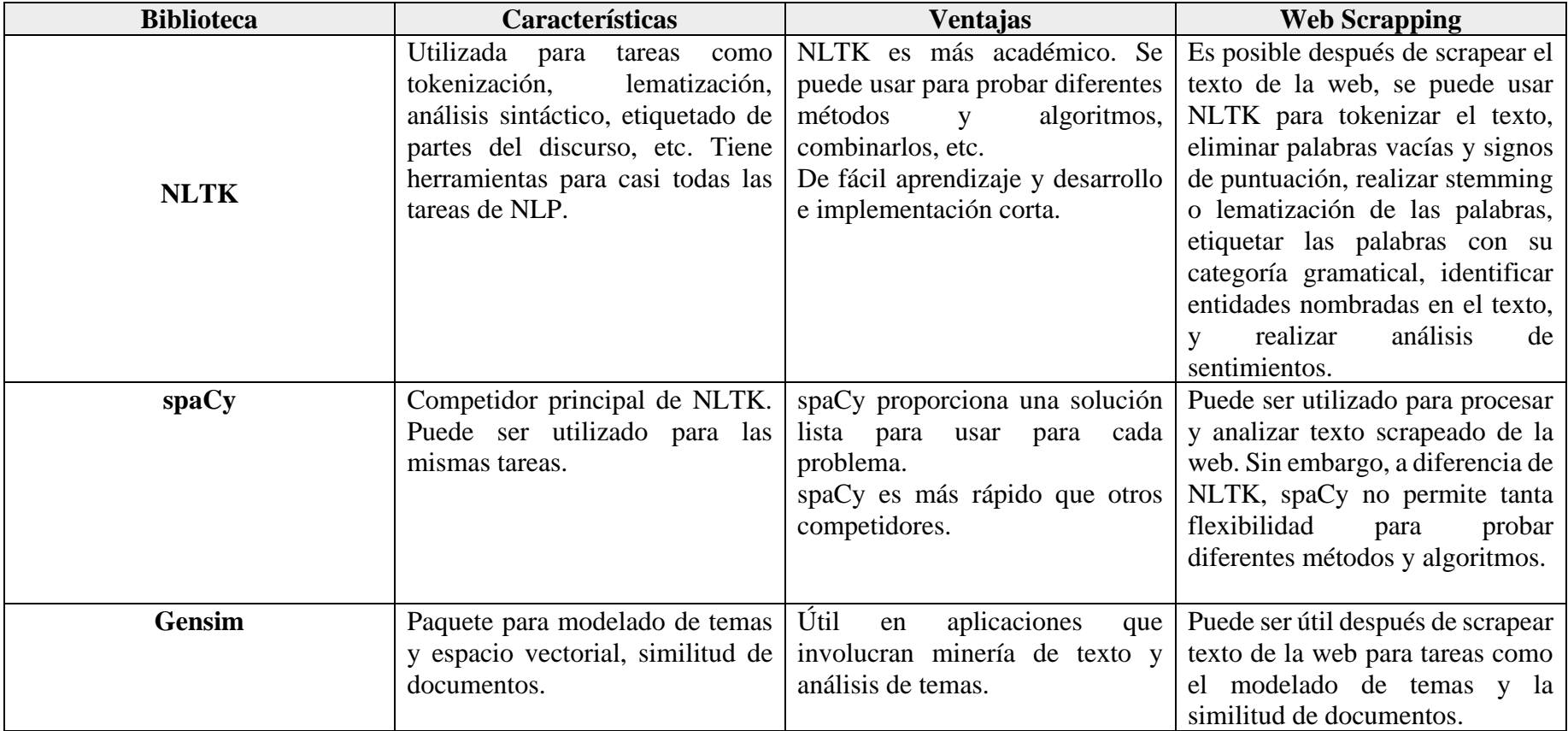

Tabla 9: Comparativa de bibliotecas para scrapping

Se optó por la biblioteca NLTK por su curva de aprendizaje fácil y corta la cual se adapta al presente proyecto en cuanto a los tiempos. Además, tiene mayor flexibilidad y cuenta enfoque académico en el campo del NLP. NLTK proporciona una amplia gama de algoritmos y métodos para casi todas las tareas de NLP, permitiendo realizar un scrapping con diferentes enfoques y seleccionar el que se adapte a necesidades específicas. También, en el contexto de web scrapping, es posible realizar una variedad de tareas de procesamiento de texto en los datos scrapeados. NLTK puede considerarse superior en términos de su flexibilidad, enfoque académico y amplia gama de funcionalidades.

## **3.1.3. Metodología**

Las metodologías que se evaluaron para desarrollo del presente proyecto son Scrum, Cascada, Kanban, con las cuales se realizó un cuadro comparativo, para identificar la adecuada como se muestra en la *[Tabla 10](#page-103-0)*.

<span id="page-103-0"></span>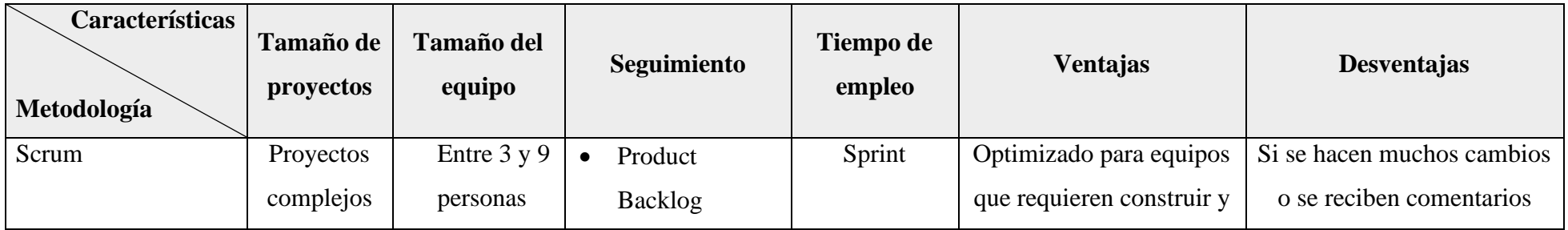

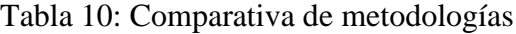

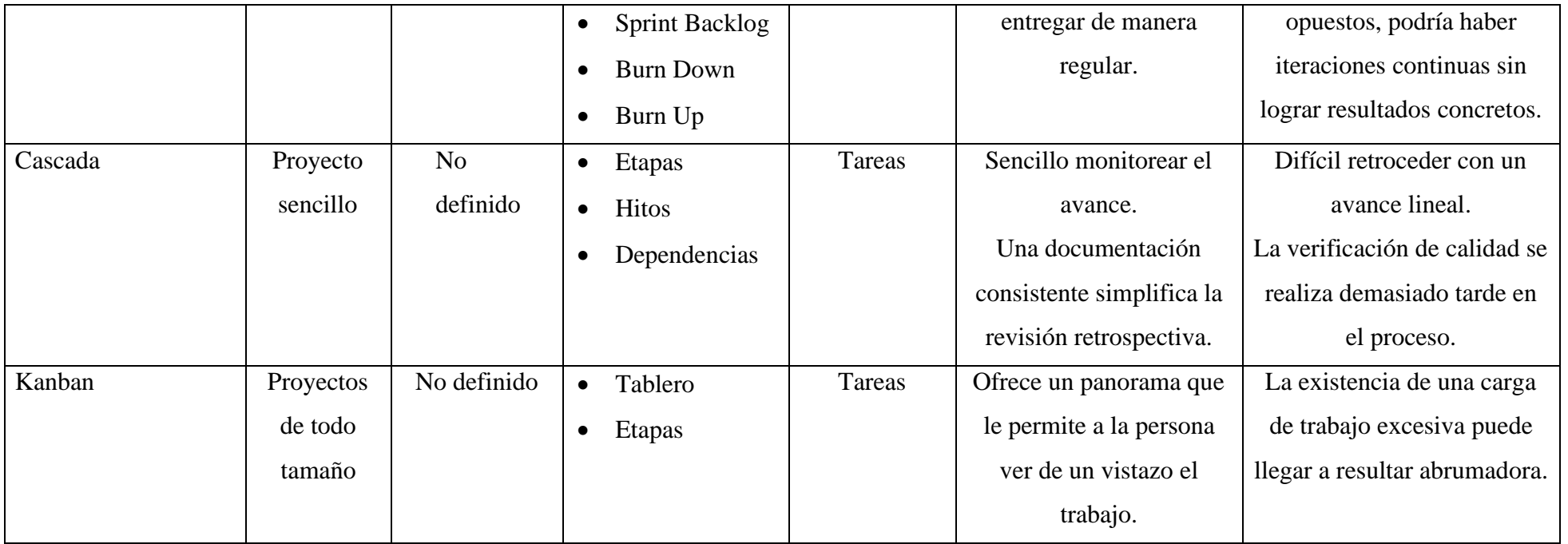

Al analizar las metodologías se seleccionó Kanban, ya que, al definir las tareas mediante un tablero se puede dar seguimiento oportuno a estas, manteniendo un vistazo general de sus estados 'sin iniciar', 'en progreso' y 'completadas'. Además, se la consideró, ya que, los procedimientos de creación de contenidos y marketing son una serie pasos y actividades, con lo cual esta metodología se adecua a estos procesos. A continuación, se detalla los procesos y las tareas asignadas para el desarrollo de la propuesta:

#### • **Análisis Inicial Sitio Web**

En esta fase se consideró aspectos importantes dentro de SEO para su posterior integración. Entre estos aspectos, se tomaron dos tareas: la 'Salud del sitio Web' y la 'Meta Descripción'.

La 'Salud del sitio Web' se refiere a la funcionalidad general del sitio web, incluyendo la velocidad de carga de la página, la experiencia del usuario, entre otros. Un sitio web saludable es principal para garantizar una alta visibilidad en los motores de búsqueda y para proporcionar una experiencia de usuario positiva.

Por otro lado, la 'Meta Descripción' es un breve resumen que describe el contenido de una página web. Aparece en los resultados de búsqueda de los motores de búsqueda y ayuda en la atracción de visitantes al sitio web.

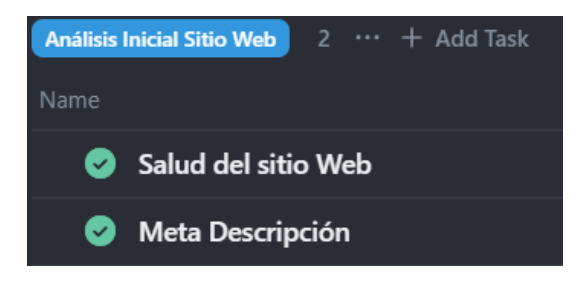

Figura 23: Proceso de análisis inicial sitio Web

## • **Configuración SEO**

Tras el análisis inicial del sitio Web, la siguiente fase es la 'Configuración SEO'. En esta fase, con la información obtenida, integramos las herramientas proporcionadas por los motores de búsqueda más utilizados según los usuarios encuestados.

Estas herramientas incluyen, entre otras, Google PageSpeed Insight, Google Analytics, Google My Business, Bing Webmaster y Bing Places for Business. Cada una de estas herramientas ofrece funcionalidades que ayudan a optimizar el SEO de un sitio Web.

Por ejemplo, Google PageSpeed Insight proporciona información sobre la velocidad de carga de una página, un factor clave para la experiencia del usuario y el ranking de SEO. Google Analytics, por otro lado, ofrece valiosos datos sobre el comportamiento de los usuarios en el sitio web, lo que puede ayudar a identificar áreas de mejora.

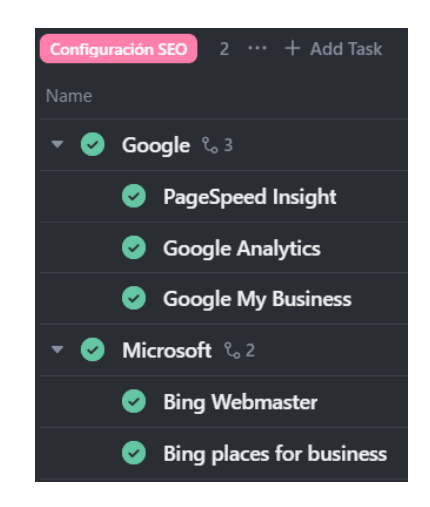

Figura 24: Proceso de configuración SEO

### • **Configuración SEO**

En esta fase una vez finalizada la configuración SEO, se hizo uso scripts de para realizar scrapping a los primeros competidores para identificar las palabras clave y entidades que luego fueron usadas por herramientas de GAI para la creación de contenido del sitio Web.

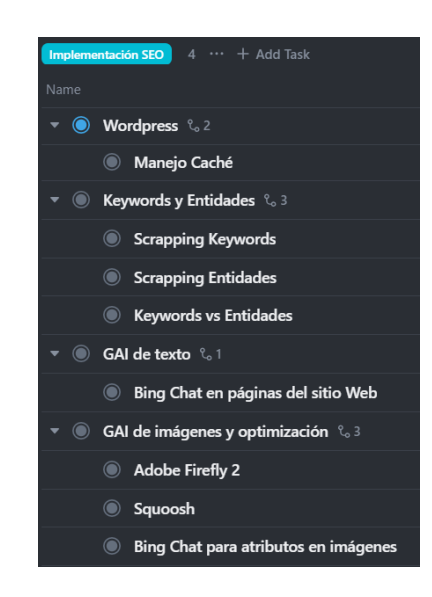

Figura 25: Proceso de implementación SEO

### *a. Principios de Kanban*

### • **Principio 1: Empieza con lo que sabes.**

Kanban inicia con una fase de descubrimiento para evaluar los procesos y flujos de trabajo existentes. Se identifican áreas productivas y aquellas que requieren adicionan, minimizando así las interrupciones organizacionales. Este enfoque permite calcular con precisión el Retorno de la Inversión (ROI) de los progresos de Kanban [64].
• **Principio 2: Estar de acuerdo en buscar un cambio incremental y evolutivo.**

Kanban aboga por cambios pequeños y graduales, evitando transformaciones radicales que pueden generar desafíos y resistencia en los equipos. La implementación de progresos incrementales minimiza el riesgo, permite la adaptación del equipo y conduce a resultados predecibles. Esto facilita la visualización de resultados tangibles por parte de la dirección, perfeccionando la aceptación del proceso [64].

• **Principio 3: Respetar el proceso, las funciones, las responsabilidades y los títulos actuales.**

Kanban se enfoca en perfeccionar los procesos existentes respetando los roles y estructuras de la organización, lo que facilita su integración en los flujos de trabajo actuales. Al mantener la estructura organizativa, Kanban minimiza la resistencia al cambio y permite una implementación ágil sin necesidad de reestructuración previa [64].

• **Principio 4: Fomenta los actos de liderazgo en todos los niveles de tu empresa.**

Kanban promueve un ambiente en el que cada individuo, independientemente de su posición, asume la responsabilidad de sus tareas. Este enfoque aumenta el compromiso, la responsabilidad y la satisfacción en el trabajo. Además, Kanban incentiva la participación activa de todos en el proceso, permitiendo que cualquier miembro del equipo pueda identificar y proponer soluciones a los problemas del flujo de trabajo.

Para llevar a cabo este seguimiento se hará uso de la herramienta de gestión de proyectos ClickUp la cual permite el uso y aplicación de Kanban [64].

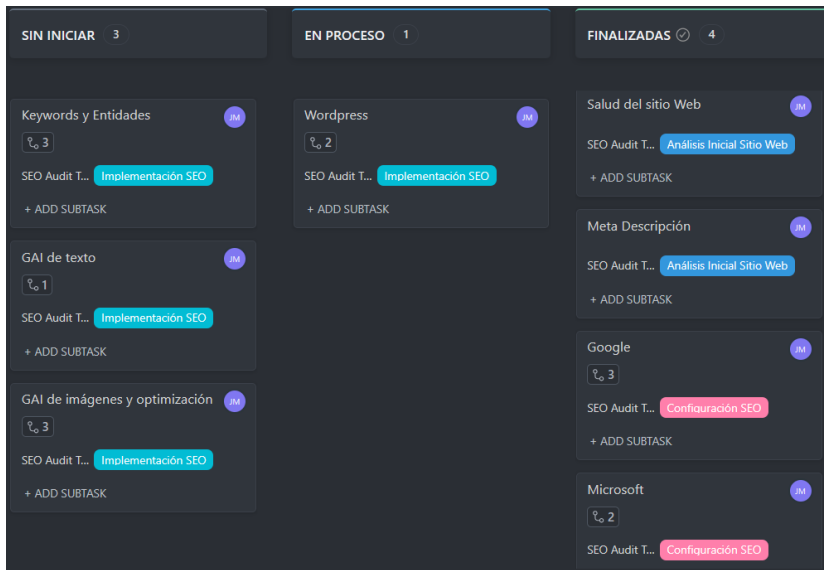

# *b. Tablero con tareas y subtareas de Kanban*

Figura 26: Tareas de Kanban

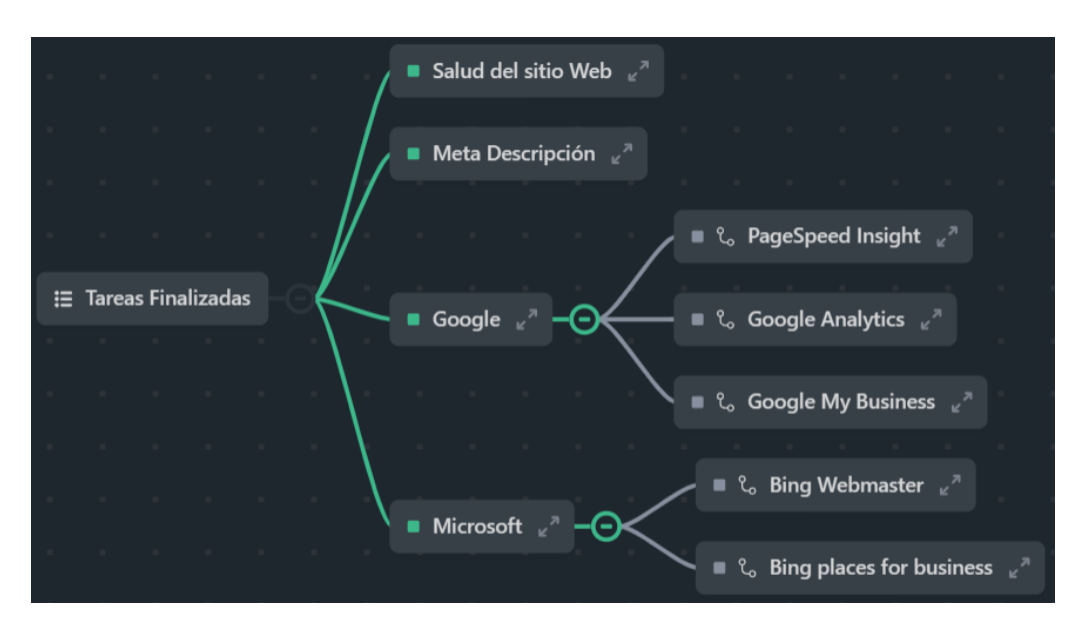

Figura 27: Desglose subtareas Finalizadas

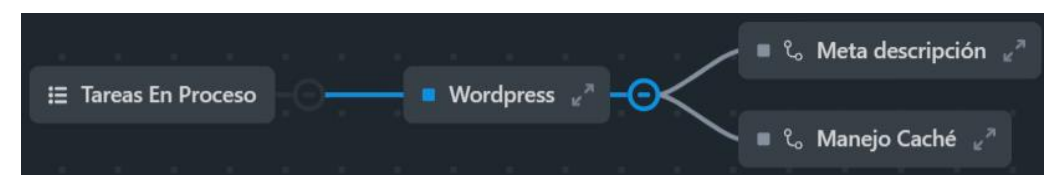

Figura 28: Desglose subtareas En Proceso

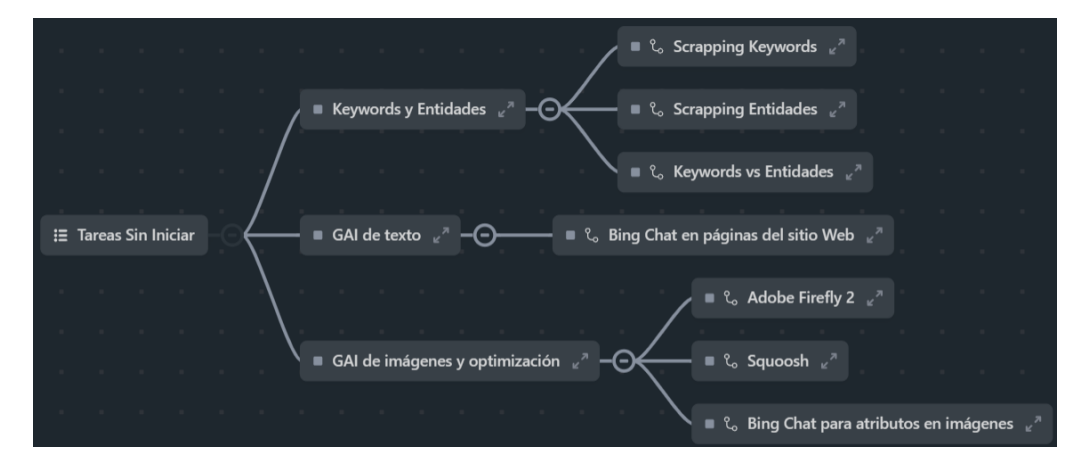

Figura 29: Desglose subtareas Sin Iniciar

### **3.2. Desarrollo de la propuesta**

El desarrollo de la propuesta se organizó en base a tres componentes. Primero, se realizó un análisis inicial del sitio Web, que incluyó una evaluación de la salud y rendimiento del sitio, así como de las meta descripciones existentes. Este diagnóstico inicial permitió descubrir áreas de mejora. Segundo, se abordó la configuración SEO, teniendo en cuenta las especificaciones y requisitos de Google y Microsoft asegurando una compatibilidad de sus motores de búsqueda. Finalmente, se implementó la estrategia SEO en la plataforma Wordpress. Esta fase involucró la selección estratégica de palabras clave y entidades mediante scrapping, la optimización del texto e imágenes, y la evaluación de los resultados del posicionamiento.

#### **3.2.1. Análisis inicial del sitio Web**

## *a. Salud del sitio Web - Rendimiento*

La puntuación en cuánto a rendimiento del sitio fue baja considerando los aspectos de su medida los cuales son First Contentful Paint, Índice de velocidad, Largest Contentful Paint, Tiempo de bloqueo total, Cambio de diseño acumulado [65]. Con lo cual la carga de la información presentada era tardía. Por medio del uso de la herramienta PageSpeed Insights que ofrece Google, se visualizó que en el caso de uso del sitio en teléfonos móviles fue de 45/100 y en ordenadores de 55/100.

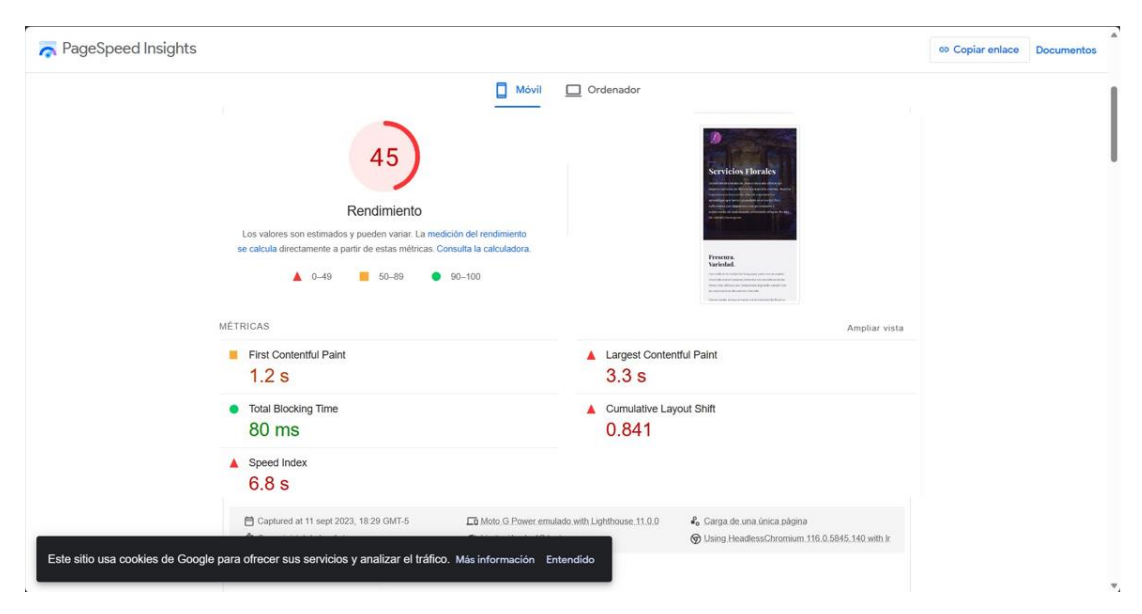

Figura 30: Rendimiento en teléfono móvil

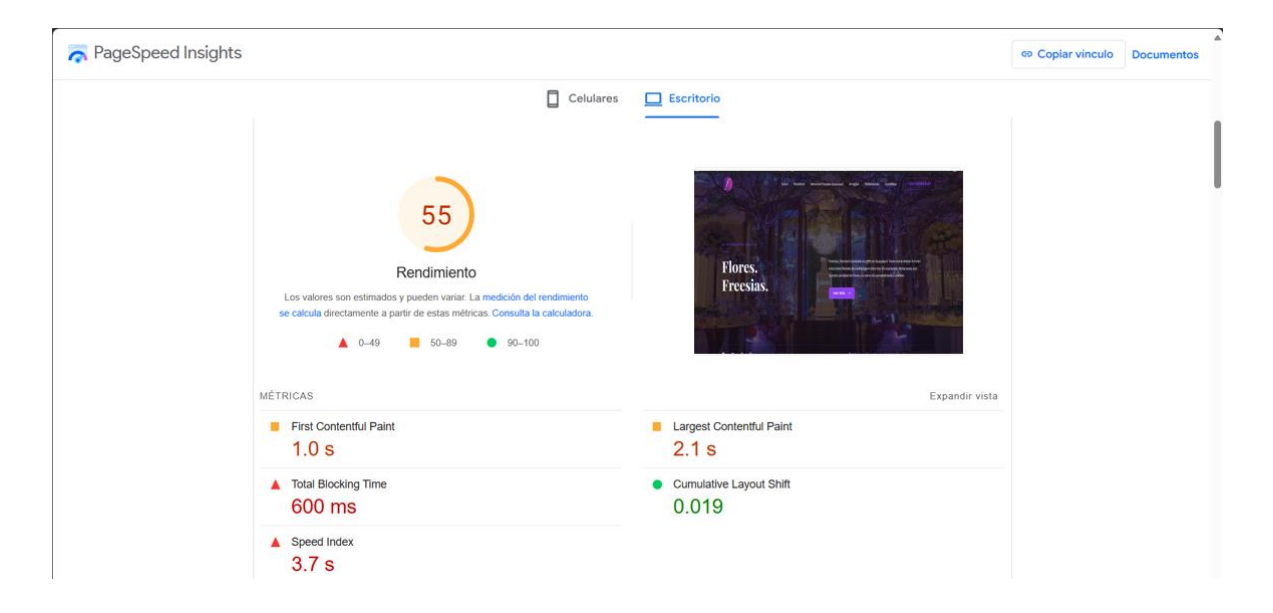

Figura 31: Rendimiento en escritorio

Adicionalmente, una vez ejecutada la prueba, se visualizaron los problemas que presenta el sitio. Entre ellos, se encontraron imágenes de tamaño considerable que ralentizan la carga del sitio. Además, estas imágenes no contaban con un formato adecuado para la web como jpg y png.

Puedes usar el complemento Performance Lab para convertir automáticamente las imágenes JPEG que subas a WebP siempre que sea W posible.

|                                                                                                    |                                                           |                       | Mostrar recursos externos (2) |
|----------------------------------------------------------------------------------------------------|-----------------------------------------------------------|-----------------------|-------------------------------|
|                                                                                                    | TIRL                                                      | Tamaño del<br>recurso | Ahorro potencial              |
| freesias.ec Propio                                                                                                    |                                                           | 2796 2 KiB            | 1787,5 KiB                    |
| div.elementor widget wrap > div.elementor<br>element > div.elementor-widget-container ><br>img.ettachment-large<br><img <br="" decoding="async" width="788"/> height= 1824"<br>src="https://freesias.ec/wp-content/uploads/2023/06/0-<br>14-708x1024.png" class="attachment-large size-large<br>wp-image-783" alt="" srcset="https://freesias.ec/wp-<br>content/uploads/2023/06/D-14-788x1024.png 780w, htt.<br>sizes-"(max-width: 788px) 198vw, 788px">          | 06/LX-14-788x1024 png (freeslas.cc)                       | 1304.2 KiB            | 1205.5 KiB                    |
| Servicios Florales Desde nuestra fundación.<br>hemos buscado ofrecer los mejores<br><section class="elementor section&lt;br&gt;elementor-top-section elementor-&lt;br&gt;element elementor-elemen_" data-<br="">id="6d7c6dd5" data-element type="section" data-<br/>settings="<br/>{&amp;quatbackground_background":"classic"<br/>175</section>                                                                                                    | 06/Casa-Tenista-Andres-Gomez-<br>scaled.jpg (frees as ec) | 854 6 KiB             | 296.9 KiB                     |
| div.elementor-widget-wrap ><br>divielementor-element > divielementor-<br>widget-container > img attachment-large<br><img <br="" decoding="async"/> width="1024" height="683"<br>src="https://freesias.ec/wo-<br>content/uploads/2023/06/IMG_3648-1024x683.jpg"<br>class="attachment-large size-large wp-image-884"<br>alt-" sroset-"https://freesias.ec/wp<br>content/uploads/2023/06/IMG_3648-1024x683.jpg 1024w_"<br>sizes="(max-width: 1024px) 100vw, 1024px"> | 06/IMG 3648-1024x683 pg (frestas ec)                      | 266.5 KiB             | 125.6 Ki3                     |

Figura 32: Problemas encontrados

### *b. Meta descripción*

Es un atributo que brinda información breve del contenido de cada página Web [66].

En esta se sección es necesario que las palabras coincidan con términos de búsqueda

[67] realizadas a los usuarios facilitando comprender el tema del sitio [68].

Dentro del panel de Wordpress se verificó que las páginas creadas no contaban con meta descripción.

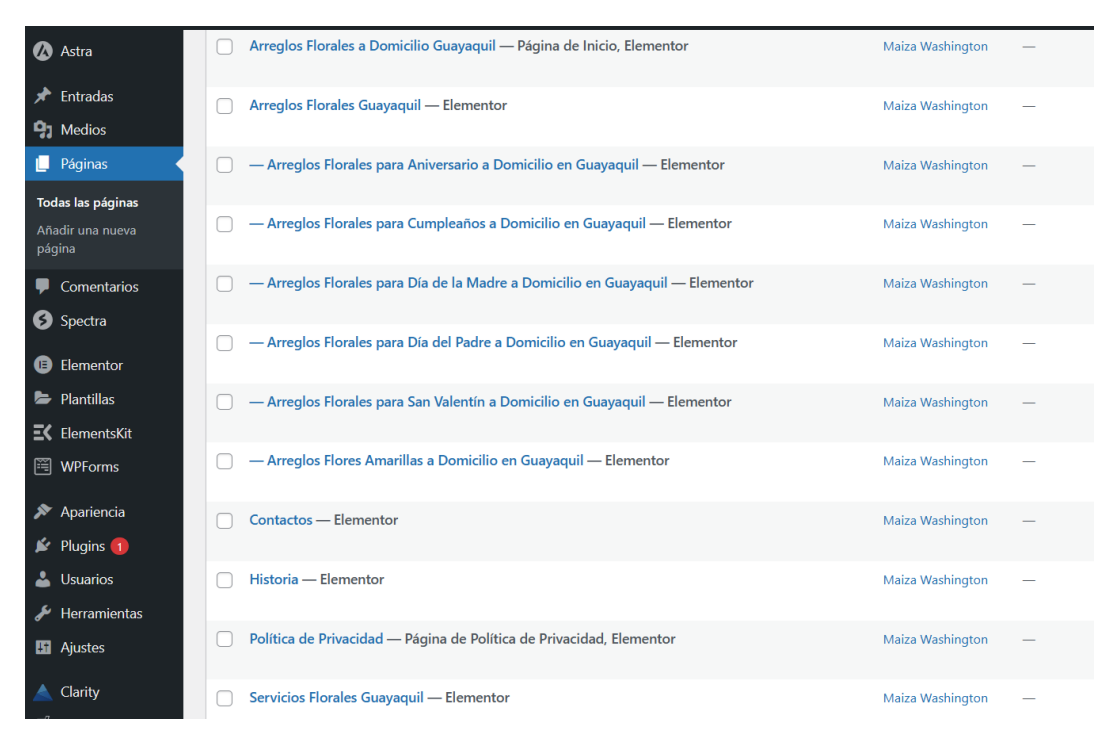

Figura 33: Comprobación meta descripción sitio Web

# **3.2.2. Configuración SEO**

*a. Google*

# • *Search Console*

Con la información recolecta con en las entrevistas sé conoció que el sitio Web no se integró dentro de Search Console, se procedió a verificar la propiedad de este para mantener un seguimiento del rendimiento e indexación.

A continuación, se muestra el proceso de integración de Search Console con el sitio Web de la Floristería 'Freesias':

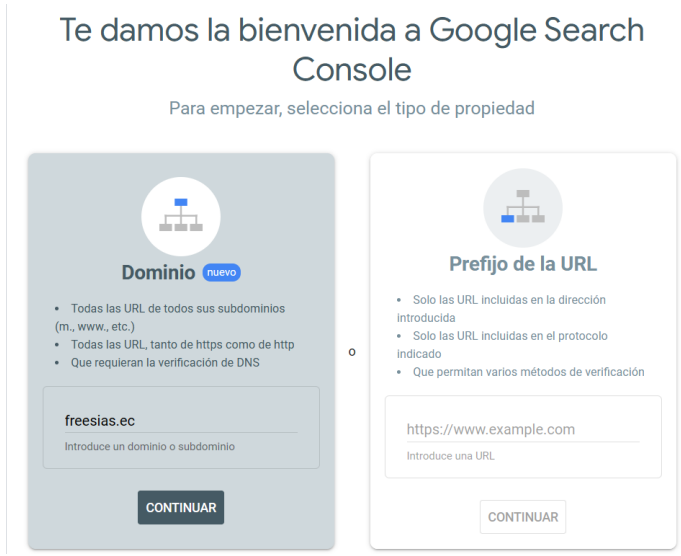

Figura 34: Verificar propiedad en Search Console

A continuación, se realizó el registro de DNS para la verificación de la propiedad.

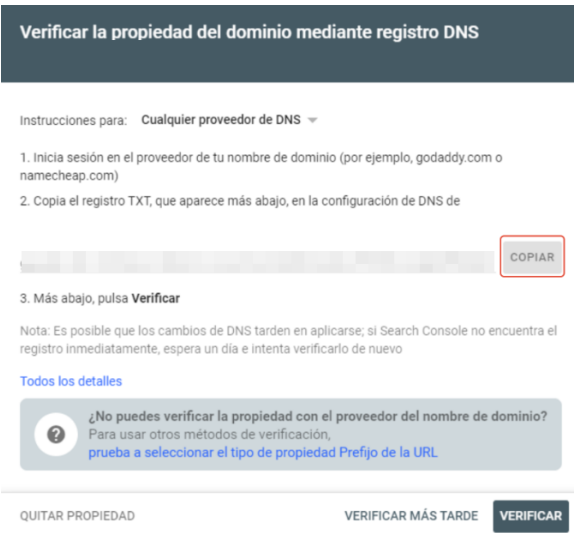

Figura 35: Registro de DNS

A continuación, se editó el DNS dentro del hosting para la integración de Search Console.

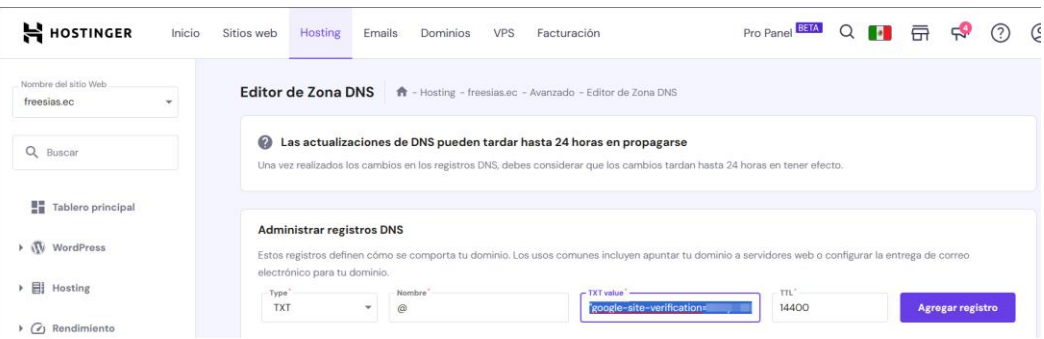

Figura 36: Editar DNS hosting

A continuación, se editó el registro de manera manual, se colocó el texto proporcionado por Google en Search Console.

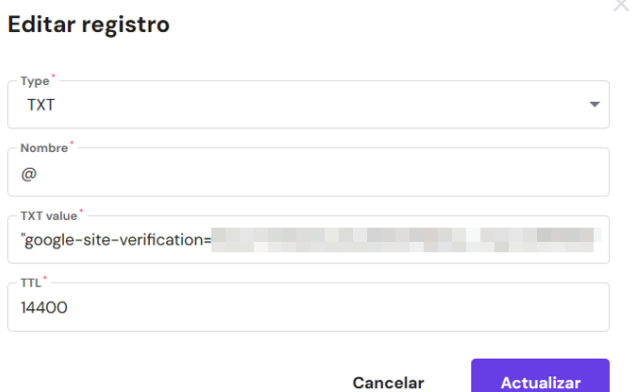

Figura 37: Editar registro DNS

A continuación, una vez configurado el DNS dentro del proveedor se procedió a verificar en Search Console.

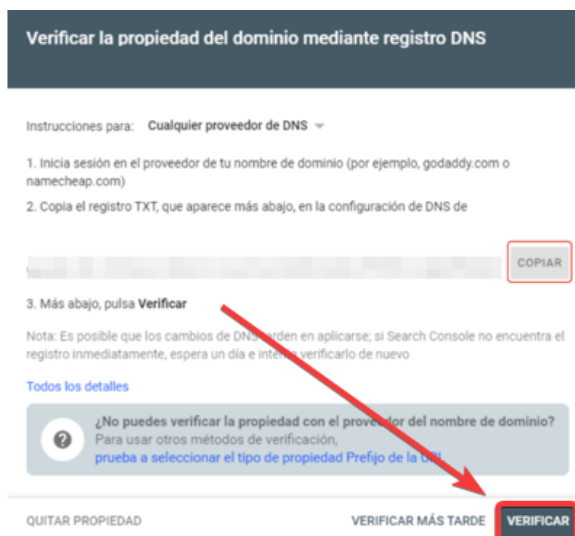

Figura 38: Verificación configurado DNS en proveedor

A continuación, se comprobó la verificación de propiedad existosa.

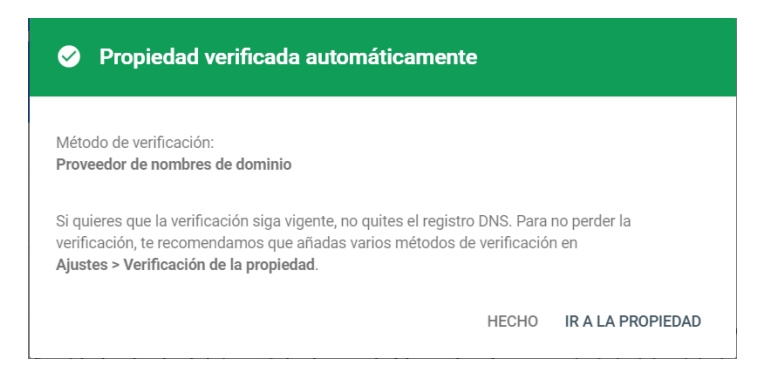

Figura 39: Verificación de propiedad finalizada

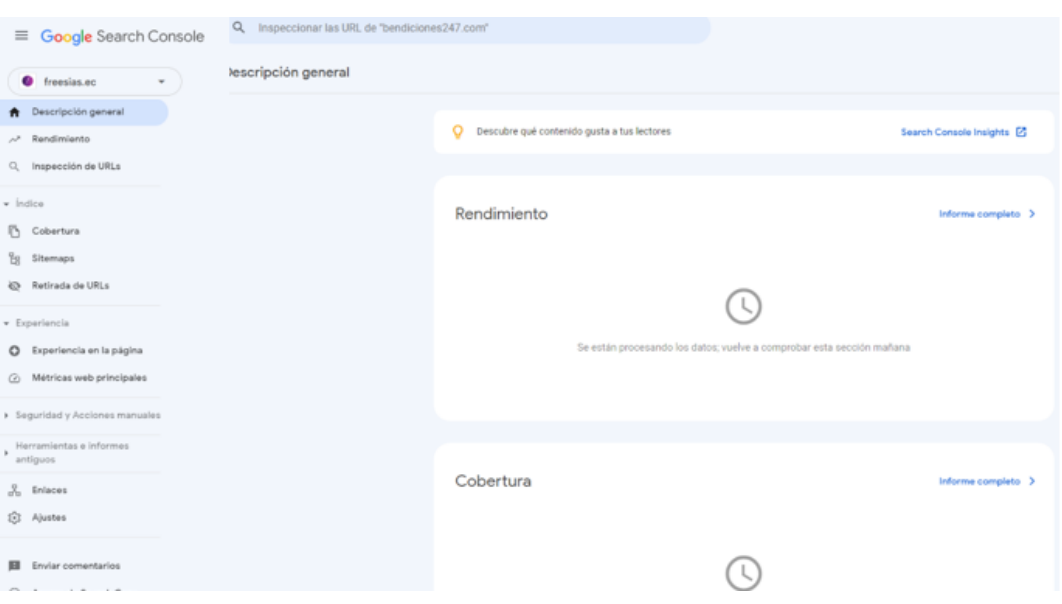

A continuación, se visualizó el dashboard de inicio en Google Search Console.

Figura 40: Dashboard Search Console

# • *Google Analytics*

Con la información recolecta con en las entrevistas sé conoció que el sitio Web no se integró dentro de Google Analytics, se procedió a verificar la propiedad de este para mantener un seguimiento de usuarios y métricas adicionales.

A continuación, se configuró el setup de Google Analytics para verificar sitio.

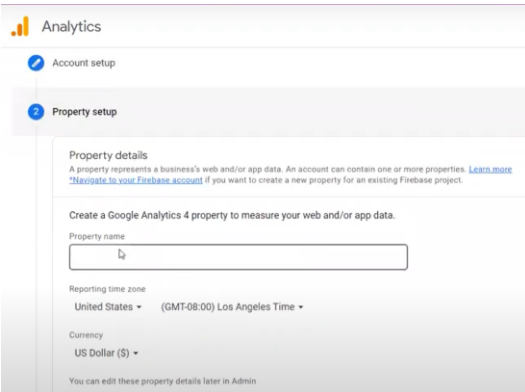

Figura 41: Setup de propiedad

A continuación, se creó la propiedad

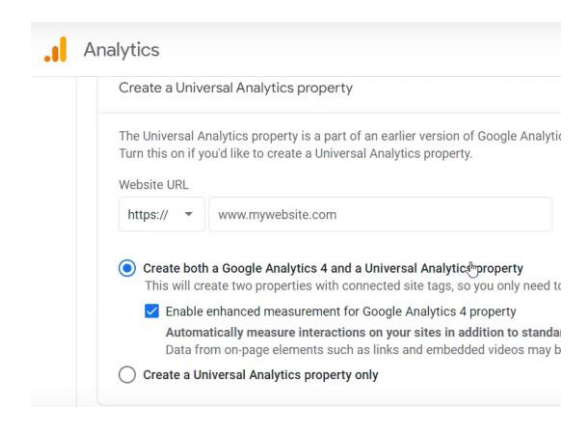

Figura 42: Asociar URL

A continuación, se seleccionó las características a usar propiedad

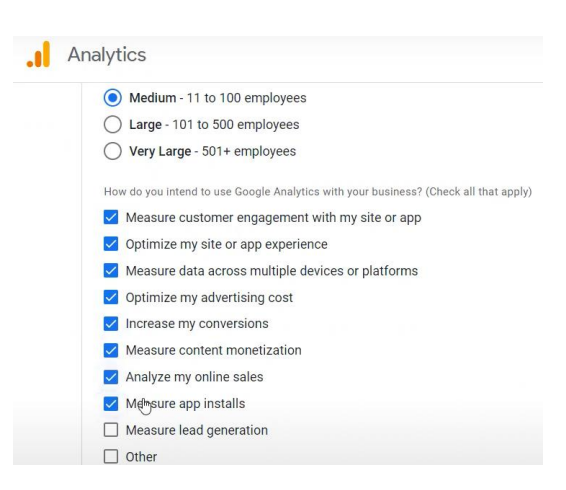

Figura 43: Características de la propiedad

A continuación, se tomaron las instrucciones de instalación del código dentro del sitio Web.

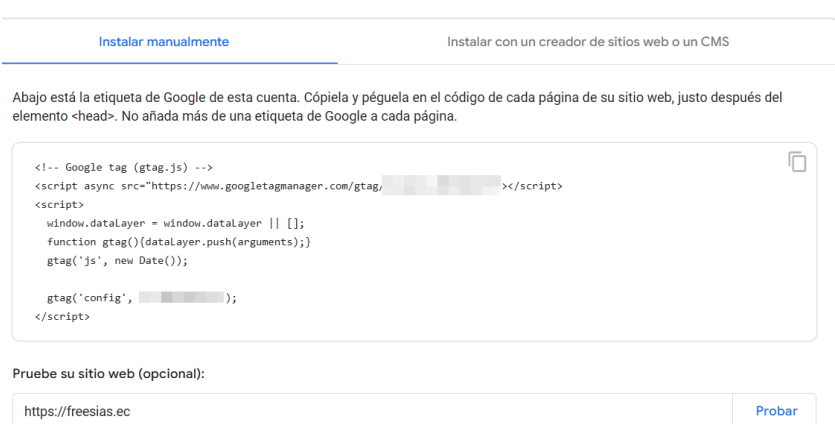

Figura 44: Instrucciones y código Google Analytics

A continuación, se muestra el proceso de integración Google Analytics en el sitio dentro del archivo header.php de Wordpress.

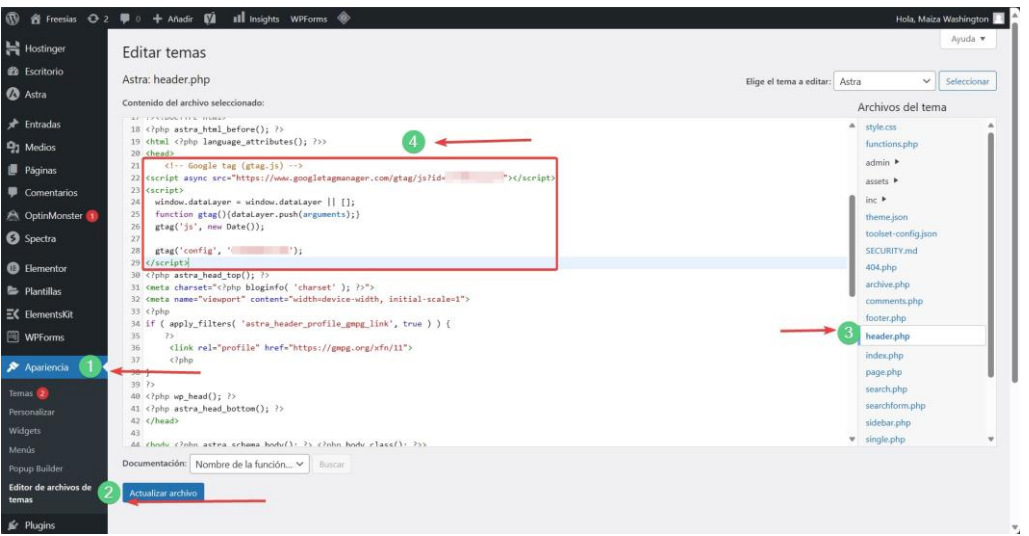

Figura 45: Código Google Analytics en Wordpress

A continuación, se visualizó el dashboard de inicio en Google Analytics.

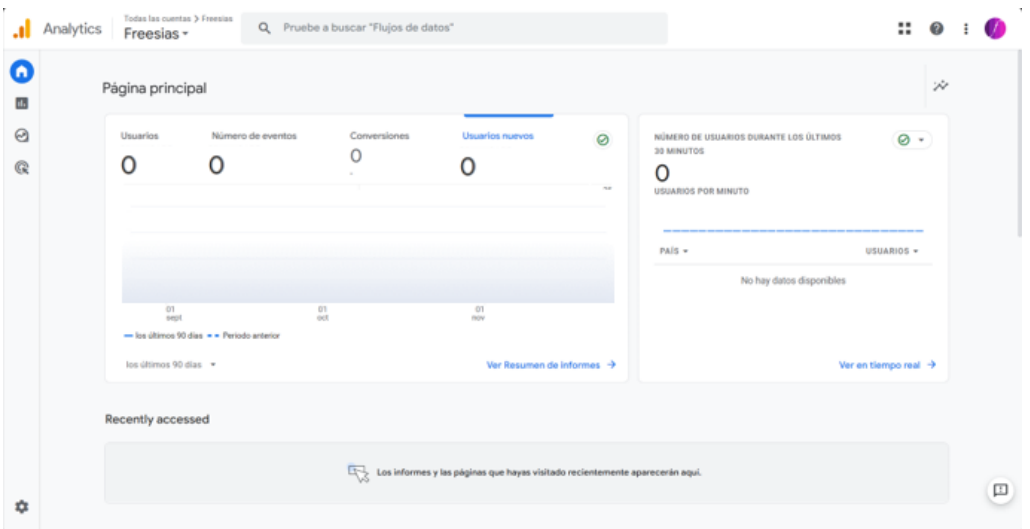

Figura 46:Dashboard Google Analytics

# • *Google My Business*

Tiene el propósito de mostrar información de la propiedad dentro del motor de búsqueda y de igual manera agregarla dentro del mapa de Google para que la localización esté disponible para los usuarios

A continuación, se pudo conocer que la floristería ya contaba con esta herramienta implementada.

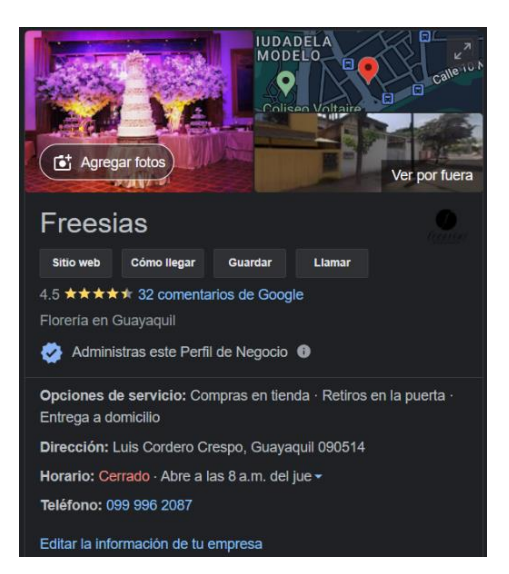

Figura 47: Comprobación de Google My Business

## *b. Microsoft*

# • *Bing places for business*

Cuenta con el mismo propósito que Google My Business el cual es mostrar información de la propiedad dentro del motor de búsqueda y agregarla dentro del mapa de Microsoft para que la localización esté disponible para los usuarios. A continuación, se procedió a vincular con Google My Business para extraer la información vinculada.

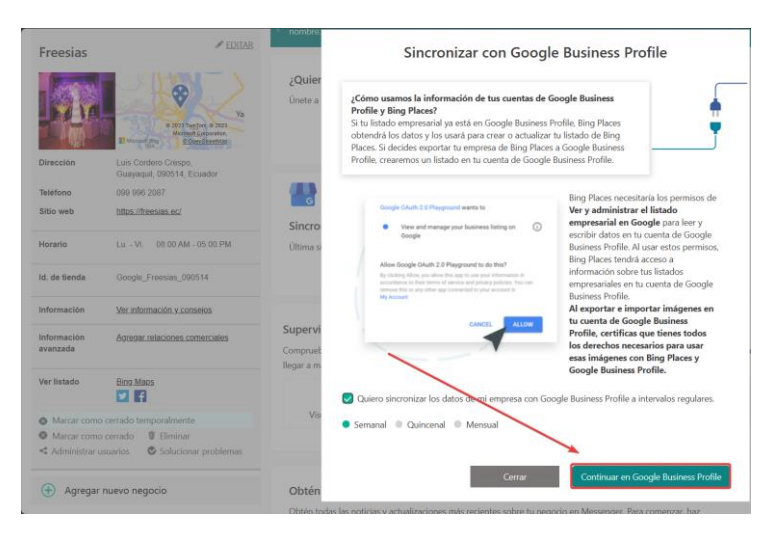

Figura 48: Sincronizar negocio a Bing places for business

A continuación, se seleccionó la cuenta de Google My Business para sincronizar la información a Bing places for business.

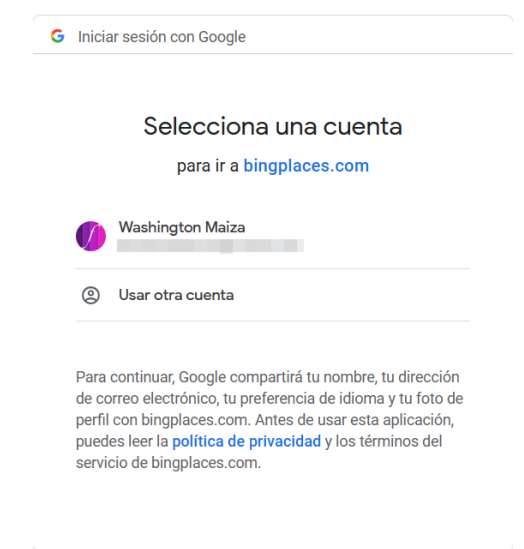

Figura 49: Solicitud de permisos

A continuación, se permitió el acceso de Bing places for business a Google My Business para sincronizar la información.

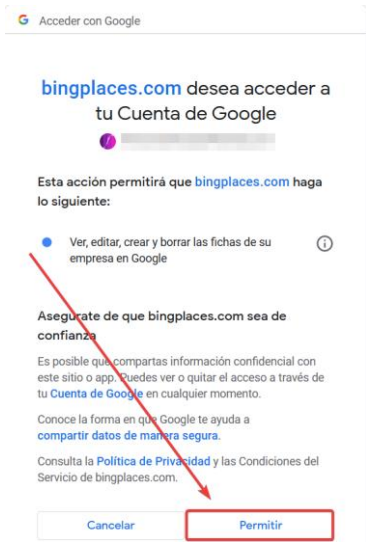

Figura 50: Solicitud de acceso

A continuación, se inició la sincronización entre Google Business y Bing Places.

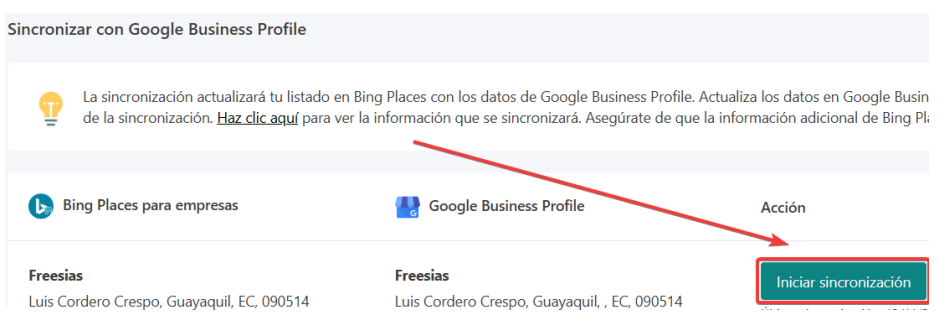

Figura 51: Sincronización de negocio

A continuación, se verificó la sincronización del negocio dentro del motor de búsqueda de Bing.

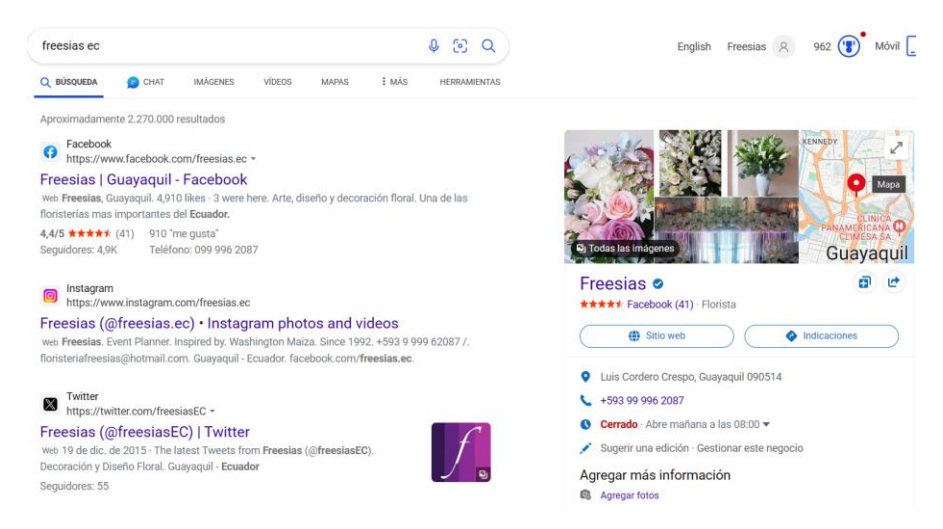

Figura 52: Constatar el negocio en Bing

### • *Bing Webmaster*

Cuenta con características similares a Search Console y Google Analytics permitiendo el conocimiento de métricas del sitio Web y la existencia de problemas.

A continuación, se vinculó Webmaster con Google importando los datos dentro de Search Console.

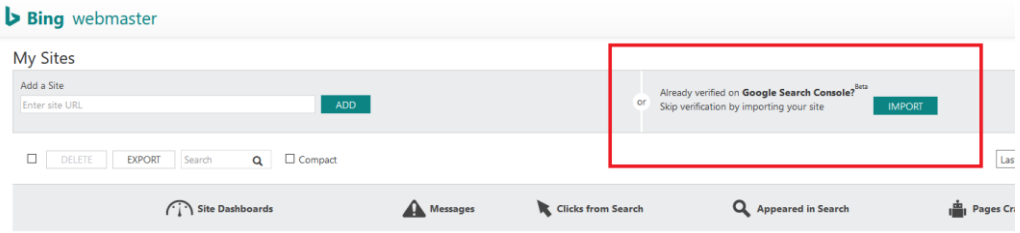

Figura 53: Importar datos de Search Console a Bing Webmaster

A continuación, se seleccionó el método de importación automático por medio de Search Console.

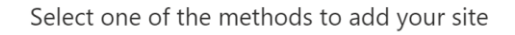

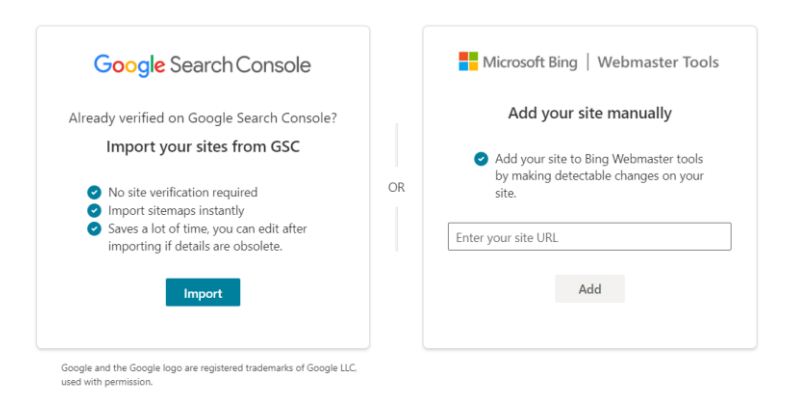

Figura 54: Vinculación de sitio Web

### A continuación, se seleccionó la cuenta vinculada a Search Console.

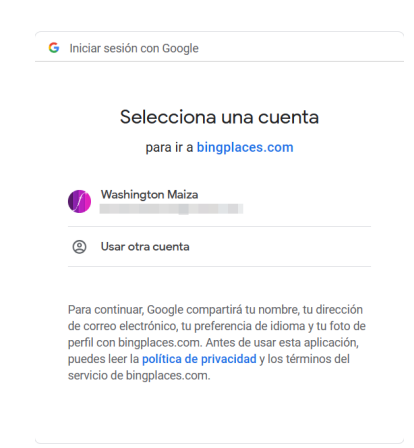

Figura 55: Solicitud de acceso

A continuación, se permitió el acceso por parte de Bing a Google.

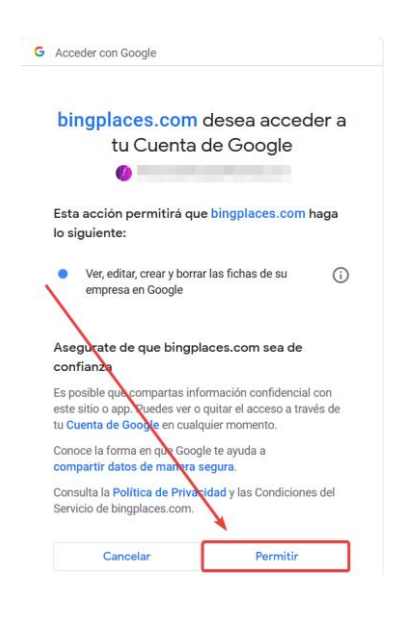

Figura 56: Solicitud de permisos

A continuación, se visualizó la finalización de importación.

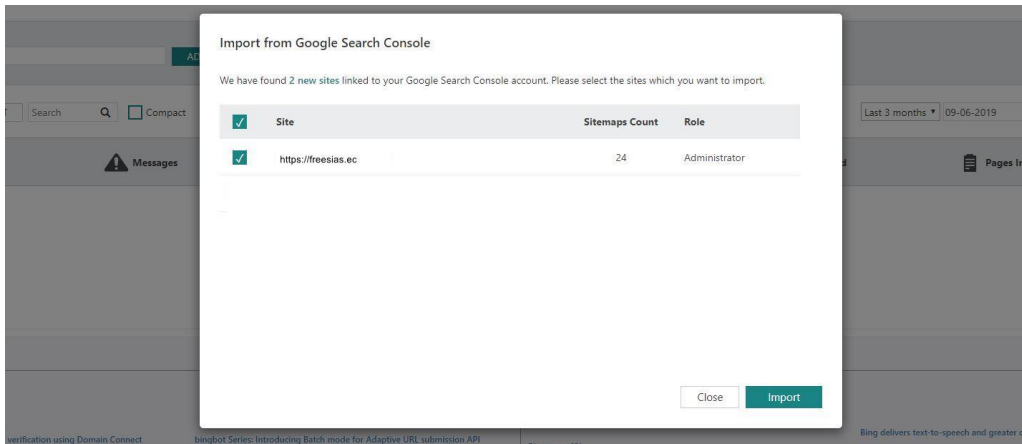

Figura 57: Sitio Web importado

# **3.2.3. Implementación SEO**

### *a. Wordpress*

# • *Meta descripción*

Dentro del panel de control de Wordpress se pudo visualizar que el sitio Web no se contaba con ninguna herramienta para el manejo SEO. Por lo cual se optó por instalar Yoast SEO y se constató que las páginas del sitio Web no contaban con meta descripciones.

| $\omega$<br><b>音</b> Freesias<br>要        | + Añadir | WPForms<br><b>VA</b>                                                          |                  |                                                                                                |                                     |    | Hola, Maiza Washington                                                |                          |              |
|-------------------------------------------|----------|-------------------------------------------------------------------------------|------------------|------------------------------------------------------------------------------------------------|-------------------------------------|----|-----------------------------------------------------------------------|--------------------------|--------------|
| Fintradas                                 |          | $\Box$ Título $\stackrel{\bullet}{\bullet}$                                   | Autor            | ■ △                                                                                            | Fecha $\hat{z}$                     | 目÷ | $\rightarrow$ $\rightarrow$ $\rightarrow$ $\rightarrow$ $\rightarrow$ |                          |              |
| <b>91 Medios</b>                          |          | Arreglos Florales a Domicilio Guayaquil - Página de Inicio, Elementor         | Maiza Washington |                                                                                                | Publicada<br>10/06/2023 a las 03:00 |    | 11                                                                    | $\circ$                  | $\times$     |
| Páginas<br>Todas las páginas              |          | Arreglos Florales Guayaquil - Elementor                                       | Maiza Washington |                                                                                                | Publicada<br>15/06/2023 a las 18:56 |    | 12                                                                    |                          | $\checkmark$ |
| Añadir una nueva<br>página                |          | - Arreglos Florales para Aniversario a Domicilio en Guayaquil - Elementor     | Maiza Washington | -                                                                                              | Publicada<br>19/08/2023 a las 15:44 |    |                                                                       | $\overline{\phantom{a}}$ | $\checkmark$ |
| Comentarios<br>Spectra                    |          | - Arreglos Florales para Cumpleaños a Domicilio en Guavaguil - Elementor      | Maiza Washington | $\overline{\phantom{a}}$                                                                       | Publicada<br>25/06/2023 a las 13:14 |    |                                                                       |                          | $\times$     |
| <b>B</b> Elementor<br>Plantillas          |          | - Arreglos Florales para Día de la Madre a Domicilio en Guayaquil - Elementor | Maiza Washington | $\overline{\phantom{a}}$                                                                       | Publicada<br>19/08/2023 a las 15:24 |    |                                                                       |                          |              |
| EX ElementsKit                            |          | - Arreglos Florales para Día del Padre a Domicilio en Guayaquil - Elementor   | Maiza Washington | $\sim$                                                                                         | Publicada<br>19/08/2023 a las 15:31 |    | $\overline{\phantom{a}}$                                              | $\Omega$                 | $\times$     |
| 图 WPForms<br>Apariencia                   |          | - Arreglos Florales para San Valentín a Domicilio en Guayaquil - Elementor    | Maiza Washington | $\sim$                                                                                         | Publicada<br>09/07/2023 a las 18:21 |    | $\circ$                                                               | $\mathcal{L}$            | $\times$     |
| <b>K</b> Plugins<br><b>&amp;</b> Usuarios |          | - Arreglos Flores Amarillas a Domicilio en Guayaquil - Elementor              | Maiza Washington | $\frac{1}{2} \left( \frac{1}{2} \right) \left( \frac{1}{2} \right) \left( \frac{1}{2} \right)$ | Publicada<br>19/08/2023 a las 15:48 |    |                                                                       | 0                        |              |
| Herramientas                              |          | Contactos - Elementor                                                         | Maiza Washington |                                                                                                | Publicada<br>10/06/2023 a las 14:15 |    | $\Omega$                                                              | 3                        | ×            |
| <b>Ed</b> Ajustes<br>A Clarity            |          | Historia - Elementor                                                          | Maiza Washington | -                                                                                              | Publicada<br>10/06/2023 a las 06:12 |    |                                                                       | $\overline{z}$           | $\times$     |
| Voast SEO                                 |          | Política de Privacidad - Página de Política de Privacidad, Elementor          | Maiza Washington | -                                                                                              | Publicada<br>19/06/2023 a las 03:58 |    | 'n                                                                    |                          | $\times$     |
| liteSpeed Cache<br>Cerrar menú            |          | Servicios Florales Guayaquil - Elementor                                      | Maiza Washington | $\sim$                                                                                         | Publicada<br>15/06/2023 a las 19:23 |    |                                                                       | $\Omega$                 | $\times$     |

Figura 58: Verificación de meta descripción en páginas

# • *Manejo Caché*

Adicionalmente se evidenció que no se disponía con ningún plugin para el manejo de la caché. Así que se procedió con la instalación del plugin LiteSpeed Cache para gestionarla.

| $\varpi$<br>neesias ♥ 0<br>Hostinger | ◈<br><b>M</b><br>+ Añadir<br>WPForms                                                                                                    | Hola, Maiza Washington                     |
|--------------------------------------|----------------------------------------------------------------------------------------------------|--------------------------------------------|
| <b>22</b> Escritorio                 | Caja de herramientas de LiteSpeed v6.0.0.1                                                                                                    |                                            |
| <sup>2</sup> Astra                   | [3] Ver el archivo «.htaccess»<br>[1] Vaciar<br>[4] Heartbeat<br>[5] Informe<br>[6] Ajustes de depuración<br>[2] Importar / Exportar                                                               | [7] Vista de registros<br>[8] Pruebas beta |
| Fintradas                            |                                                                                                    |                                            |
| <b>91 Medios</b>                     | <b>Vaciar</b><br>Leer más                                                                                                    |                                            |
| Páginas                              |                                                                                                    |                                            |
| Comentarios                          | Vaciar la página de inicio<br>Vaciar páginas<br>Vaciar error 403<br>403                                                                                                    |                                            |
| <b>3</b> Spectra                     | Esto vaciará solo la página principal<br>Esto solo vaciará las páginas<br>Purgar las páginas de error 403<br>=⊗<br>$\otimes$                                                                       |                                            |
| <b>B</b> Elementor                   |                                                                                                    |                                            |
| <b>E</b> Plantillas                  | Vaciar error 404<br>Vaciar error 500<br>Purgar todo - LSCache<br>ÏS<br>404<br>500                                                                                                    |                                            |
| EC ElementsKit                       | ⊚<br>Purgar las páginas de error 404<br>Purgar las páginas de error 500<br>$^{\circ}$<br>⊗<br>creadas por este plugin                                                                              | Vacía las entradas de caché de LiteSpeed   |
| <b>图 WPForms</b>                     |                                                                                                    |                                            |
| Apariencia                           | Purgar todo - Caché CSS/JS<br>Purgar todo - Caché de objetos<br>92<br>ON                                                                                                    | Purgar todo - Caché opcode                 |
| <b>In</b> Plugins                    | Esto vaciará solo las entradas CSS/JS<br>$\overline{\otimes}$<br>$\overline{\otimes}$<br>Vaciar todas las cachés de objetos<br>minimizadas o combinadas                                            | Reestablecer toda la caché opcode          |
| <b>L</b> Usuarios                    |                                                                                                    |                                            |
| Herramientas                         | Purgar todo - CSS crítico                                                                                                    |                                            |
| <b>图</b> Ajustes                     | Esto borrará todos los archivos generados<br>ര<br>de CSS crítico                                                                                                    |                                            |
| Clarity                              |                                                                                                    |                                            |
| Vast SEO                             | Vaciar la caché entera<br><b>Purgar todo</b><br>⊯                                                                                                    |                                            |
| LiteSpeed Cache                      | $\overline{\otimes}$<br>Vacía las entradas de la caché creadas por<br>Borrar todas las entradas de caché<br>este plugin, excepto las cachés críticas de<br>relacionadas con este sitio, incluyendo |                                            |
| Escritorio                           | CSS, únicas de CSS y de LQIP<br>otras aplicaciones web. Esta acción solo<br>debe ser usada si las cosas se están                                                                                   |                                            |

Figura 59: Dashboard LiteSpeed Cache

#### *b. Keywords y Entidades*

#### • *Scrapping Keywords*

Inicialmente se consideró realizar una corta auditoria de los competidores de la Floristería "Freesias", por lo cual mediante un programa desarrollado por el investigador y desplegado en Django para el Front-End y Python para el Back-End el cual analiza las palabras clave mediante NLP y también analiza la densidad de enlaces que contiene el sitio para conocer si su enfoque es SEO On-Page o SEO Off-Page.

A continuación, se describe el proceso de programación del programa desarrollo por el investigador para realizar Web scrapping.

Los pasos vienen dados por: requerimientos, análisis, programación y diseño, implementación y pruebas.

#### • **Requerimientos**

Los requerimientos fueron conocer las keywords de los competidores.

### • **Análisis**

En el análisis se consideró las palabras de parada, tokenización y stemming.

## • **Programación**

Los métodos usados para realizar scrapping hacen uso de librerías existen en Python que permiten el NLP humano.

NLTK es el kit de NLP que cuenta con distintos módulos que cumplen distintos fines, este caso se hizo uso de:

• stopwords

Permite trabajar con palabras de parada, las cuales, por lo general no aportan información [69].

• word\_tokenize

Se usa para tokenizar palabras, dividiendo una cadena de texto en palabras [70].

• SnowballStemmer

Su función es realizar stemming, que transforma palabras conjugadas a su raíz [69].

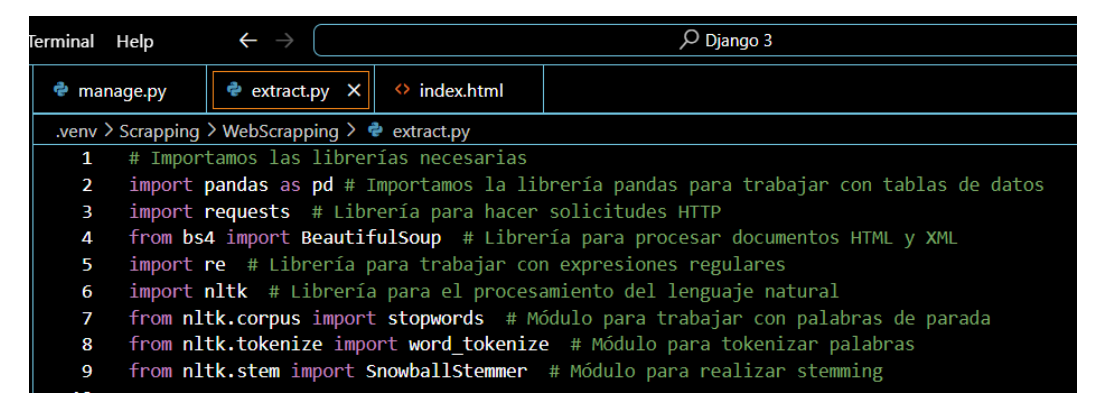

Figura 60: Librerías Python

Descarga de recursos de NLTK.

```
# Descargamos los recursos necesarios de NLTK
nltk.download('punkt') # Descargamos el tokenizador Punkt
nltk.download('stopwords') # Descargamos las palabras de parada
```
Figura 61: Recursos NLTK

Funciones para scrapping keywords

• Usando request realizamos la consulta a la URL especificada.

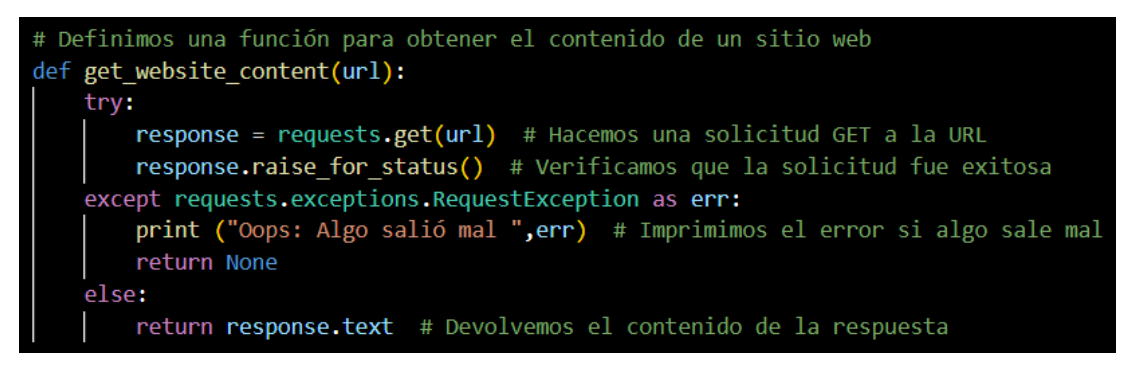

Figura 62: Request a URL

• Con la solicitud aceptada se extrae el texto del documento HTML con la librería BeautifulSoup, se especifica las etiquetas a considerar y se retorna el texto del sitio Web.

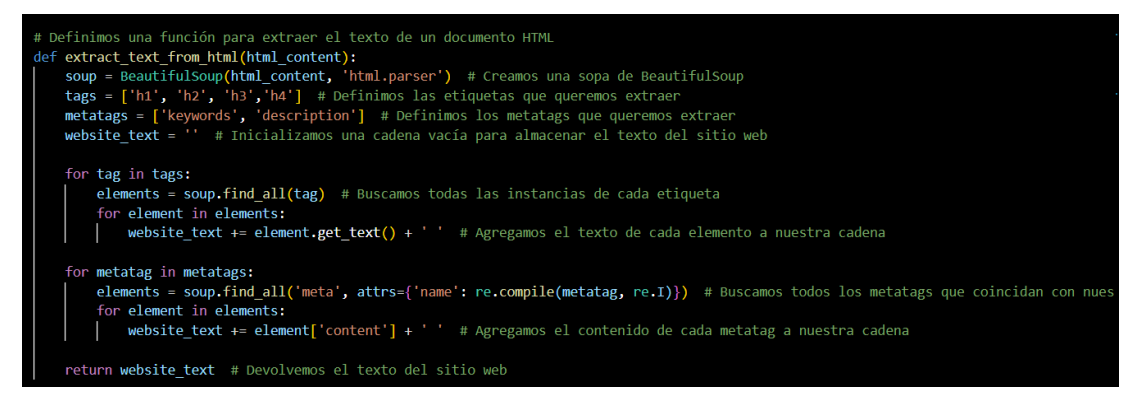

Figura 63: Extracción de texto desde HTML.

• Con el uso word\_tokenize, stopowords y SnowballStemmer se procesa el texto retornado con anterioridad, y devuelve las palabras procesadas.

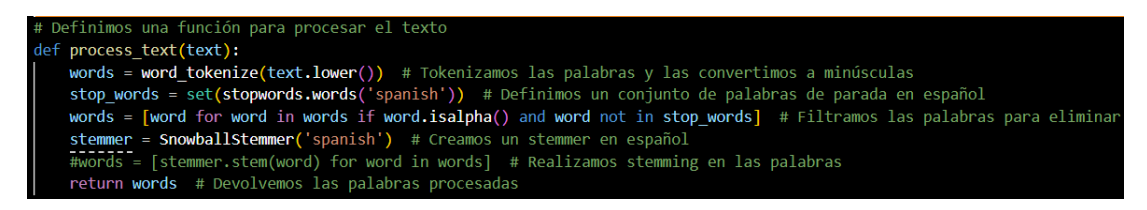

Figura 64: Procesamiento de texto

• Al contar con las palabras procesadas, se las recibe como parámetro y son definidas como keywords y las retorna junto a su frecuencia.

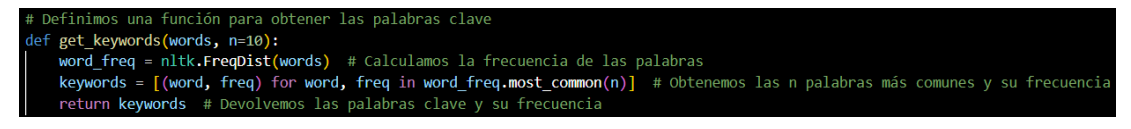

Figura 65: Obtención de palabras clave

• Una vez contamos con todos los métodos de obtención de datos, se procesa cada uno de ellos haciendo un llamado a cada uno de ellos para ejecutar y extraer estos.

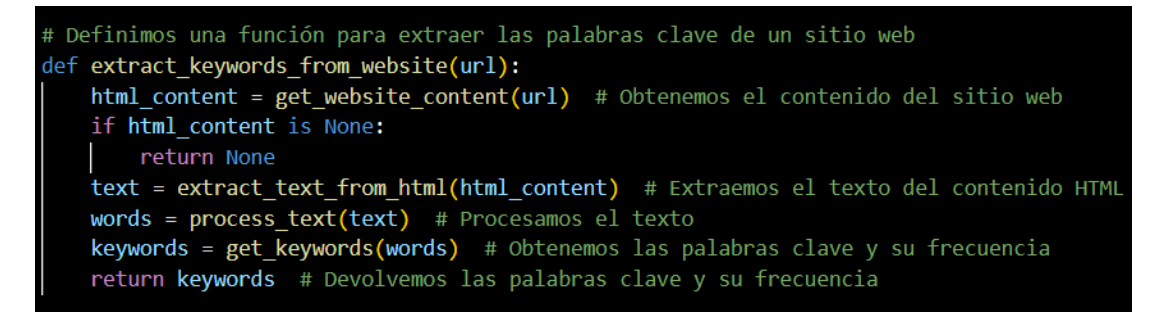

Figura 66: Extracción de palabras clave

- Funciones para scrapping enlaces
	- Verificar los enlaces enlazados hacia la URL proporcionada con el uso de BeautifulSoup

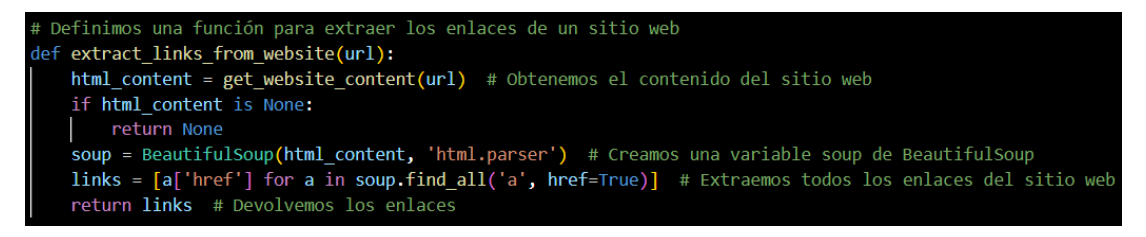

Figura 67: Extracción enlaces

### • **Diseño Front-End Django**

Se desplegó en el framework Django, donde se realiza la solicitud mediante un input este caso una URL, se resuelve el scrapping del sitio ingresado.

• Verificar los enlaces enlazados hacia la URL proporcionada con el uso de BeautifulSoup

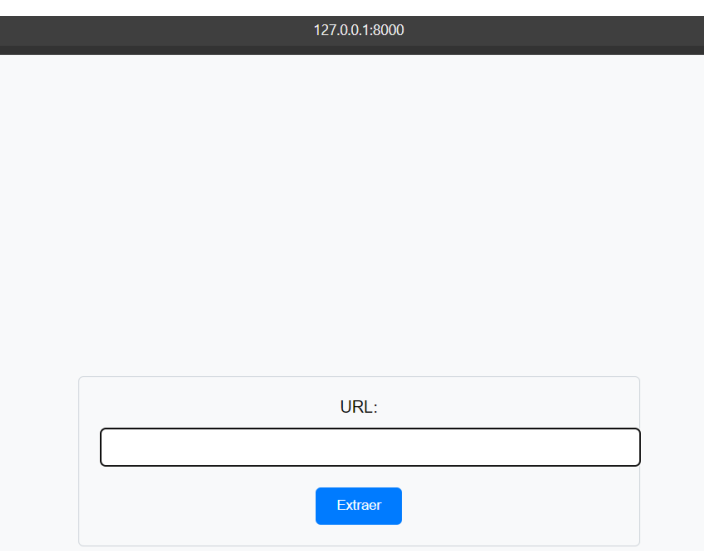

Figura 68: Front-End con Django

# • **Implementación y pruebas**

Los datos que resuelve por medio de la extracción de información son palabras clave y enlaces internos.

| Regresar                            | Nueva URL: |
|-------------------------------------|------------|
|                                     |            |
|                                     | Enviar     |
| <b>Palabras clave</b>               |            |
| guayaquil: 10                       |            |
| detalles: 6                         |            |
| flores: 5                           |            |
| perduran: 4                         |            |
| memoria: 4                          |            |
| sentimientos: 4                     |            |
| ecuador: 4                          |            |
| gracias: 3                          |            |
| despiertan: 3                       |            |
| eventos: 3                          |            |
| <b>Enlaces</b>                      |            |
| 1.#<br>2. login.php<br>3. login.php |            |

Figura 69: Resultado de extracción

# • *Scrapping Entidades*

Mediante el uso de las API's de OpenAI y SerpApi se realiza una búsqueda y análisis de información Web automatizada. Mediante un script que ejecuta una

búsqueda en Google basada en una palabra clave proporcionada por el usuario, extrae el texto principal de los primeros tres resultados de la búsqueda, genera un resumen e identifica las entidades y palabras clave de cada texto. Al realizar una búsqueda dentro de un motor de búsqueda el comportamiento de los usuarios concentra el acceso a las primeras 3 posiciones de los resultados [71]. Los pasos de este pequeño algoritmo desarrollo por el investigador vienen dados por: requerimientos, análisis, programación, implementación y pruebas.

#### • **Requerimientos**

Los requerimientos fueron conocer las entidades de los competidores.

• **Análisis** 

En el análisis se consideró el uso de la API de OpenAI y Serpapi, para realizar el scrapping.

#### • **Programación**

La API usada para realizar scrapping hace uso del LLM de OpenAI.

GPT-3.5 es el modelo base de IA empleado para el scrapping y su API cuenta con:

text-davinci-003

Es un modelo tuneado mediante el aprendizaje por RLHF [72].

Importa las bibliotecas necesarias import trafilatura # Biblioteca para la extracción de texto de páginas web from trafilatura import fetch\_url, extract # Importa funciones específicas de trafilatura import pandas as pd # Biblioteca para el manejo de datos en formato tabular import openai # Biblioteca para interactuar con la API de OpenAI from serpapi import GoogleSearch # Biblioteca para realizar búsquedas en Google a través de SERPapi

Figura 70: Librerías Python

• Iniciar cliente de OpenAI e ingreso de keys de las API's.

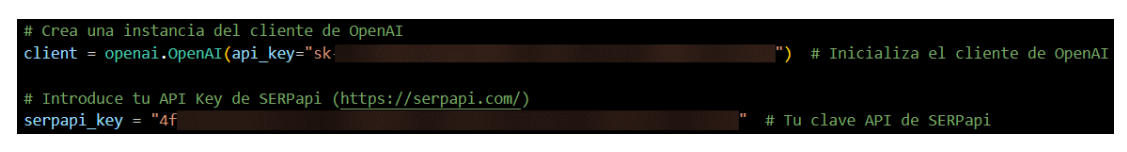

Figura 71: API keys

• Definición de parámetros para búsqueda.

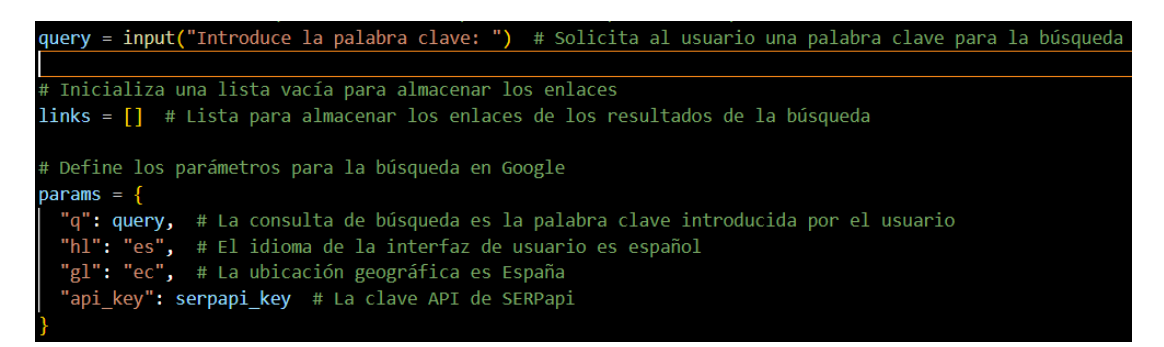

Figura 72: Parámetros SerpApi

• Realizar búsqueda considerando los 3 primeros resultados y se almacenan para descargar el contenido HTML de los enlaces resueltos.

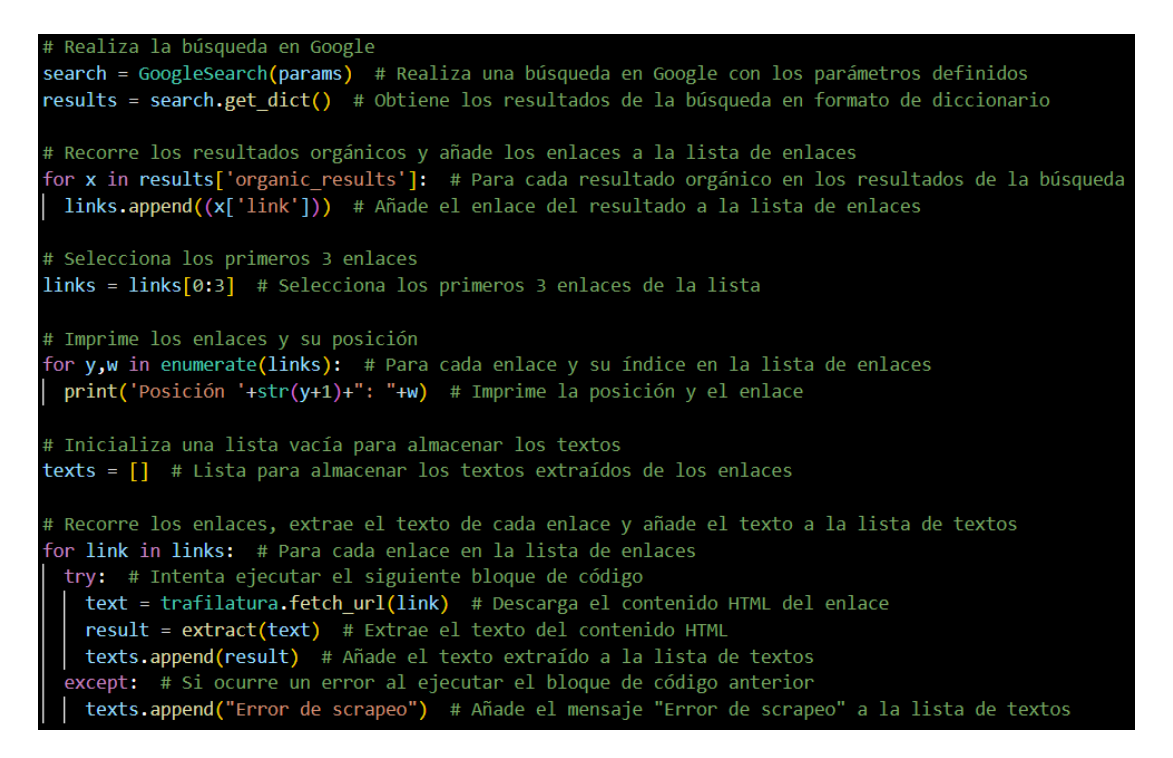

Figura 73: Búsqueda y descarga de contenido URL

• Se crea un dataframe qué almacenará el contenido resuelto por el scrapping y se asignan variables para almacenar los demás resultados: resumen, entidades, palabras clave.

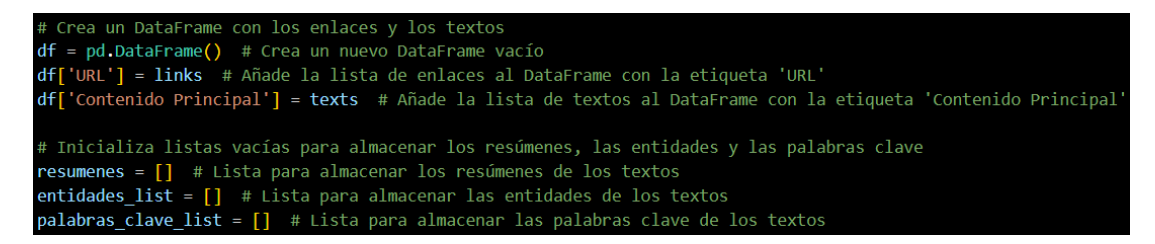

Figura 74: Dataframe para almacenar contenido de scrapeo

• A través del uso del modelo text-davinci-003 se genera el scrapping para obtener: contenido principal, entidades y palabras clave.

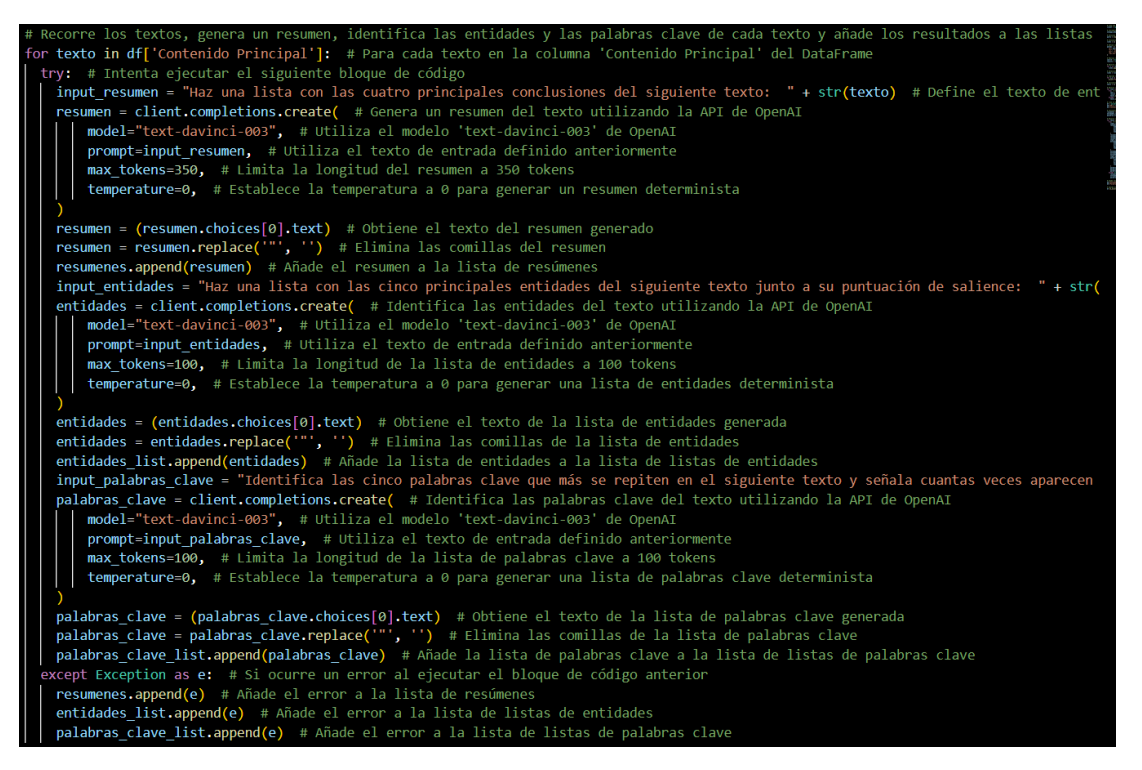

Figura 75: Scrapping por medio de API OpenAI

• Definición de variables que recogen los contenidos obtenidos por el modelo RLHF y declaración para exportar los datos a Excel.

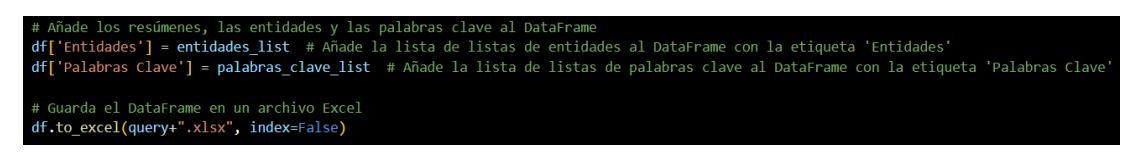

Figura 76: Exportar datos de scrapping a Excel

# • **Implementación y Pruebas**

Se ejecuta el script y se indica la palabra clave de la que se busca realizar la extracción.

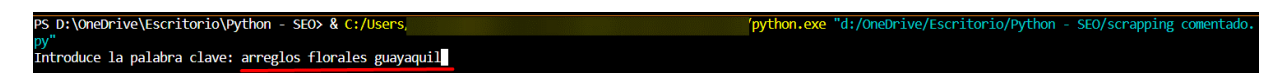

Figura 77: Script scrapping entidades

### • **Scrapping resuelto**

Los datos que resuelve por medio de la extracción de información son contenido principal, resumen, entidades, palabras clave.

| URL                              | <b>Contenido Principal</b>                                                                                                    | Resumen                                                                                                    | <b>Entidades</b>                                                                                          | <b>Palabras Clave Principales</b>                                                                                     |
|----------------------------------|----------------------------------------------------------------------------------------------------|----------------------------------------------------------------------------------------------------|----------------------------------------------------------------------------------------------------|----------------------------------------------------------------------------------------------------|
| https://www.floresdelparque.com/ | Cumpleaños<br>Nacimiento<br>Amor<br>Regalos<br>Mejórate pronto<br>Funeral<br>Contactos<br>Menu<br>Inicio<br>Cumpleaños<br>Nacimiento<br>Amor<br>Regalos<br>Mejórate pronto<br>Funeral<br>Contactos<br><b>VER TODOS</b><br>Arreglos Florales en Guayaquil<br><b>NUEVOS PRODUCTOS</b><br>Añadir al carrito<br>Arregio Grande de Rosas<br>s.<br>102.00<br>Añadir al carrito<br>Caja rústica madera + Rosas +Cervezas Botella HEINEKEN y<br>Chocolate Ferrero<br>40.00 | Las cuatro principales conclusiones del texto son:<br>1. El sitio web ofrece una variedad de productos para regalar, como<br>arreglos florales, cajas con vino, cerveza y chocolates.<br>2. El sitio web ofrece la opción de personalizar los regalos.<br>3. El sitio web ofrece la opción de comprar tarjetas de regalo.<br>4. El sitio web ofrece la opción de seguirlo en Instagram. | - Carrito: 8<br>- Add to cart: 7<br>- My Account: 7<br>- Search: 6<br>- Arreglos florales en Guayaquil: 5 | Palabras clave:<br>Inicio: 2 yeces<br>Cumpleaños: 2 veces<br>Nacimiento: 2 yeces<br>Amor: 3 veces<br>Regalos: 3 yeces |
|                                  | OPCIONES RÁPIDAS, ARREGLOS FLORALES EN UNA HORA<br>PERSONALIZADOS CADA DETALLE, DESDE LA BASE HASTA LOS<br><b>GLOBOS</b><br>MÁS QUE FLORES: DESAYUNOS, SNACKS, DETALLES Y UN POCO                                                                                                    | 1. KYS Flowers es una empresa joven creada en el año 2010 con el<br>obietivo de satisfacer las exigencias de sus clientes con eficiencia y                                                                                                    | 1. KYS Flowers (Salience: 8.0)<br>2. Opciones Rápidas (Salience: 7.0)                                     | - Opciones rápidas: 2<br>- Arregios florales: 2                                                                       |

Figura 78: Resultado de extracción

• Definición de variables que recogen los contenidos obtenidos por el modelo RLHF y declaración para exportar los datos a Excel.

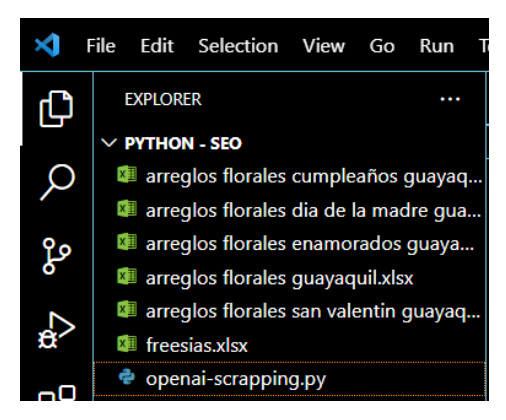

Figura 79: Resultados exportados a Excel

A continuación, se describen en las *[Tabla 11](#page-139-0)*, *[Tabla 12](#page-140-0)*, *[Tabla 13](#page-141-0)* los resultados de scrapping de entidades, encontradas para las palabras clave indicadas:

• Arreglos florales cumpleaños Guayaquil

<span id="page-139-0"></span>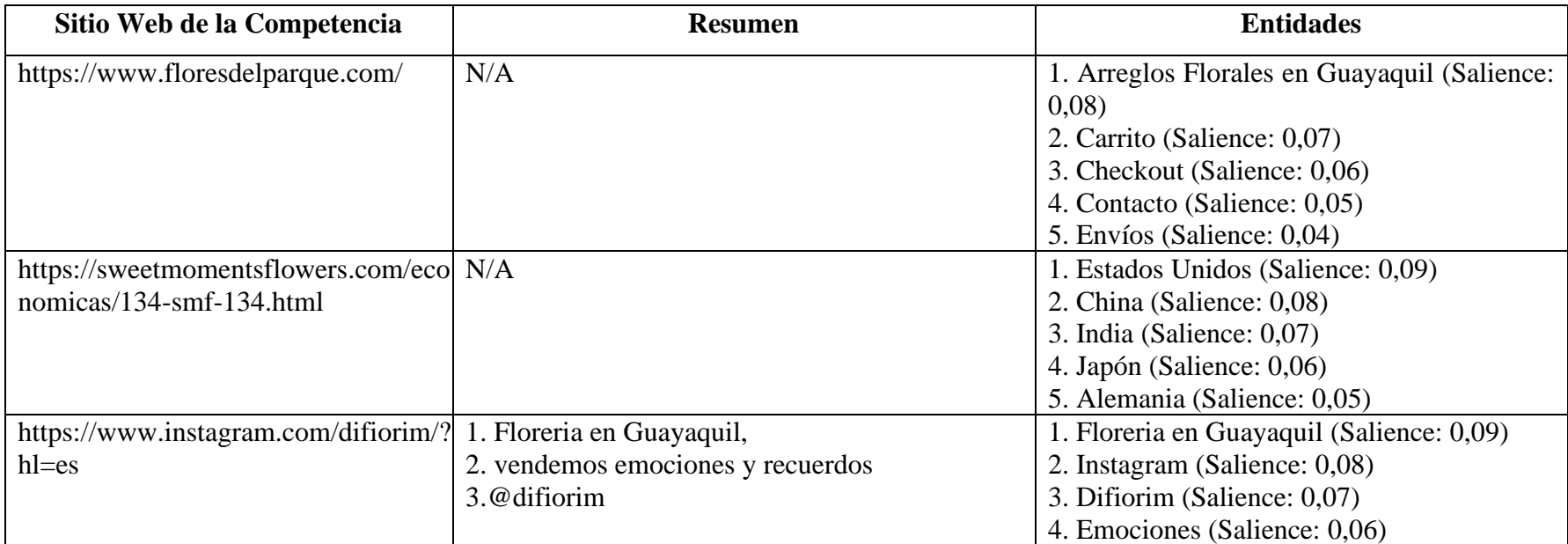

Tabla 11: Resultado scrapping entidades arreglos florales cumpleaños Guayaquil

• Arreglos florales día la madre Guayaquil

<span id="page-140-0"></span>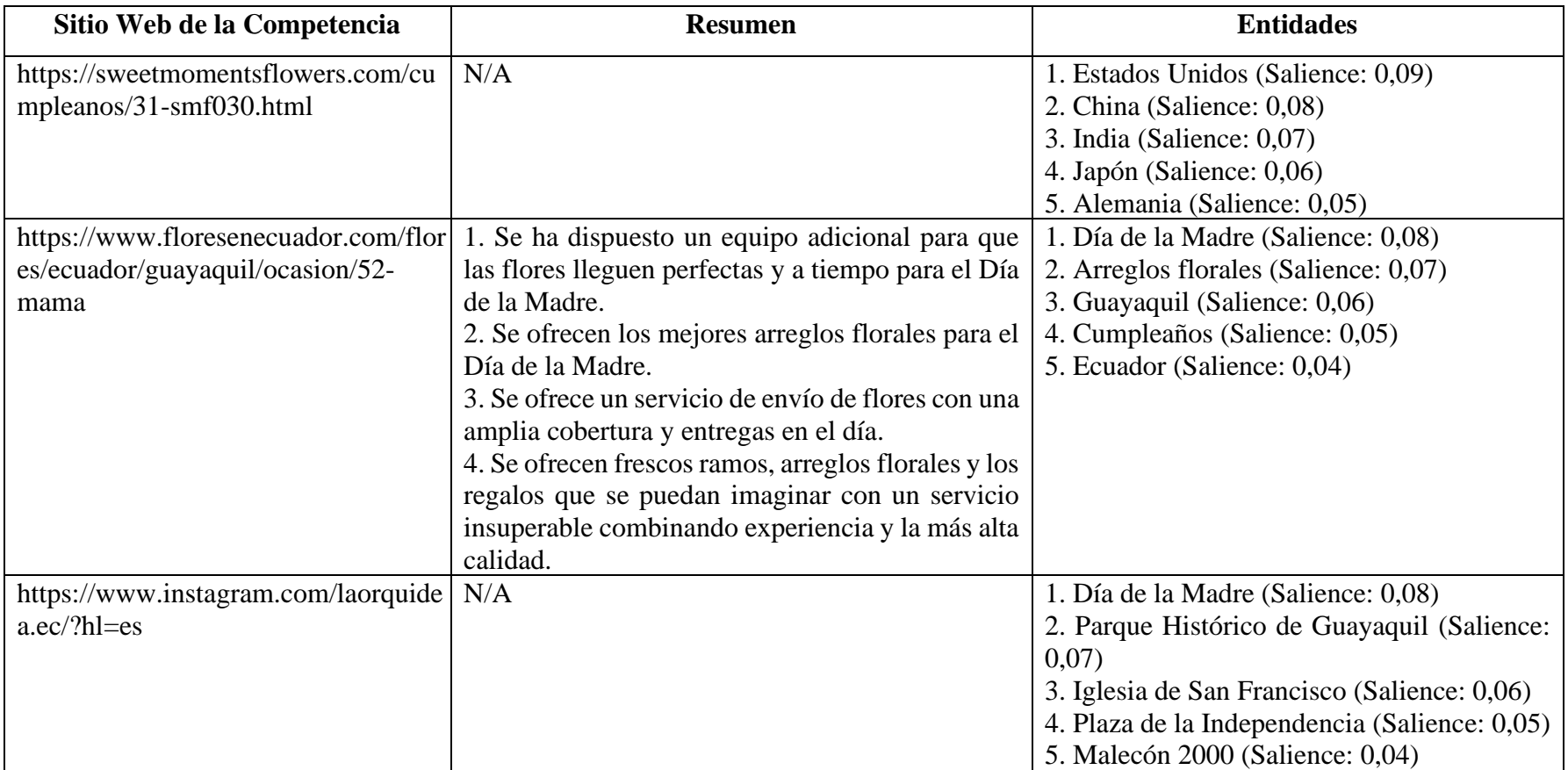

Tabla 12: Resultado scrapping entidades arreglos florales día de la madre Guayaquil

• Arreglos florales enamorados Guayaquil

<span id="page-141-0"></span>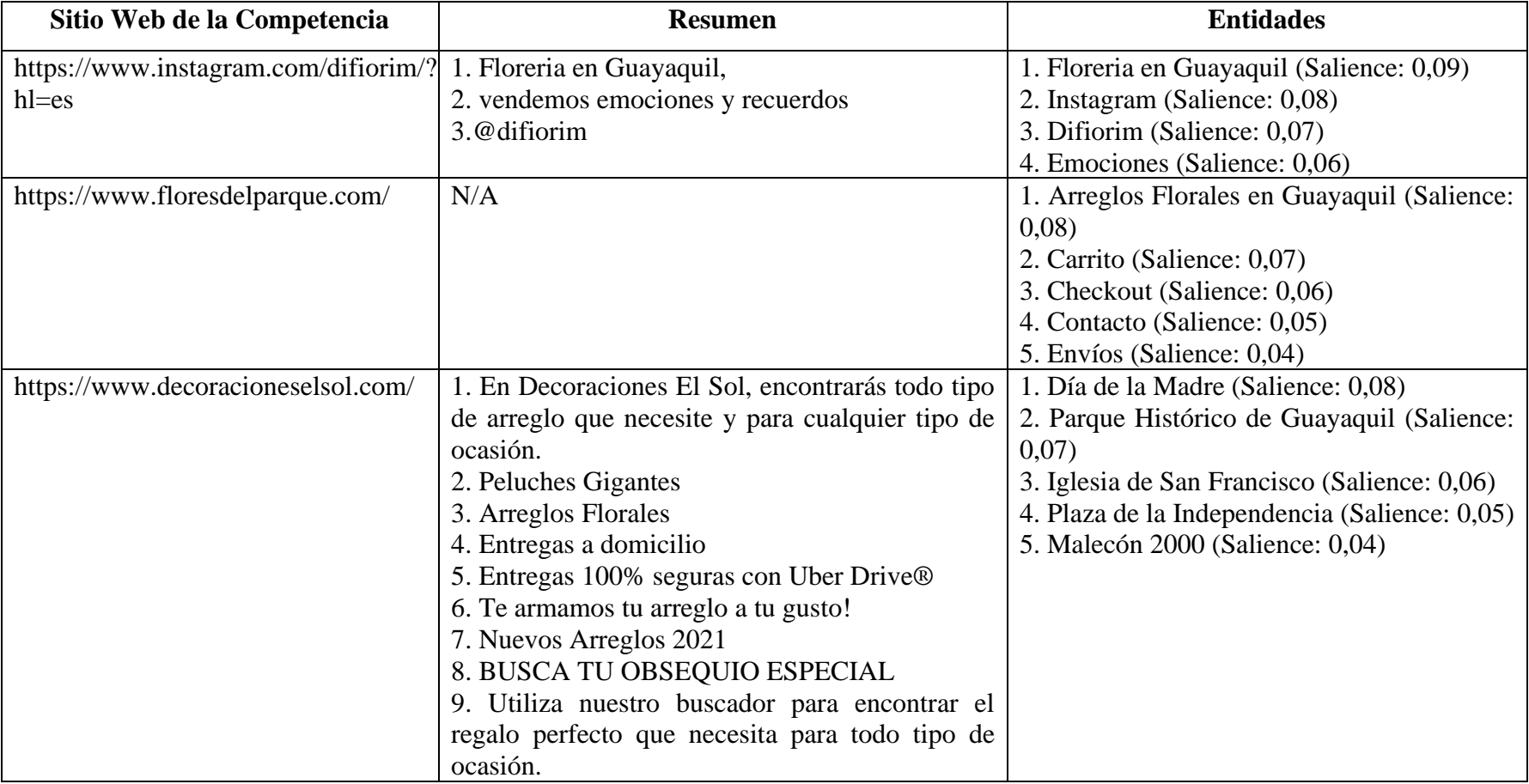

# Tabla 13: Resultado scrapping entidades arreglos florales enamorados Guayaquil

• *Scripts: Keywords vs. Entidades*

### • **Keywords**

Del sitio Web que se encuentra en la primera posición de la búsqueda con el script de Keywords nos devuelve un total de 74 enlaces internos y las siguientes palabras clave:

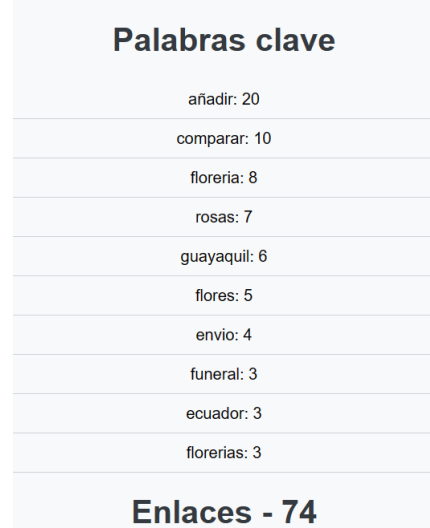

Figura 80: Resultados 1era posición script keywords

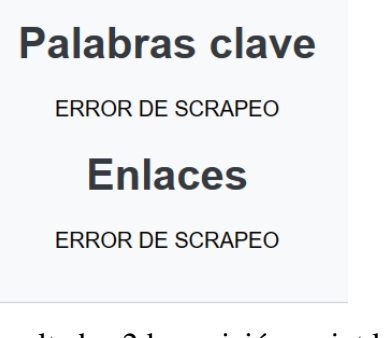

Figura 81: Resultados 2da posición script keywords

# • **Entidades**

Del sitio Web que se encuentra en la primera posición de la búsqueda con el script de entidades nos devuelve el contenido principal, un resumen del sitio, las entidades y las palabras clave:

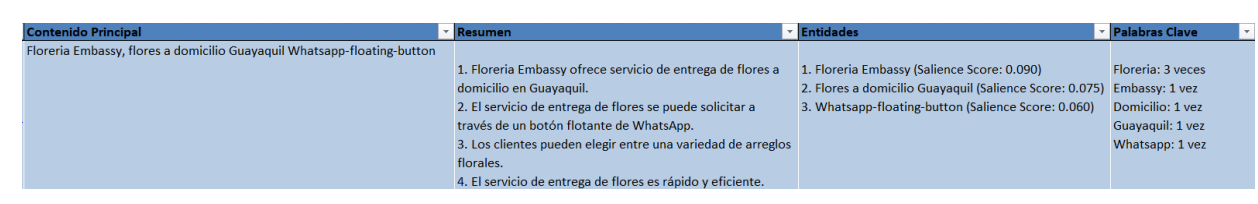

Figura 82: Resultado 1era posición script entidades

| Contenido Principal            | - Resumen                                                  | $\blacksquare$ Entidades                          | Palabras Clave      |
|--------------------------------|------------------------------------------------------------|---------------------------------------------------|---------------------|
| <b>Inicio</b>                  |                                                            |                                                   |                     |
| Cumpleaños                     | Las cuatro principales conclusiones del texto son:         | 1. Arreglos Florales en Guayaquil (Salience: 0.8) | Inicio: 3 yeces     |
| Nacimiento                     | 1. Existen una variedad de arreglos florales disponibles   | 2. Carrito (Salience: 0.7)                        | Cumpleaños: 2 veces |
| Amor                           | para comprar en Guayaquil.                                 | 3. Checkout (Salience: 0.6)                       | Nacimiento: 2 yeces |
| Regalos                        | 2. Los arreglos florales son una buena opción para regalar | 4. Contacto (Salience: 0.5)                       | Amor: 4 yeces       |
| Mejórate pronto                | en eventos o celebraciones especiales.                     | 5. Envios (Salience: 0.4)                         | Regalos: 4 veces    |
| Funeral                        | 3. Los arreglos florales pueden incluir cervezas, vino,    |                                                   |                     |
| Contactos                      | chocolates y frutos secos.                                 |                                                   |                     |
| Menu                           | 4. Los arreglos florales son una forma de expresar amor y  |                                                   |                     |
| Inicio                         | alegrar la vida de los seres queridos.                     |                                                   |                     |
| Cumpleaños                     |                                                            |                                                   |                     |
| Nacimiento                     |                                                            |                                                   |                     |
| Amor                           |                                                            |                                                   |                     |
| <b>Regalos</b>                 |                                                            |                                                   |                     |
| Mejórate pronto                |                                                            |                                                   |                     |
| Funeral                        |                                                            |                                                   |                     |
| Contactos                      |                                                            |                                                   |                     |
| <b>VER TODOS</b>               |                                                            |                                                   |                     |
| Arreglos Florales en Guayaquil |                                                            |                                                   |                     |

Figura 83:Resultado 2da posición script entidades

- Una vez realiza diferentes búsquedas y comparaciones de los resultados que se obtuvieron de los scripts se consideró:
	- **Limitaciones**

En ciertas páginas realizar scrapping no fue posible con el script de keywords, mientras que para el script de entidades no se presentaron estos inconvenientes.

Al usar distintas librerías de Python se obtienen distintos resultados, en tanto *BeautifulSoup* procesa la información del sitio especificada como ('h1', 'h2', 'h3', 'h4', 'p') para que sean procesadas por los distintos módulos de *NLTK*. *Trafilatura* extrae el contenido completo, lo que toma mayor tiempo de ejecución y puede considerar información no relevante, por lo cual es necesario del uso de la API de *OpenAI* para que gestione toda la información y nos brinde en este caso las entidades, ya que al usar un LLM con RLHF cuenta con una mayor comprensión del NPL.
• Ventajas

Al especificar los tags de los cuales se desea realizar la extracción de información *BeautifulSoup* nos brinda solo la extracción solicitada. Por otro lado, *Trafilatura* entendiendo el contexto completo de la página Web, considera también metadatos, brinda una mayor cantidad de información que puede ser procesada.

• Desventajas

*BeautifulSoup* tiene un enfoque a sitios Web estáticos y necesita de otras dependencias para su funcionamiento.

*Trafilatura* tiende a tardar en el procesamiento y extracción de la información del sitio Web.

Para el presente proyecto se utilizó ambos scripts, ya que, cada ambos presentaron ventajas para la realización del SEO y se obtuvieron buenos resultados.

#### *c. GAI de texto*

Una vez concluida la extracción de entidades y keywords, las cuales se consideraron para realizar la creación de contenido acorde, buscando posicionar el sitio de la Floristería "Freesias"

#### • **Página de Inicio**

Se identificó que las palabras clave en comparación a la de sus competidores no se encontraban en los tags del sitio y fueron añadidas.

• Versión Anterior

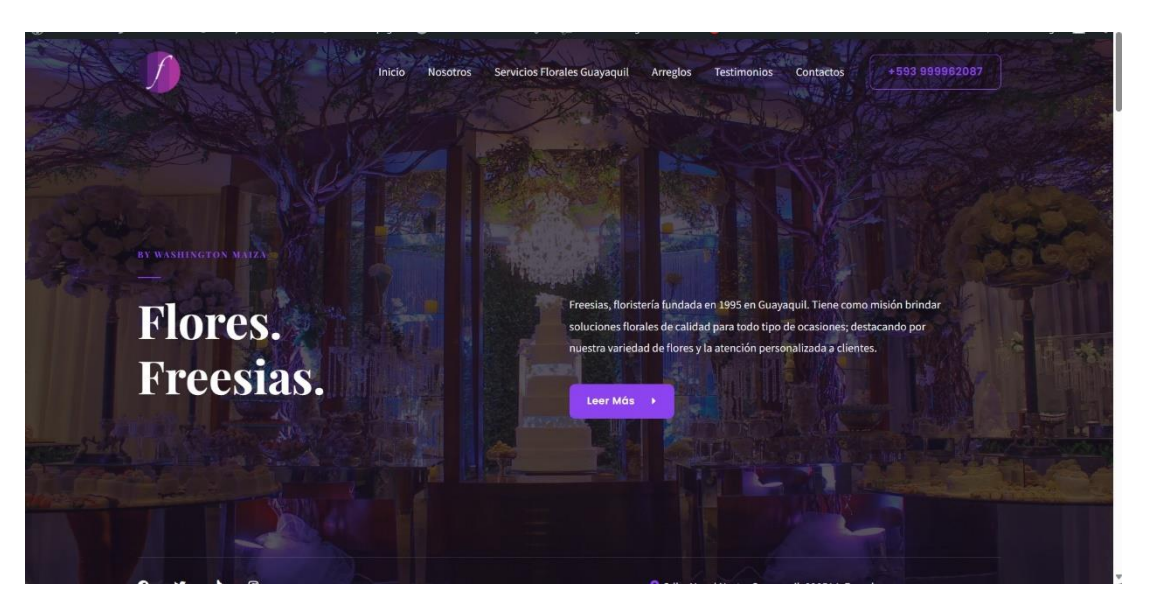

Figura 84: Página de inicio original

• Versión Actual

Se editó la etiqueta de encabezado H1 del sitio de acuerdo con la palabra clave de enfoque obtenida del scrapping y se redireccionó el botón de CTA.

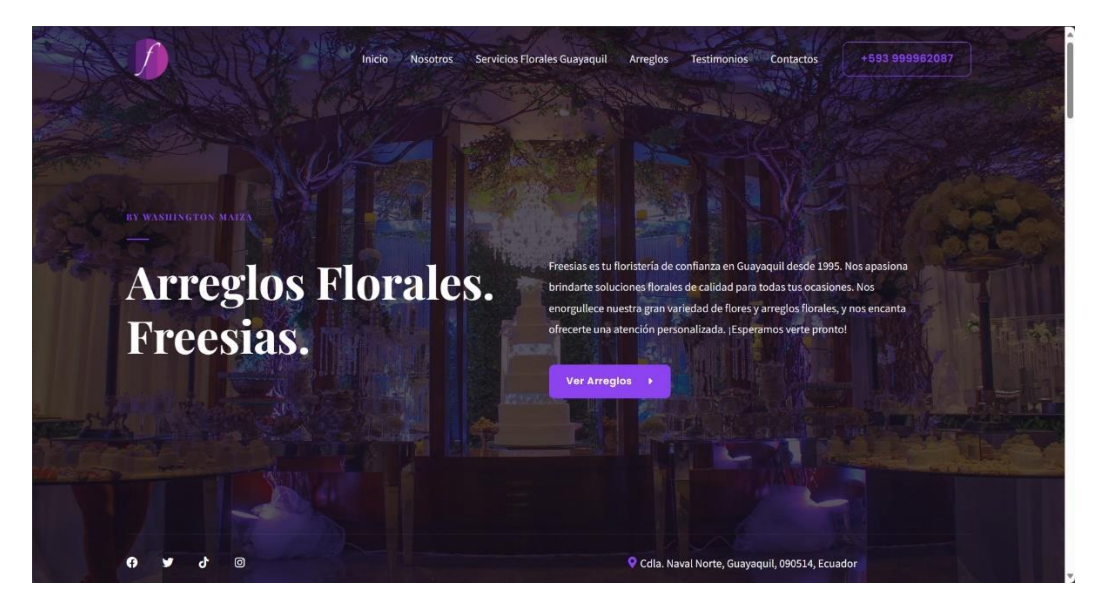

Figura 85: Página de inicio actualizada

• El contenido fue actualizado de acuerdo con los datos extraídos.

#### • *BingChat*

Mediante el uso de prompts se guio a la IA para que generase contenido que adecuado.

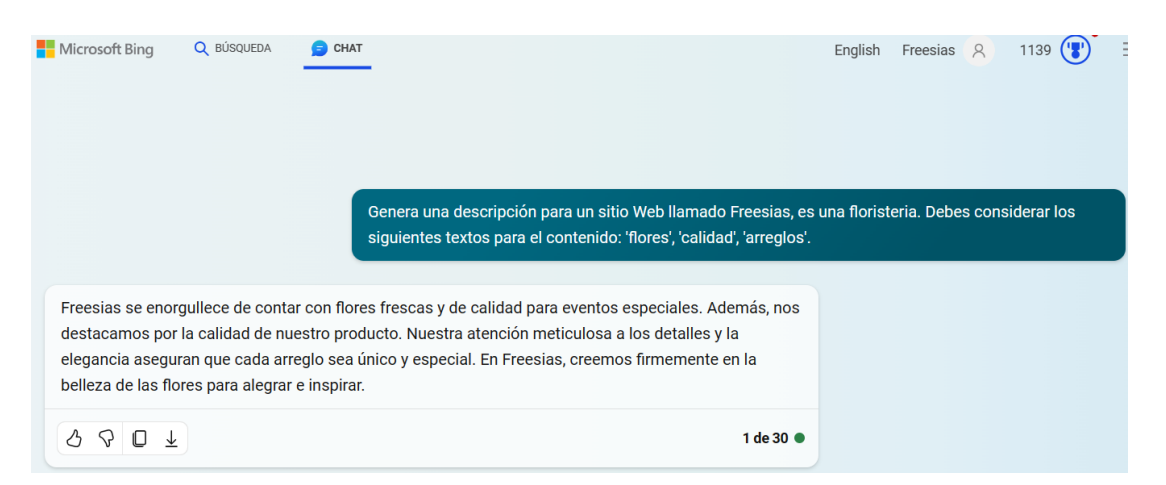

Figura 86: Generación sección de arreglos florales

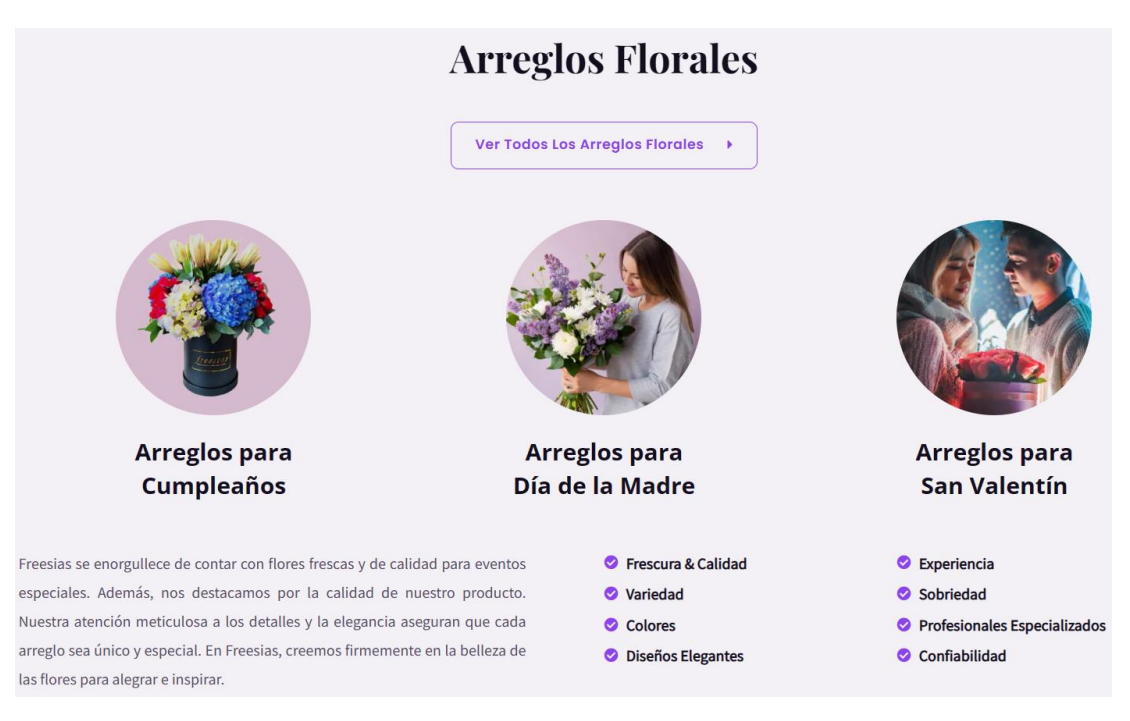

Figura 87: Sección arreglos florales actualizada

#### • **Página de Arreglos Florales**

De igual manera actualizo el sitio con referencia a los datos procedentes del scrapping.

## • Versión Anterior

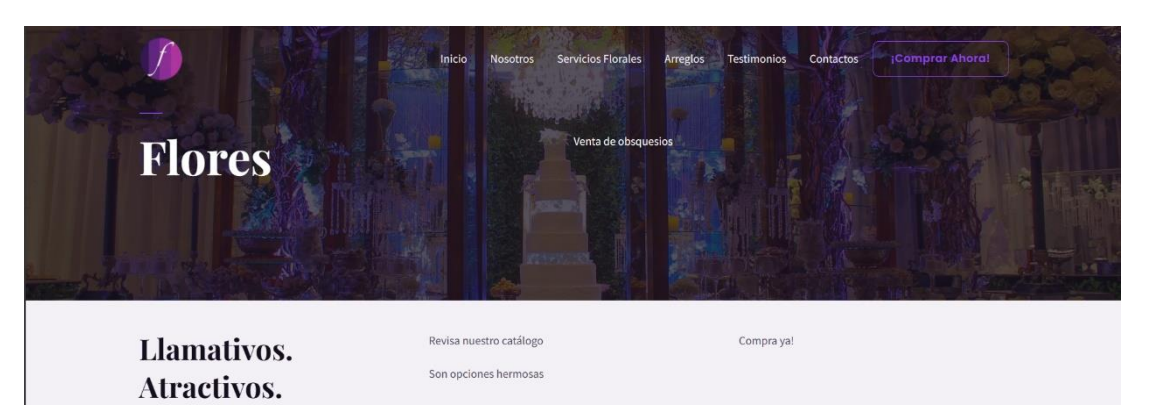

Figura 88: Página de arreglos florales original

• Versión Actual

Se editó el H1 del sitio de acuerdo con la palabra clave de enfoque y se añadió mayor contexto para que al momento que Google envié a su crawl logré entender la finalidad del sitio. El contenido fue actualizado de acuerdo con los datos extraídos.

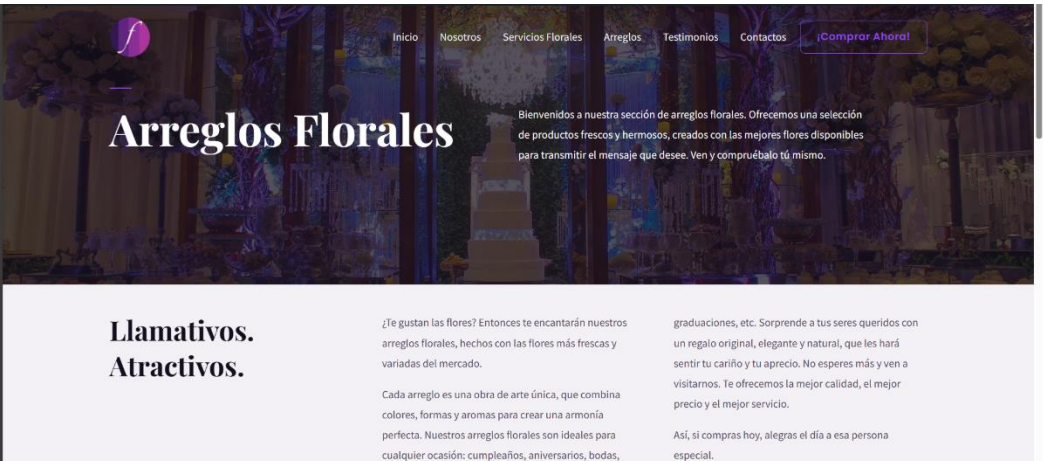

Figura 89: Página de arreglos florales actualizada

## • *Bing Chat*

Mediante el uso de prompts guio a la IA para que generase contenido adecuado.

Genera una descripción para la sección de arreglos florales. Debes considerar los siguientes textos para el contenido: 'flores', 'calidad', 'arreglos florales', 'regalo', 'servicio'

¿Te gustan las flores? Entonces te encantarán nuestros arreglos florales, hechos con las flores más frescas y variadas del mercado. Cada arreglo es una obra de arte única, que combina colores, formas y aromas para crear una armonía perfecta. Nuestros arreglos florales son ideales para cualquier ocasión: cumpleaños, aniversarios, bodas, graduaciones, etc. Sorprende a tus seres queridos con un regalo original, elegante y natural, que les hará sentir tu cariño y tu aprecio. No esperes más y ven a visitarnos. Te ofrecemos la mejor calidad, el mejor precio y el mejor servicio. Así, si compras hoy, alegras el día a esa persona especial.

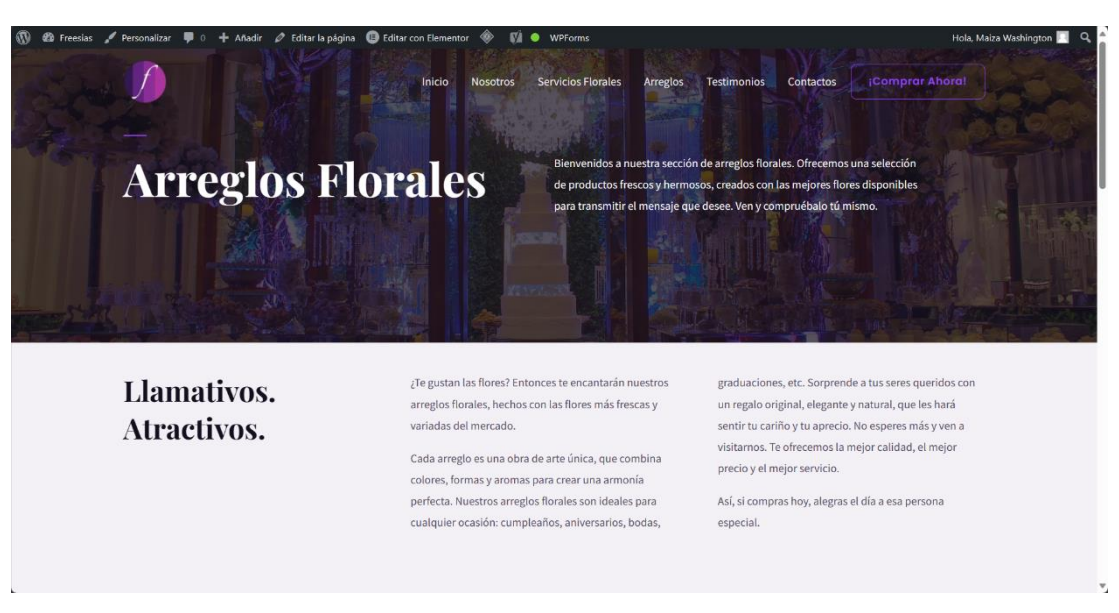

# Figura 90: Generación página de arreglos florales

Figura 91: Página de arreglos florales actualizada

# • **Páginas del sitio Web**

Tal como se realizó en las secciones más importantes del sitio se removió y agregó información relevante en cada página para potenciar el posicionamiento SEO.

• Meta descripciones

Al igual que con el contenido del sitio las meta descripciones también fueron generadas con ayuda de la IA, como se evidencia en el *Figura 29* y el *Figura 54*. Usando el plugin de administración SEO se agregó una meta descripción genérica para las páginas del sitio Web. El contenido fue actualizado de acuerdo con los datos extraídos.

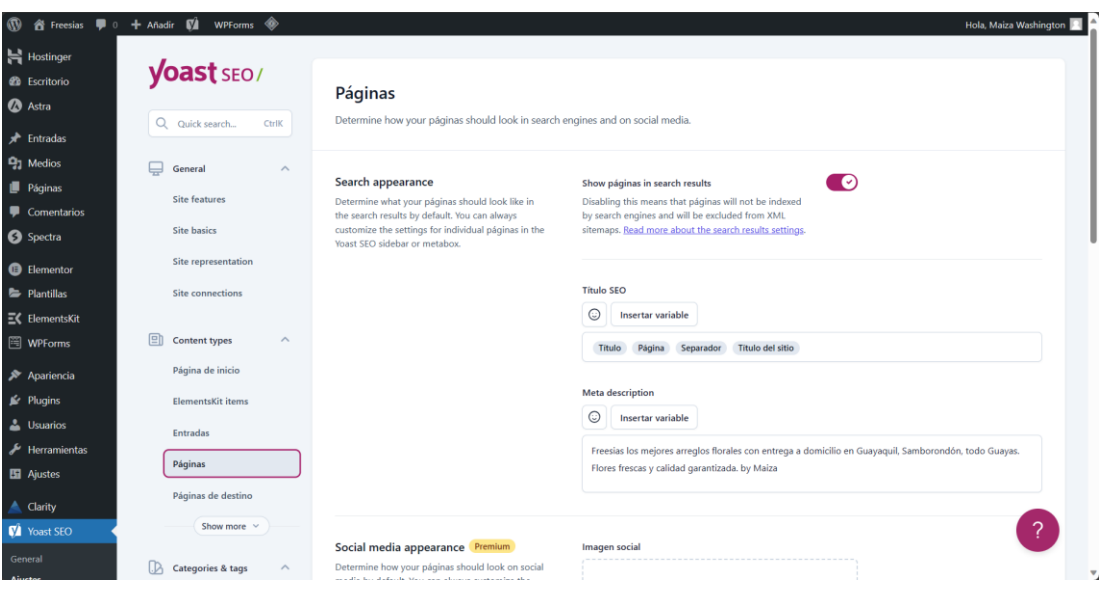

Figura 92: Meta descripción genérica para el sitio

# • *Bing Chat*

Finalizada la creación de contenido para las páginas, se crea una meta descripción

de acuerdo con el contexto del sitio mediante prompts.

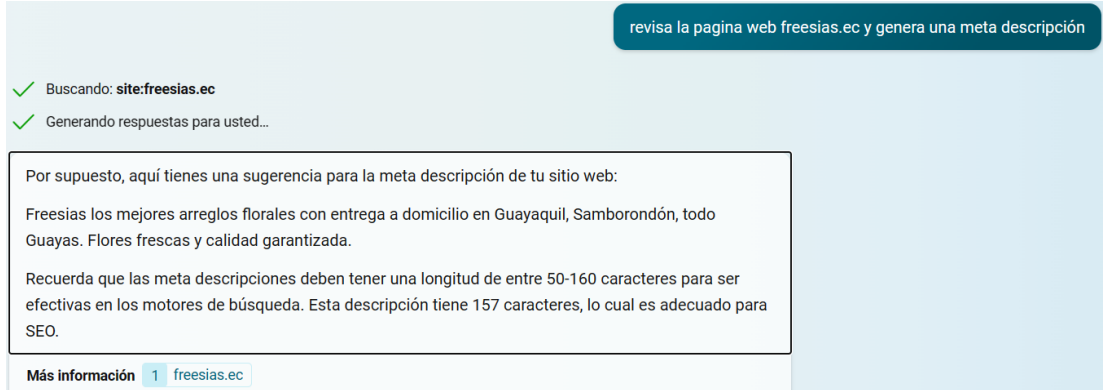

Figura 93: Revisión contextual del sitio

# *d. GAI de imágenes y optimización*

• **Generación de imágenes con IA**

Las herramientas de IA que se aprovecharon para esto fueron:

#### • *Adobe Firefly 2*

Se reemplazaron ciertas imágenes de acuerdo con el contexto precisado.

• Imágenes no adecuadas para la Floristería "Freesias"

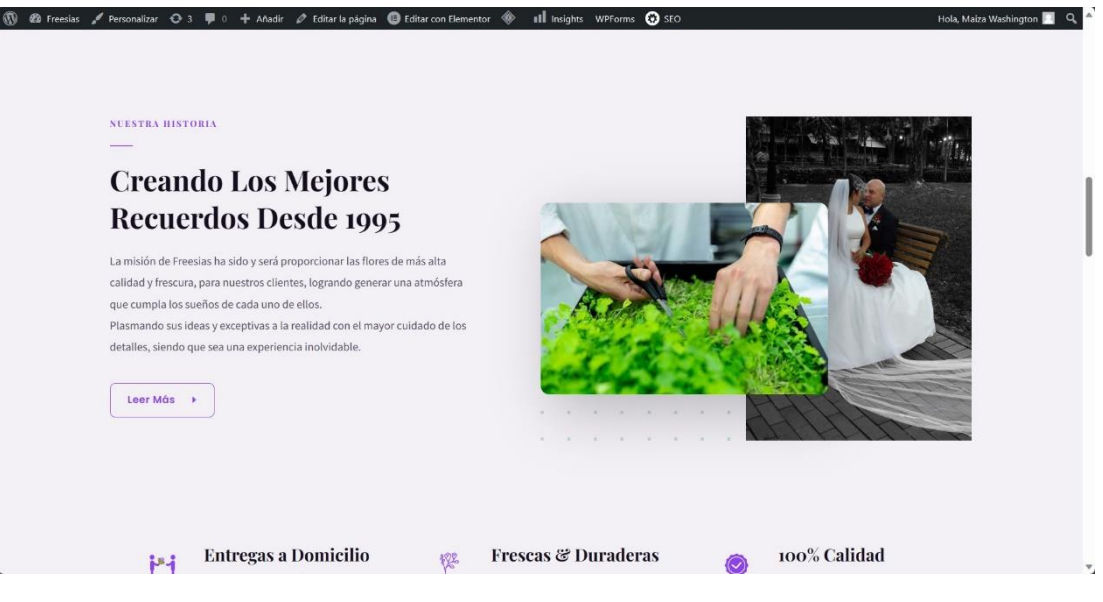

Figura 94: Imagen no congruente 1

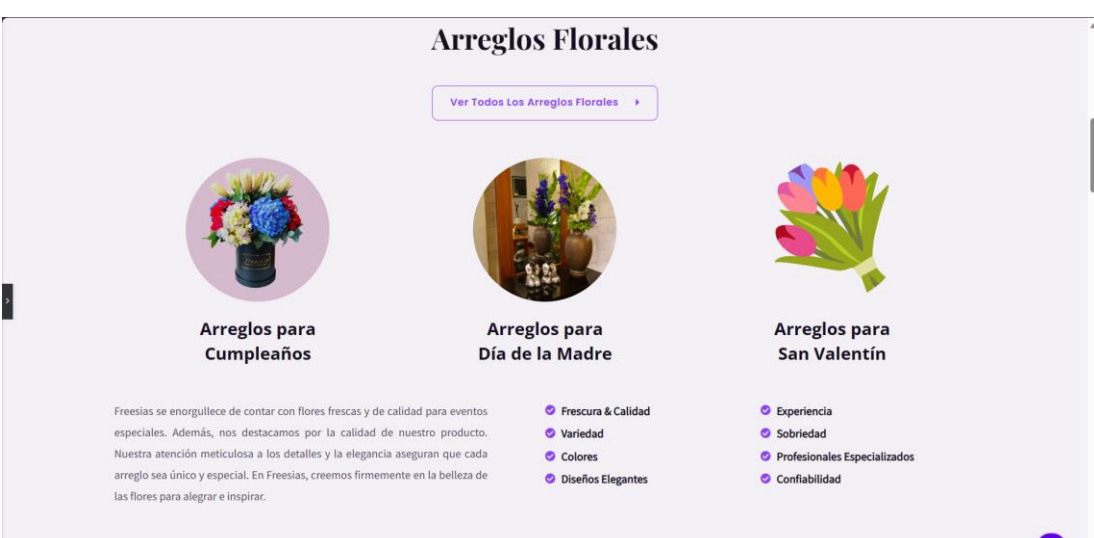

Figura 95: Imagen no congruente 2

**Correcciones** 

Se generaron distintas opciones mediante prompts.

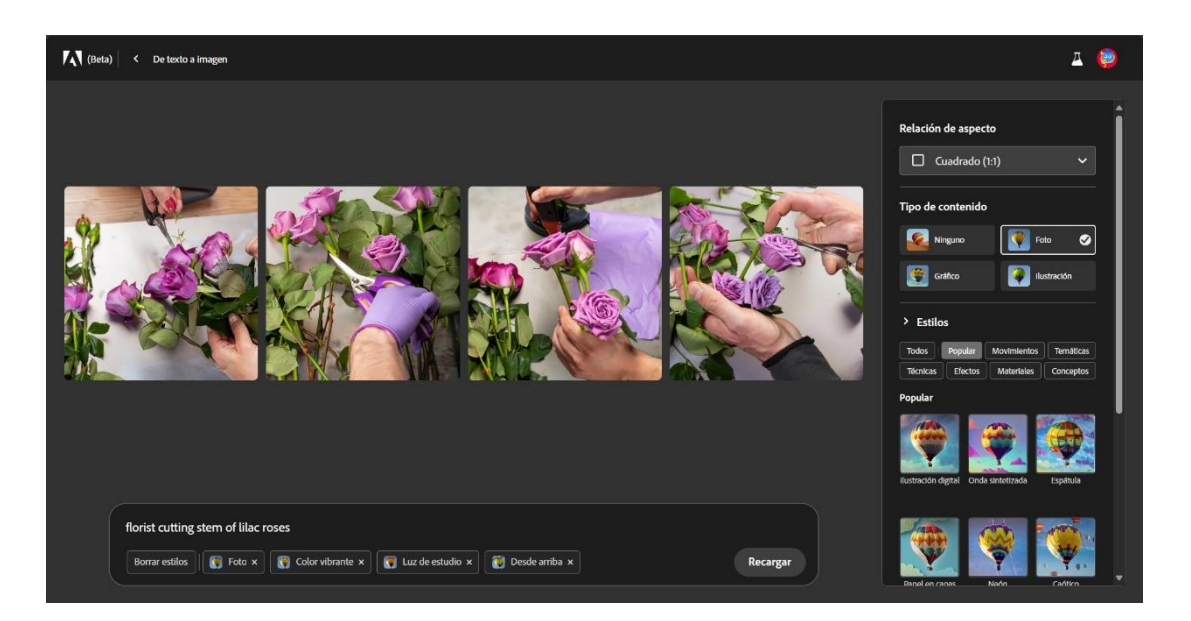

Figura 96: Generación de imágenes alternativas correctivas 1

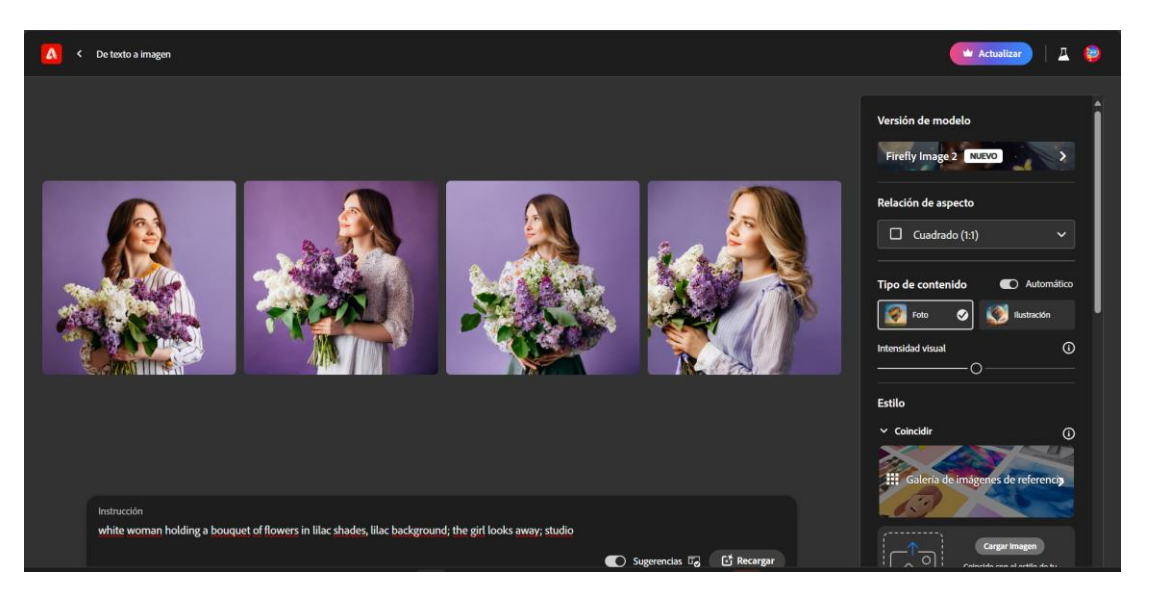

Figura 97: Generación de imágenes alternativas correctivas 2

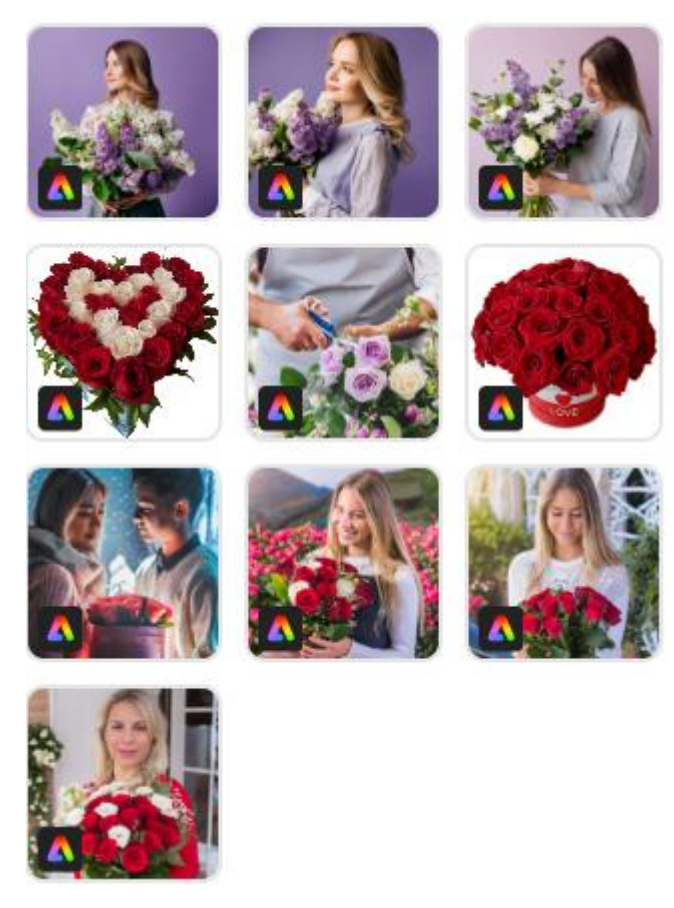

Figura 98: Almacenamiento de imágenes alternativas

## • *Optimización de imágenes*

En el análisis de salud de sitio como se evidencia en el *Figura 28* uno de los problemas con los que contaba era el problema de rendimiento, por parte del uso de imágenes no adecuadas en formatos png, jpg, jpeg y de gran tamaño. Por tal motivo se optimizaron las imágenes considerando ambos aspectos.

• Squoosh

Herramienta desarrollada por Google la cual permite la compresión y cambio de formato de imágenes.

• Los tamaños de las imágenes generadas no son de tamaño y formato adecuado para su uso, en este caso al descargarla tiene peso de 5.7 MB.

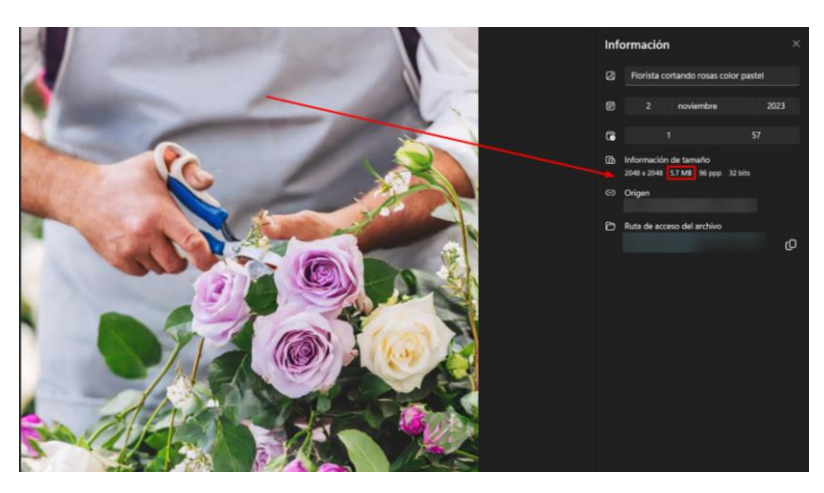

Figura 99: Imagen sin compresión 1

• También la otra imagen generada un peso inadecuado de 6 MB.

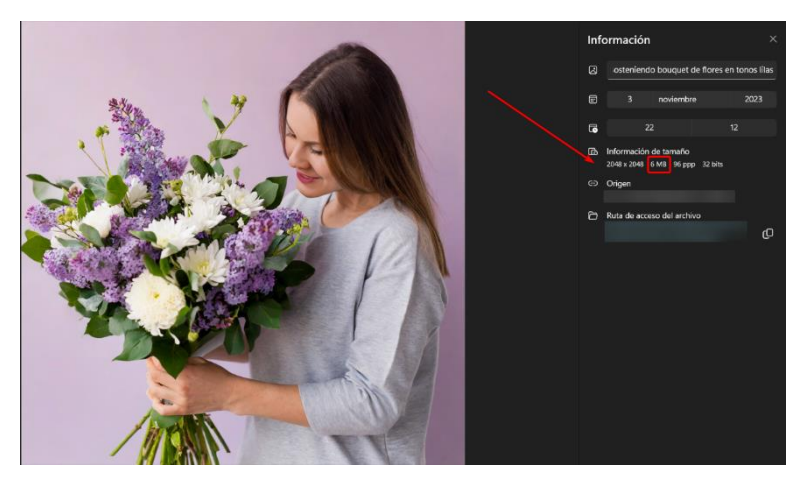

Figura 100: Imagen sin compresión 2

**Correcciones** 

Dentro de la interfaz de squoosh se selecciona el formato de compresión que se desee, se aplicó WebP que es el recomendado para sitios Web. Ambas imágenes tuvieron una reducción superior a 90% logrando disminuir su peso significativamente, ahora siendo adecuadas para su uso.

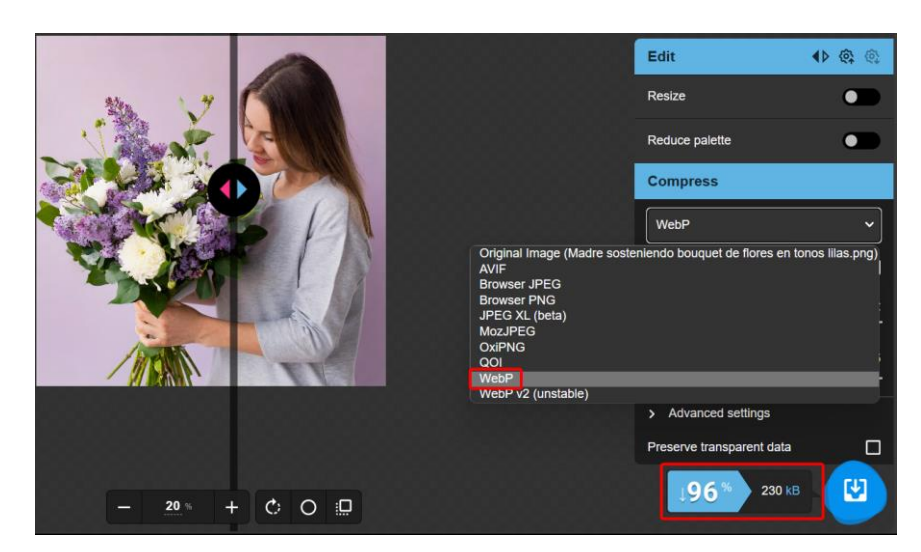

Figura 101: Imagen optimizada 1

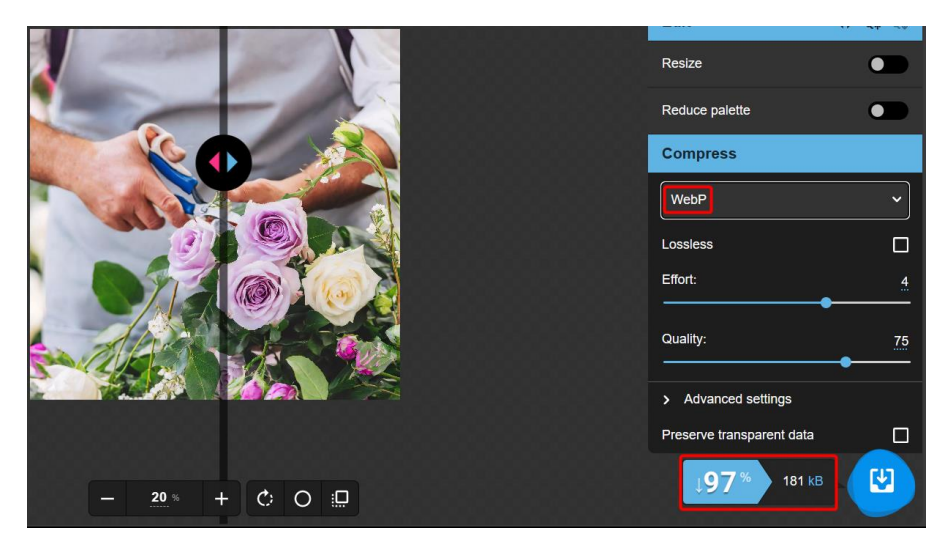

Figura 102: Imagen optimizada 2

# • *Adaptación de ajustes*

Finalizado el proceso de creación y optimización de imágenes se procedió a publicarlas dentro del sitio Web.

• Accesibilidad

Se proporciona a Bing Chat las imágenes para generar atributos alt, leyenda y descripción.

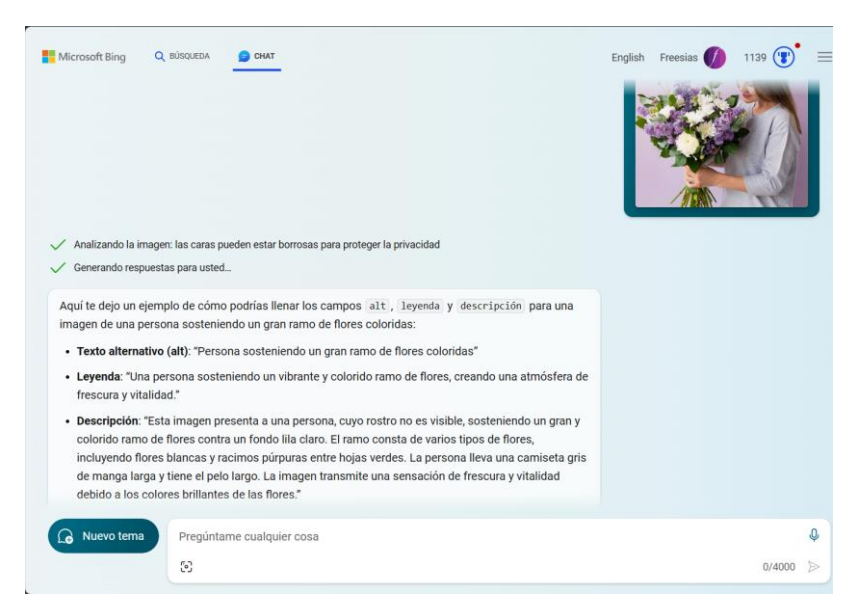

Figura 103: Generación de atributos de accesibilidad

• Publicación

Una vez finalizado el proceso de obtención de atributos de accesibilidad y compresión se procedió a publicar las imágenes dentro del sitio Web.

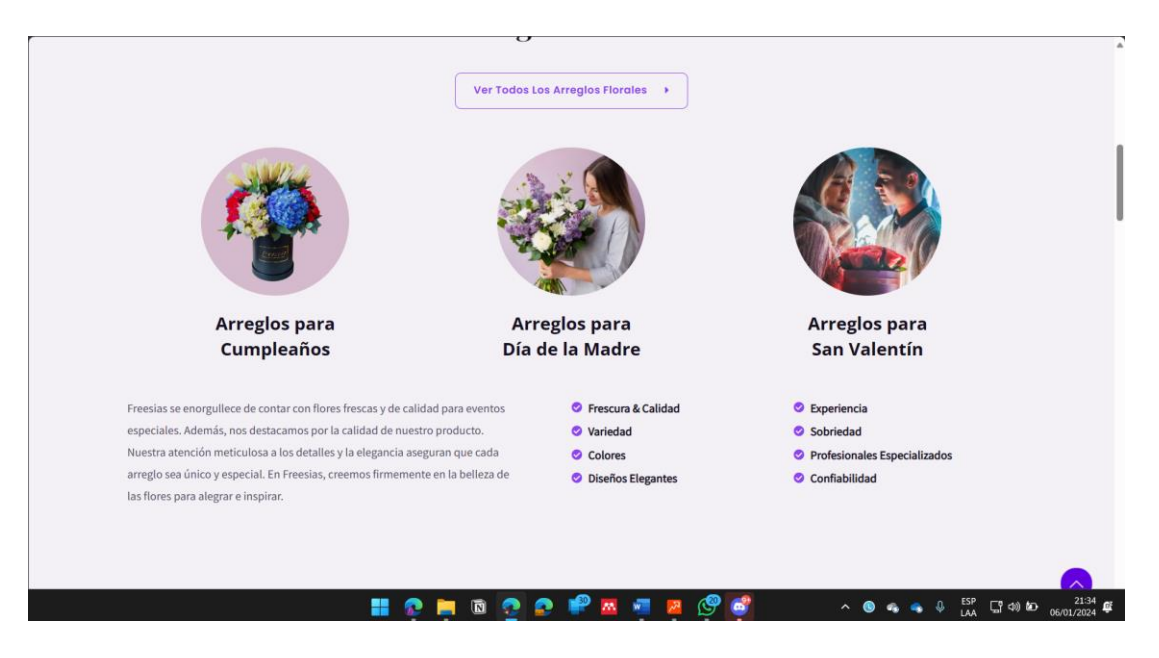

Figura 104: Corrección publicada 1

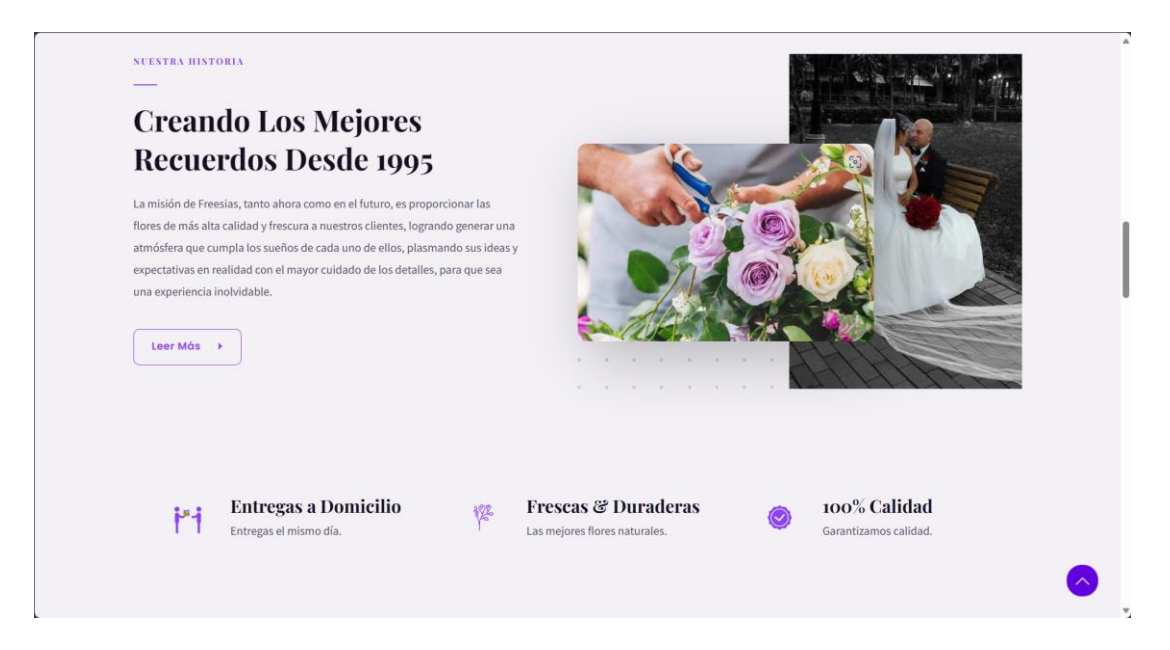

Figura 105: Corrección publicada 2

#### *e. Resultados del posicionamiento*

Cómo se visualiza en el *[Figura](#page-157-0) 106* el sitio Web en el periodo de agosto 2023 a febrero del 2024 obtuvo un total de 175 usuarios nuevos. Agosto obtuvo 33 usuarios nuevos, septiembre obtuvo 54 usuarios nuevos, octubre obtuvo 58 usuarios nuevos, noviembre 18 usuarios nuevos, diciembre no obtuvo usuarios nuevos debido a las pruebas realizadas en las que se excluyó la recolección por parte de Google Analytics, enero 12 usuarios nuevos. Además, el acceso al sitio Web en agosto fue mayor en fines de semana, en septiembre, octubre y noviembre el acceso fue mayor entre semana, diciembre no se obtuvo datos y enero obtuvo mayor acceso los fines de semana. Esta información recolecta de estos datos se encuentran en los [Anexo B,](#page-178-0) [Anexo C,](#page-178-1) [Anexo](#page-179-0)  [D,](#page-179-0) [Anexo E,](#page-179-1) [Anexo F,](#page-180-0) [Anexo G.](#page-180-1)

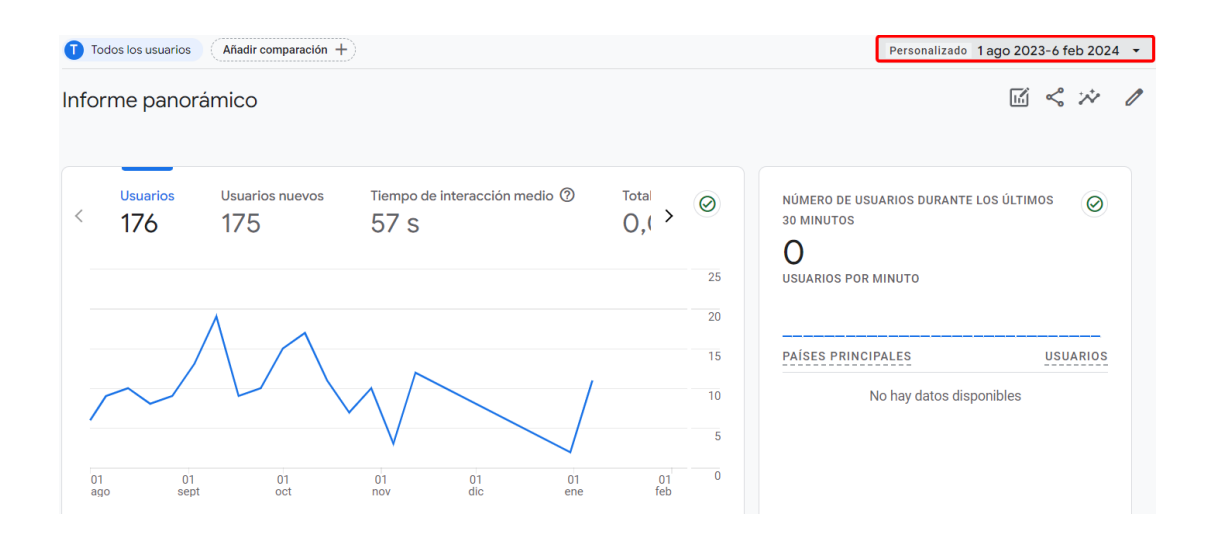

Figura 106: Informe de total de usuarios

<span id="page-157-0"></span>Como se observó en el *[Figura](#page-111-0) 30* y *[Figura](#page-112-0) 31* el rendimiento del sitio Web no era bajo y una vez finalizada la optimización de contenido como se visualiza en el *[Figura](#page-157-1) 107* y *[Figura](#page-158-0) 108* el rendimiento del sitio Web se optimizó.

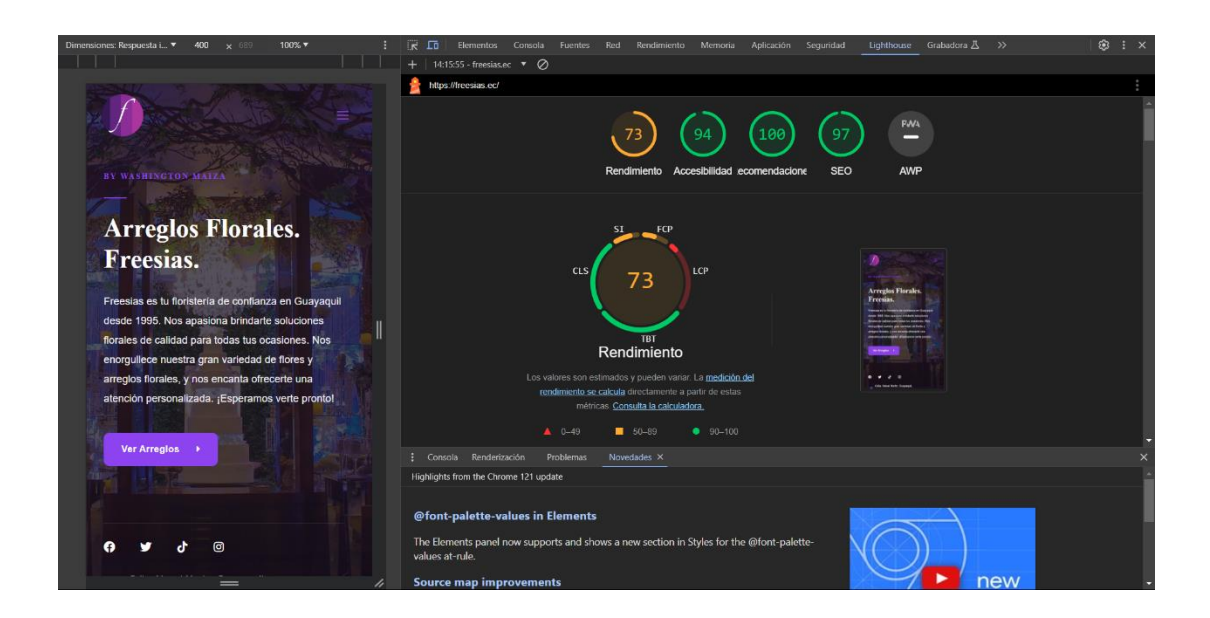

<span id="page-157-1"></span>Figura 107: Rendimiento sitio versión móvil

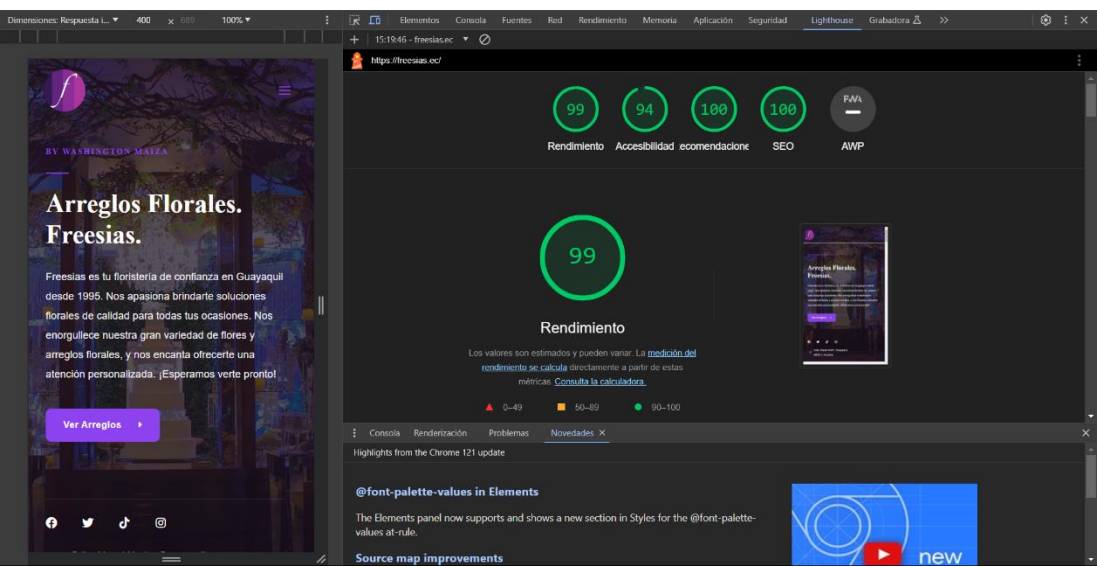

Figura 108: Rendimiento sitio versión de escritorio

<span id="page-158-0"></span>Como se visualiza en el *[Figura](#page-158-1) 109* la visibilidad del sitio ha ido en constante crecimiento desde la implementación de SEO.

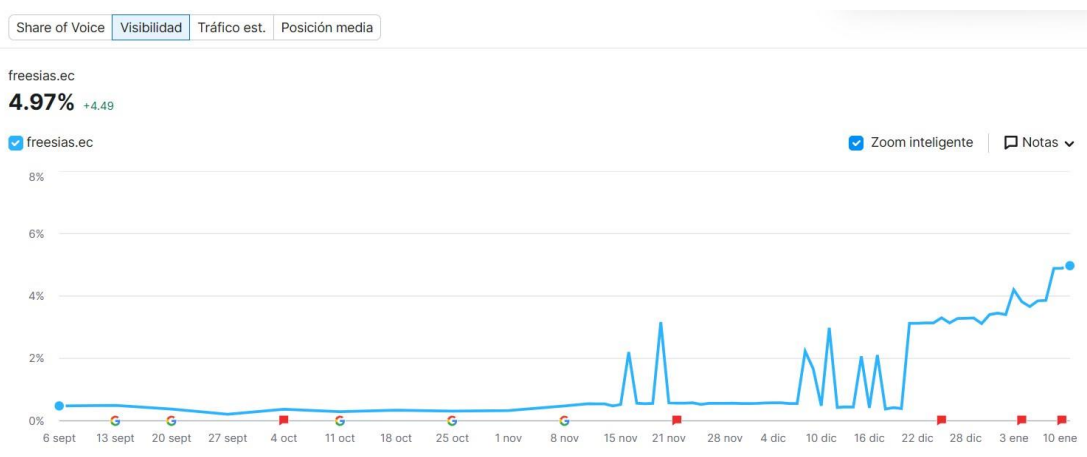

<span id="page-158-1"></span>Figura 109: Crecimiento de visibilidad en línea

Se muestra en el *[Figura](#page-159-0) 110* se destaca que las palabras clave que han obtenido mayor ranking desde la implementación de SEO, siendo 'freesias' y 'floristerías guayaquiles' las que lideran este crecimiento.

| Palabra clave                               | Pos.            | Visibilidad |
|---------------------------------------------|-----------------|-------------|
| freesias                                    | $2 + 98$        | 3.43%       |
| arregios florales san valentin<br>quayaquil | 120             | 0.41%       |
| arregios florales guayaquil                 | $15 \uparrow 4$ | 0.34%       |
| floristerías quayaquil                      | 18 1 21         | 0.31%       |
| flores amarillas quayaquil                  | $24 \t 12$      | 0.26%       |

Figura 110: Palabras clave con mayor ranking

<span id="page-159-0"></span>Se muestra en el *[Figura](#page-159-1) 111* algunos problemas de SEO con los que contaba el sitio Web en cuanto a indexación de sus páginas.

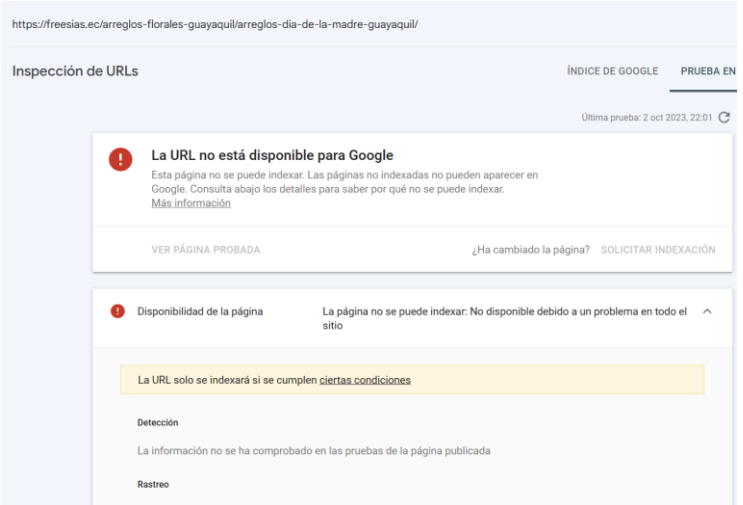

<span id="page-159-1"></span>Figura 111: Problemas de indexación del sitio Web

Se muestra en el *[Figura](#page-160-0) 112* la indexación completa de las páginas del sitio Web luego de la implementación de SEO, solucionando el problema que se muestra en el *[Figura](#page-159-1)*

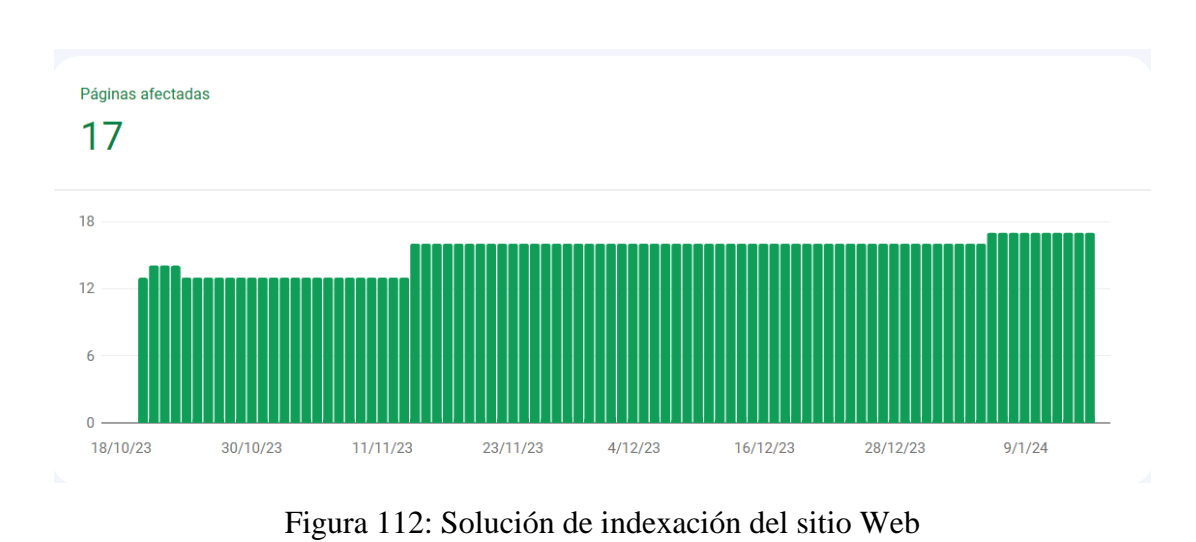

<span id="page-160-0"></span>En el *[Figura](#page-160-1) 113* se muestra que el sitio Web no se ranqueaba.

*[111](#page-159-1)*.

<span id="page-160-1"></span>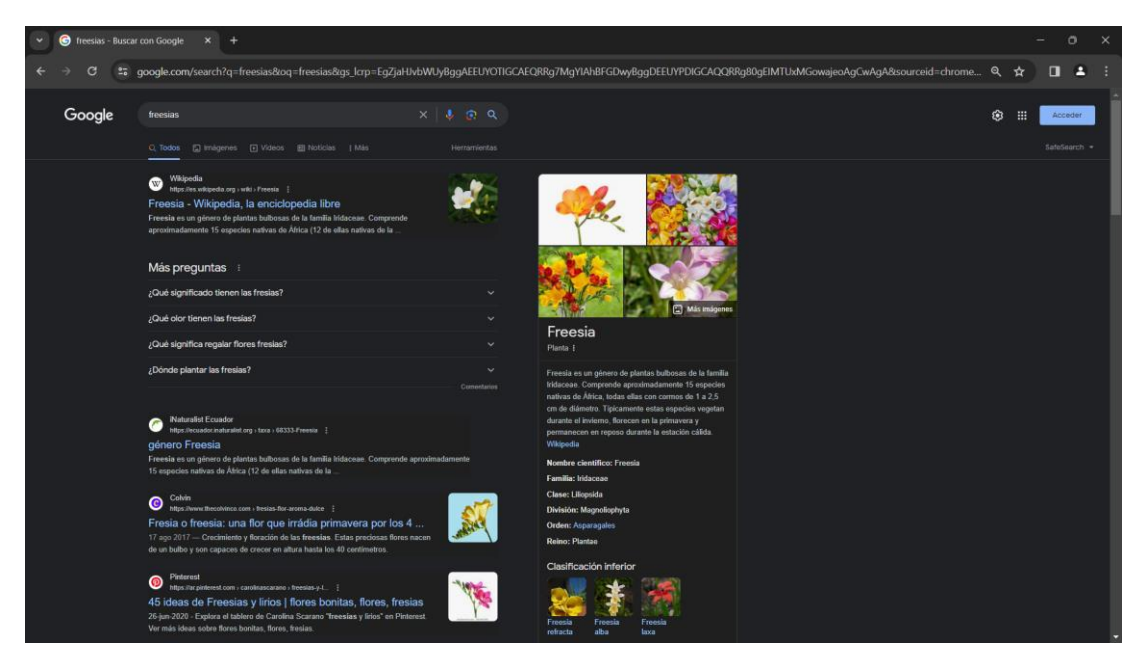

Figura 113: Sitio Web no rankeado

En el *[Figura](#page-161-0) 114* se muestra el ranking del sitio Web dentro del top 10.

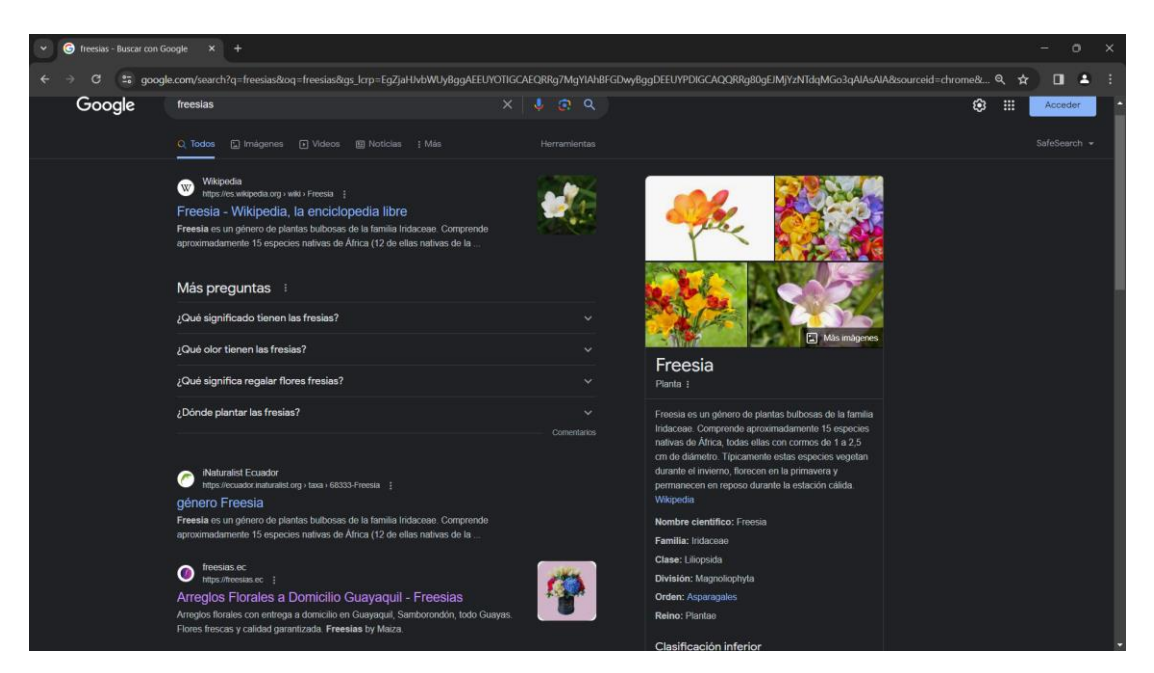

<span id="page-161-0"></span>Figura 114: Sitio Web en el top 10 de ranking

## **4. CAPÍTULO IV.- CONCLUSIONES Y RECOMENDACIONES**

#### **4.1. Conclusiones**

Al realizar el análisis del proceso de marketing y creación de contenido para el sitio Web de la Floristería 'Freesias' se detectó que la integración de estos procesos, que antes se realizaban de manera independiente, ajustó el manejo de estos procedimientos.

Al evaluar herramientas de IA para la generación de contenido, fueron identificados distintos criterios que derivan en sus fortalezas y limitaciones, permitiendo una selección informada basada en las necesidades específicas de la Floristería. Esto ayudó a disminuir la carga del sitio web y a mejorar la experiencia de usuario en cuanto a la generación de metadescripciones adecuadas para cada página del sitio, así como atributos alt y otros atributos para las imágenes.

La aplicación de herramientas de IA para implementar SEO mediante su uso favoreció en indexar y potenciar el posicionamiento del sitio Web de la Floristería "Freesias"; se ha permitido aprovechar las capacidades avanzadas de la inteligencia artificial en análisis de datos, generación y personalización de contenidos.

#### **4.2. Recomendaciones**

Mantener el sitio Web optimizado en lo referente a la actualización regular del contenido, la revisión y corrección de cualquier problema técnico que pueda surgir debido a la falta de actualización de los plugins.

Se recomienda utilizar imágenes en formato WebP para disminuir la velocidad de carga del sitio Web y optimizar la experiencia del usuario, ya que, este formato ofrece una compresión correcta manteniendo una alta calidad.

Es importante realizar un seguimiento regular de las páginas Web del sitio para prevenir la no indexación, garantizando que todas las páginas estén disponibles para los motores de búsqueda, lo que puede potenciar la visibilidad del sitio Web.

La entrega de informes mensuales sobre el estado del sitio Web facilitará la identificación y resolución de cualquier problema que pueda suscitarse, pudiendo incluir métricas como el tráfico del sitio Web, la tasa de rebote y el tiempo de permanencia en la página, entre otros.

Búsqueda de socios para generación de backlinks, para aumentar la autoridad del sitio Web dentro de los motores de búsqueda.

La promoción del sitio Web a través de campañas de marketing en redes sociales puede incrementar la visibilidad y atraer más tráfico.

#### **REFERENCIAS BIBLIOGRÁFICAS**

- [1] M. de Kunder, "The Size of the World Wide Web (The Internet)", Tilburg University. Consultado: el 24 de julio de 2023. [En línea]. Disponible en: https://www.worldwidewebsize.com/
- [2] N. Huss, "How Many Websites Are There in the World?" Consultado: el 24 de julio de 2023. [En línea]. Disponible en: https://siteefy.com/how-manywebsites-are-there/
- [3] S. Kemp, "Digital 2023: Ecuador", feb. 2023. Consultado: el 5 de febrero de 2024. [En línea]. Disponible en: https://datareportal.com/reports/digital-2023 ecuador
- [4] P. Bertolini, "Inversiones en tecnología en Ecuador superaron 800 mdd en 2022", en *Mobile World Congress (MWC)*, P. Bertolini, Ed., Barcelona, mar. 2023. Consultado: el 5 de febrero de 2024. [En línea]. Disponible en: https://dplnews.com/inversiones-en-tecnologia-en-ecuador-superaron-800 mdd-en-2022/
- [5] L. A. Jami, "Implementación del plan de marketing digital y el impacto en las ventas de la empresa Ortopedia Venezia", Ambato, mar. 2023. Consultado: el 16 de mayo de 2023. [En línea]. Disponible en: https://repositorio.uta.edu.ec/bitstream/123456789/37581/1/074%20MT.pdf
- [6] D. L. Córdova, "Coolhunting, investigación de mercados para cazar tendencias para la marca 'EL FERRETERO' en la ciudad del Tena", Ambato, ene. 2023. Consultado: el 16 de mayo de 2023. [En línea]. Disponible en: https://repositorio.uta.edu.ec/bitstream/123456789/37122/1/855%20MKT.pdf
- [7] G. Lozada, "SEARCH ENGINE OPTIMIZATION (SEO) APLICANDO CRAWL BUDGET PARA MEJORAR EL POSICIONAMIENTO DE LA PÁGINA WEB DE LA ESCUELA DE EDUCACIÓN BÁSICA 'LA MERCED'", Ambato, sep. 2022. Consultado: el 16 de mayo de 2023. [En línea]. Disponible en: https://repositorio.uta.edu.ec/jspui/bitstream/123456789/36386/1/t2078ti.pdf
- [8] J. Machado, "ESTRATEGIAS SEM Y SEO PARA LA OPTIMIZACIÓN DE EXPOSICIÓN DE UNA MARCA EN LA BÚSQUEDA MEDIANTE LA UTILIZACIÓN DE INTELIGENCIA ARTIFICIAL", 2023. Consultado: el 5 de febrero de 2024. [En línea]. Disponible en: https://dspace.uazuay.edu.ec/bitstream/datos/13182/1/18708.pdf
- [9] F. Sáez, "Complejidad y Tecnologías de la Información", *Fundetel*, pp. 203– 204, nov. 2009, Consultado: el 2 de enero de 2024. [En línea]. Disponible en: https://oa.upm.es/5409/1/Complejidad\_y\_Tecnolog%C3%ADas\_de\_la\_Infor maci%C3%B3n, Fundetel, 2009.pdf
- [10] A. Victoria, "Information Technology", ResearchGate, feb. 2020. doi: 10.13140/RG.2.2.15684.78728.
- [11] L. Baeur y H. Remus, *Program Transformation and Programming Environments*. Alemania: Springer Berlin Heidelberg, 1984. doi: 10.1007/978- 3-642-46490-4.
- [12] M. Sharp, "How to Become a Software Engineer", Harvad. Consultado: el 7 de enero de 2024. [En línea]. Disponible en: https://extension.harvard.edu/blog/how-to-become-a-software-engineer/
- [13] A. García de León, "ETAPAS EN LA CREACIÓN DE UN SITIO WEB", *Biblios*, vol. 14, 2002, Consultado: el 2 de enero de 2024. [En línea]. Disponible en: http://eprints.rclis.org/5474/1/T14-01.pdf
- [14] M. Rouse, "Website", Techopedia. Consultado: el 19 de octubre de 2023. [En línea]. Disponible en: https://www.techopedia.com/definition/5411/website#:~:text=A%20website% 20is%20a%20collection%20of%20publicly%20accessible%2C,or%20organiz ation%20to%20serve%20a%20variety%20of%20purposes.
- [15] A. Fumero, "Un tutorial sobre blogs. El abecé del universo blog", *TELOS*, vol. 65, oct. 2005, Consultado: el 2 de enero de 2024. [En línea]. Disponible en: https://www.researchgate.net/profile/Antonio-Fumero/publication/28109406 Un tutorial sobre blogs El abece del unive rso\_blog/links/5770db9608ae10de639c14b5/Un-tutorial-sobre-blogs-Elabece-del-universo-blog.pdf
- [16] E. Ageeva, T. C. Melewar, P. Foroudi, C. Dennis, y Z. Jin, "Examining the influence of corporate website favorability on corporate image and corporate reputation: Findings from fsQCA", *J Bus Res*, vol. 89, pp. 287–304, ago. 2018, doi: 10.1016/j.jbusres.2018.01.036.
- [17] R. Mangiaracina y P. Di Milano, "The eCommerce Customer Journey: A Model to Assess and Compare the User Experience of the eCommerce Websites", *Array Development*, 2009, Consultado: el 2 de enero de 2024. [En línea]. Disponible en: http://www.arraydev.com/commerce/jibc/
- [18] Ó. Malca, *Comercio Electrónico*, vol. 11. Lima: UNIVERSIDAD DEL PACÍFICO, 2001.
- [19] J. DiMarco, *Web Portfolio Design and Applications*. London: Idea Group Publishing, 2006. Consultado: el 2 de enero de 2024. [En línea]. Disponible en: https://books.google.com.ec/books?hl=es&lr=&id=xVm9AQAAQBAJ&oi=fn d&pg=PR1&dq=portfolio+website&ots=w6dPZFjGhS&sig=op9w3M8Cp9T6 LOBIDla2iFsMdas&redir\_esc=y#v=onepage&q&f=false
- [20] Mozilla Developer Network, "¿Cuál es la diferencia entre la página web, el sitio web, el servidor web y el motor de búsqueda?", Mozilla Developer Network. Consultado: el 19 de octubre de 2023. [En línea]. Disponible en: https://developer.mozilla.org/es/docs/Learn/Common\_questions/Web\_mechan ics/Pages sites servers and search engines
- [21] B. V. Bridge, "La Estructura de una Dirección Web: Todo lo que necesitas saber", Medium Multimedia. Consultado: el 2 de enero de 2024. [En línea]. Disponible en: https://www.mediummultimedia.com/web/cual-es-laestructura-de-una-direccion-web/
- [22] M. Pérez, "¿Qué es una Dirección Web o URL?", SuperAdmin.
- [23] L. Suárez, "Qué elementos debe tener una página web", Klawter. Consultado: el 21 de octubre de 2023. [En línea]. Disponible en: https://klawter.com/blog/que-elementos-debe-tener-una-pagina-web/
- [24] M. Coppola, "Los 10 elementos de una página web eficaz", Hubspot. Consultado: el 21 de octubre de 2023. [En línea]. Disponible en: https://blog.hubspot.es/website/elementos-web
- [25] Oracle, "What is a content management system (CMS)?", Oracle.
- [26] A. Volle, "Search Engine", Britannica. Consultado: el 18 de noviembre de 2023. [En línea]. Disponible en: https://www.britannica.com/technology/searchengine
- [27] A. Volle, "Search engine optimization", Britannica. Consultado: el 18 de noviembre de 2023. [En línea]. Disponible en: https://www.britannica.com/topic/search-engine-optimization
- [28] Google, "Guía detallada sobre cómo funciona la Búsqueda de Google I Central de la Búsqueda de Google I Documentation I Google for Developers". Consultado: el 16 de mayo de 2023. [En línea]. Disponible en: https://developers.google.com/search/docs/fundamentals/how-searchworks?hl=es-419
- [29] A. Chaves, "Así decide Google qué contenidos son fiables, relevantes y de calidad… explicado por Google". Consultado: el 5 de febrero de 2024. [En línea]. Disponible en: https://marketing4ecommerce.net/asi-decide-googleque-contenidos-son-fiables-relevantes-y-de-calidad-explicado-por-google/
- [30] Microsoft 365 Team, "Posicionamiento SEO para pequeñas empresas: todo lo que debes saber".
- [31] Google, "Guía de SEO para principiantes: conceptos básicos | Centro de la Búsqueda de Google | Documentación | Google for Developers". Consultado: el 28 de junio de 2023. [En línea]. Disponible en: https://developers.google.com/search/docs/fundamentals/seo-starterguide?hl=es
- [32] IBM, "What is artificial intelligence (AI)?", IBM. Consultado: el 21 de octubre de 2023. [En línea]. Disponible en: https://www.ibm.com/topics/artificialintelligence
- [33] Harvad, "Inteligencia Artificial Generativa (IA)", Harvad University. Consultado: el 21 de octubre de 2023. [En línea]. Disponible en: https://huit.harvard.edu/ai
- [34] W. Hariri, "Unlocking the Potential of ChatGPT: A Comprehensive Exploration of its Applications, Advantages, Limitations, and Future Directions in Natural Language Processing", mar. 2023, Consultado: el 17 de noviembre de 2023. [En línea]. Disponible en: https://arxiv.org/abs/2304.02017v6
- [35] TensorFlow, "Transferencia de estilo neuronal". Consultado: el 7 de enero de 2024. [En línea]. Disponible en: https://www.tensorflow.org/tutorials/generative/style\_transfer?hl=es-419
- [36] D. Marx, "Herramientas PyTTI". Consultado: el 7 de enero de 2024. [En línea]. Disponible en: https://pytti-tools.github.io/pytti-book/intro.html
- [37] "LLM: ¿Qué son los Grandes Modelos de Lenguaje?" Consultado: el 7 de enero de 2024. [En línea]. Disponible en: https://www.aprendemachinelearning.com/llm-que-son-los-grandes-modelosde-lenguaje/
- [38] P. F. Cristiano, J. Leike, T. B. Brown, M. Martic, S. Legg, y D. Amodei, "Deep reinforcement learning from human preferences", feb. 2023. Consultado: el 7 de enero de 2024. [En línea]. Disponible en: https://arxiv.org/pdf/1706.03741.pdf
- [39] A. Vaswani *et al.*, "Attention Is All You Need", *Adv Neural Inf Process Syst*, vol. 2017-December, pp. 5999–6009, jun. 2017, Consultado: el 7 de enero de 2024. [En línea]. Disponible en: https://arxiv.org/abs/1706.03762v7
- [40] Google, " Modelos de lenguaje extensos (LLMs)", Google. Consultado: el 7 de diciembre de 2023. [En línea]. Disponible en: https://cloud.google.com/ai/llms?hl=es
- [41] C. Santana, España. *La Revolución de GPT-3 ¿Qué es un ENORME MODELO DEL LENGUAJE? (LLM)*, (el 5 de junio de 2022). Consultado: el 8 de enero de 2024. [En línea Video]. Disponible en: https://www.youtube.com/watch?v=Sz4qacFBHLk
- [42] C. Santana, España. *¿Qué es un TRANSFORMER? La Red Neuronal que lo cambió TODO!*, (el 27 de octubre de 2021).
- [43] H. Naveed *et al.*, "A Comprehensive Overview of Large Language Models", 2023, Consultado: el 7 de diciembre de 2023. [En línea]. Disponible en: https://github.com/humza909/LLM\_Survey.git
- [44] IBM, "What are large language models?", IBM. Consultado: el 7 de diciembre de 2023. [En línea]. Disponible en: https://www.ibm.com/topics/largelanguage-models
- [45] García David, "Los lenguajes de programación de Inteligencia Artificial", MSMK . Consultado: el 7 de diciembre de 2023. [En línea]. Disponible en: https://msmk.university/inteligencia-artificial/los-lenguajes-de-programacionde-inteligencia-artificial
- [46] J. Castelán, "¿Qué lenguaje de programación se usa para inteligencia artificial?" Consultado: el 7 de diciembre de 2023. [En línea]. Disponible en: https://talently.tech/blog/que-lenguaje-de-programacion-se-usa-parainteligencia-artificial/
- [47] M. Ranjan, S. Mohapatra, y J. Ranjan, "Artificial Intelligence (AI)'s Role in Search Engine Optimization (SEO)", abr. 2018, Consultado: el 7 de junio de 2023. [En línea]. Disponible en: http://www.ijesi.org/papers/Vol(7)i5/Version-5/L0705057679.pdf
- [48] Y. Yuniarthe, "Application of Artificial Intelligence (AI) in Search Engine Optimization (SEO)", en *Proceedings - 2017 International Conference on Soft Computing, Intelligent System and Information Technology: Building Intelligence Through IOT and Big Data, ICSIIT 2017*, Institute of Electrical and Electronics Engineers Inc., jul. 2017, pp. 96–101. doi: 10.1109/ICSIIT.2017.15.
- [49] Y. Cao *et al.*, "A Comprehensive Survey of AI-Generated Content (AIGC): A History of Generative AI from GAN to ChatGPT", mar. 2023. doi: https://doi.org/10.48550/arXiv.2303.04226.
- [50] A. Laine, "New Google AI Content Guidelines: Google Approves AI Content", Jasper.
- [51] Coobis, "Chat GPT, cómo puede ayudarte esta herramienta de IA en tu estrategia de contenidos", Coobis. Consultado: el 27 de julio de 2023. [En línea]. Disponible en: https://coobis.com/es/cooblog/chat-gpt/
- [52] B. Rognier, "Microsoft Designer: inspírate con las nuevas características de IA | Microsoft 365 Blog". Consultado: el 16 de mayo de 2023. [En línea].

Disponible en: https://www.microsoft.com/en-us/microsoft-365/blog/2023/04/27/microsoft-designer-expands-preview-with-new-aidesign-features/

- [53] M. Päpper, "Everything you need to know about stable diffusion.", Paepper. Consultado: el 16 de mayo de 2023. [En línea]. Disponible en: https://www.paepper.com/blog/posts/everything-you-need-to-know-aboutstable-diffusion/
- [54] "Adobe Firefly", Adobe. Consultado: el 20 de julio de 2023. [En línea]. Disponible en: https://www.adobe.com/co/sensei/generative-ai/firefly.html
- [55] "Keywords Everywhere", Keywords Everywhere. Consultado: el 20 de julio de 2023. [En línea]. Disponible en: https://keywordseverywhere.com/
- [56] C. Ciokler, "AI Web Page Analyzer". Consultado: el 20 de julio de 2023. [En línea]. Disponible en: https://www.aiwebpageanalyzer.com/
- [57] C. Costa, "Python Libraries for Natural Language Processing". Consultado: el 13 de enero de 2024. [En línea]. Disponible en: https://towardsdatascience.com/python-libraries-for-natural-languageprocessing-be0e5a35dd64
- [58] spaCy, "spaCy: Industrial-strength NLP", spaCy. Consultado: el 13 de enero de 2024. [En línea]. Disponible en: https://github.com/explosion/spaCy
- [59] R. Řehůřek y P. Sojka, *Software Framework for Topic Modelling with Large Corpora*. 2010. Consultado: el 13 de enero de 2024. [En línea]. Disponible en: https://pypi.org/project/gensim/
- [60] S. Loria, "TextBlob". Consultado: el 13 de enero de 2024. [En línea]. Disponible en: https://github.com/sloria/TextBlob
- [61] W. Maiza, "Nuestra Historia". Consultado: el 13 de enero de 2024. [En línea]. Disponible en: https://freesias.ec/historia/
- [62] Percy Liang *et al.*, "Holistic Evaluation of Language Models (HELM)". Consultado: el 5 de febrero de 2024. [En línea]. Disponible en: https://crfm.stanford.edu/helm/lite/latest/#/leaderboard
- [63] T. Kwiatkowski *et al.*, "Natural Questions: a Benchmark for Question Answering Research", *Transactions of the Association of Computational Linguistics*, 2019, Consultado: el 5 de febrero de 2024. [En línea]. Disponible en: https://research.google/pubs/natural-questions-a-benchmark-for-questionanswering-research/
- [64] J. Martins, "¿Qué es la metodología Kanban y cómo funciona?", ASANA. Consultado: el 12 de enero de 2024. [En línea]. Disponible en: https://asana.com/es/resources/what-is-kanban
- [65] Google, "Puntuación de rendimiento". Consultado: el 5 de febrero de 2024. [En línea]. Disponible en: https://developer.chrome.com/docs/lighthouse/performance/performancescoring?hl=es-419
- [66] Smile, "▷ La Meta Descripción: Qué es, sus tipos y ejemplos prácticos【 2024 】 SMiLE Comunicación". Consultado: el 6 de febrero de 2024. [En línea]. Disponible en: https://smilecomunicacion.com/meta-descripcion/
- [67] M. Coppola, "Metadescripción: qué es, para qué sirve y cómo crearla". Consultado: el 6 de febrero de 2024. [En línea]. Disponible en: https://blog.hubspot.es/marketing/como-escribir-meta-descripciones-quefuncionen
- [68] A. La Iacono, "Meta Descripción: qué es, para qué sirve y cómo redactarla". Consultado: el 6 de febrero de 2024. [En línea]. Disponible en: https://www.segmentamarketing.com/blog/que-es-la-meta-descripcion/
- [69] A. Rosso, "Pre-Procesamiento y Representación de texto". Consultado: el 24 de diciembre de 2023. [En línea]. Disponible en: https://unstats.un.org/capacitydevelopment/data-for-now/trainingmaterials/preprocess\_text\_representation.pdf
- [70] R. Chandra, "NLTK Tokenization en Python", Kanaries. Consultado: el 24 de diciembre de 2023. [En línea]. Disponible en: https://docs.kanaries.net/es/topics/Python/nltk-tokenization
- [71] BITmarketing, "¿CUÁNTOS CLICS SE OBTIENEN EN LAS DIEZ PRIMERAS POSICIONES EN GOOGLE?", BITmarketing. Consultado: el 6 de febrero de 2024. [En línea]. Disponible en: https://www.bitmarketing.es/clics-diez-primeras-posiciones-google-ctr/
- [72] M. Bastian, "GPT-3.5: OpenAI's latest GPT-3 model generates better and longer texts", The Decoder. Consultado: el 4 de enero de 2024. [En línea]. Disponible en: https://the-decoder.com/openais-latest-gpt-3-model-generatesbetter-and-longer-texts/

## **ANEXOS**

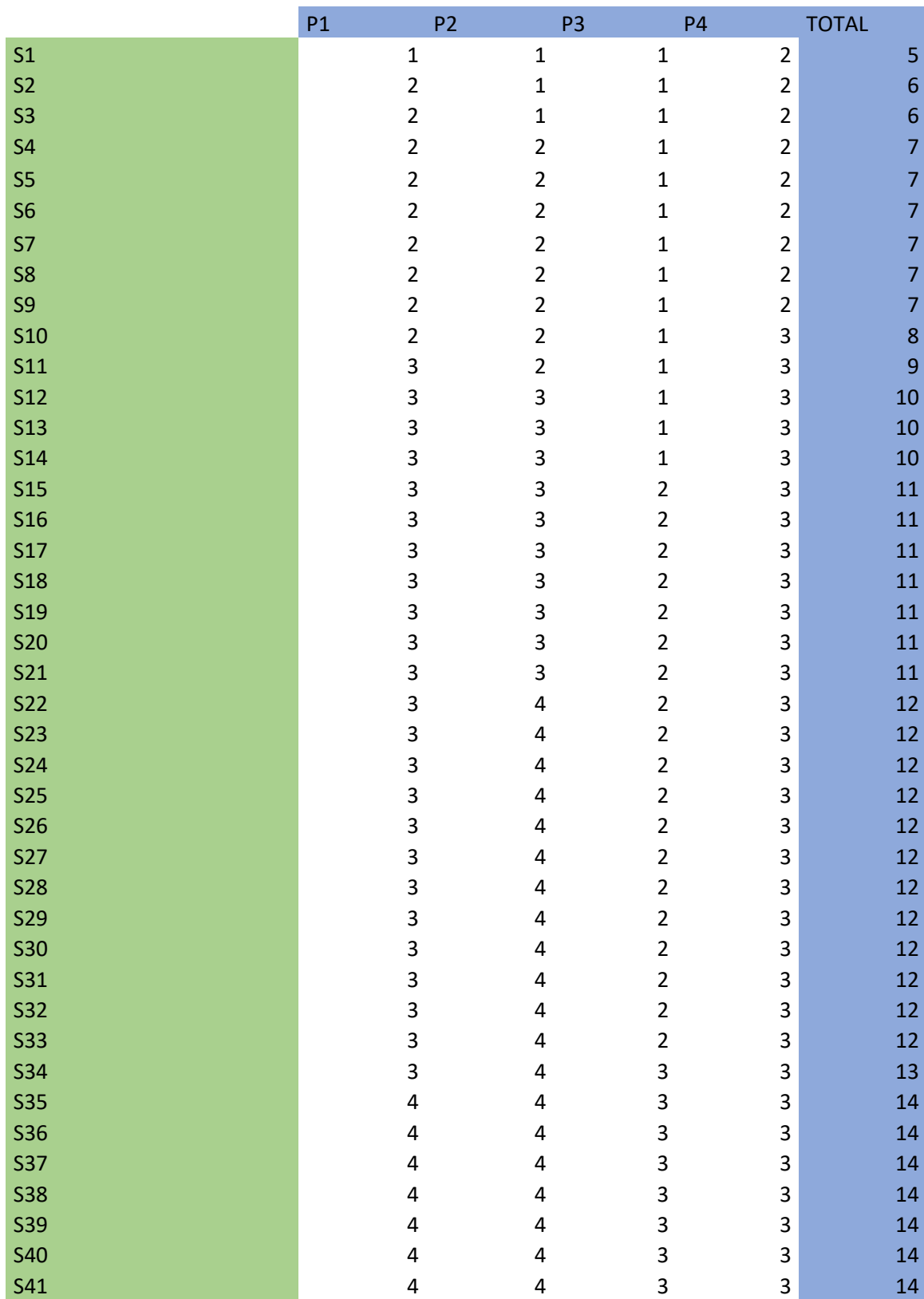

# Anexo A: Aplicación Alfa de Cronbranch

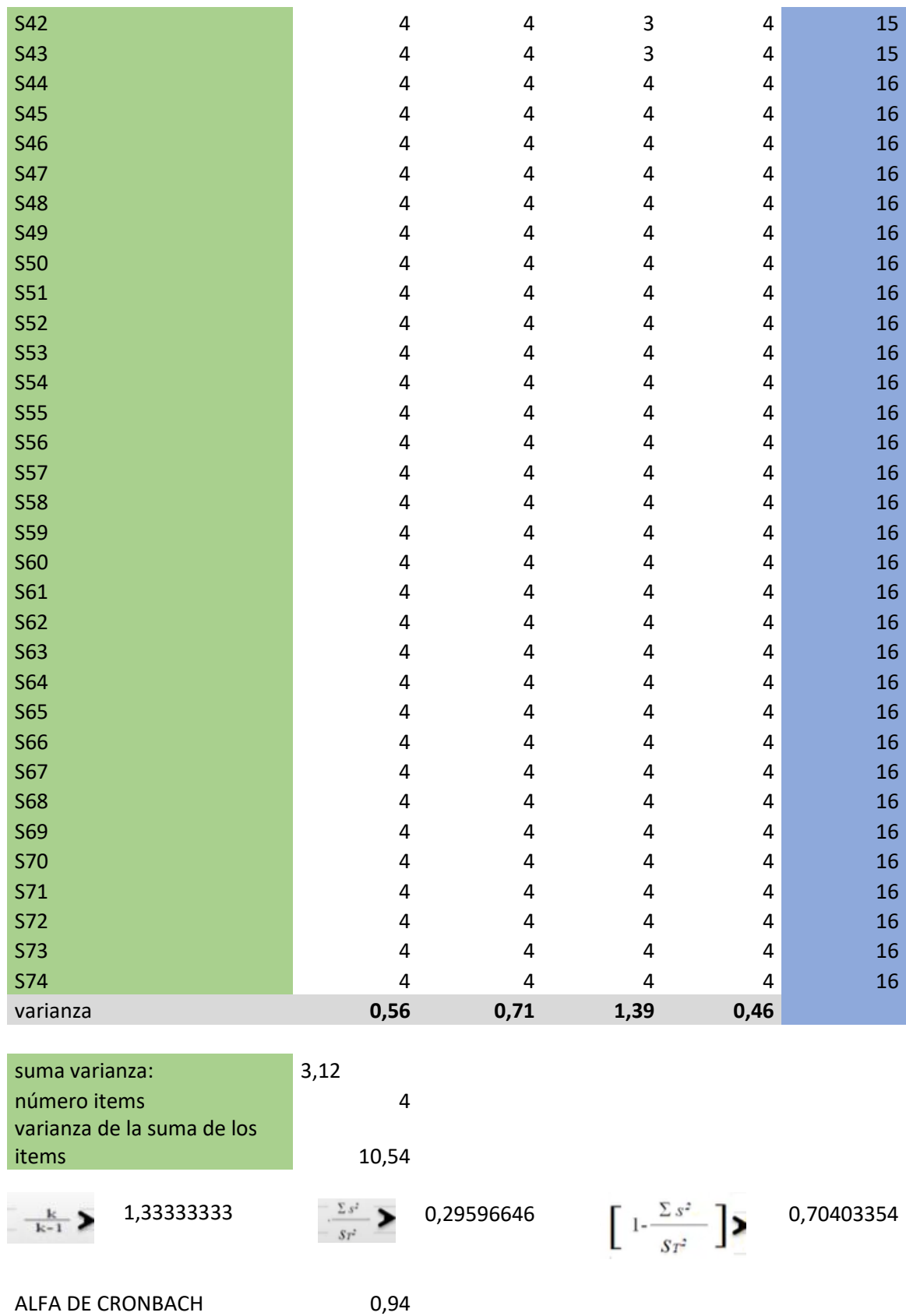

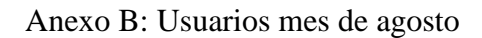

<span id="page-178-0"></span>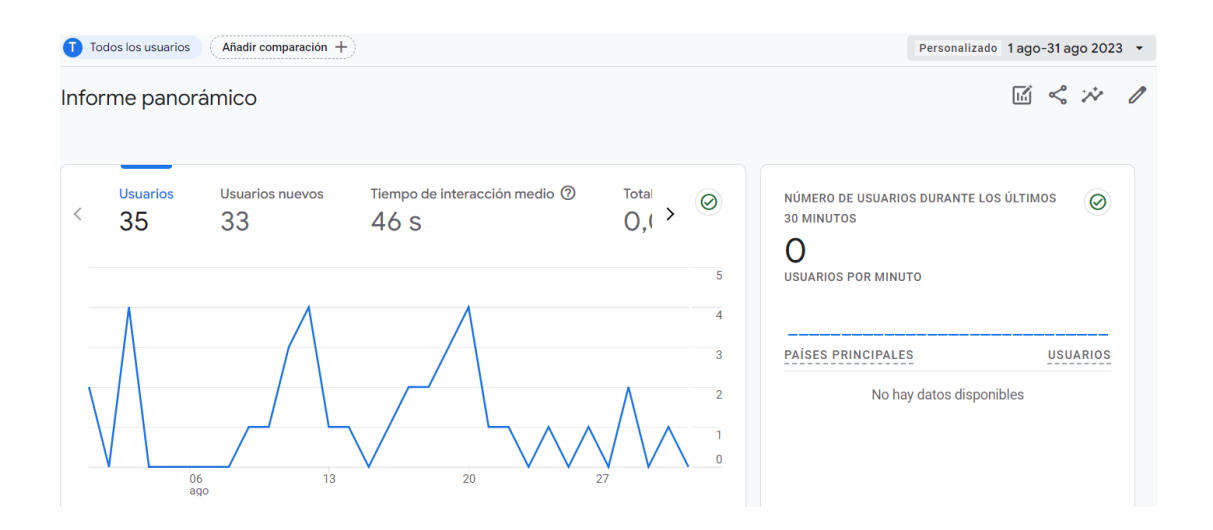

Anexo C: Usuarios mes de septiembre

<span id="page-178-1"></span>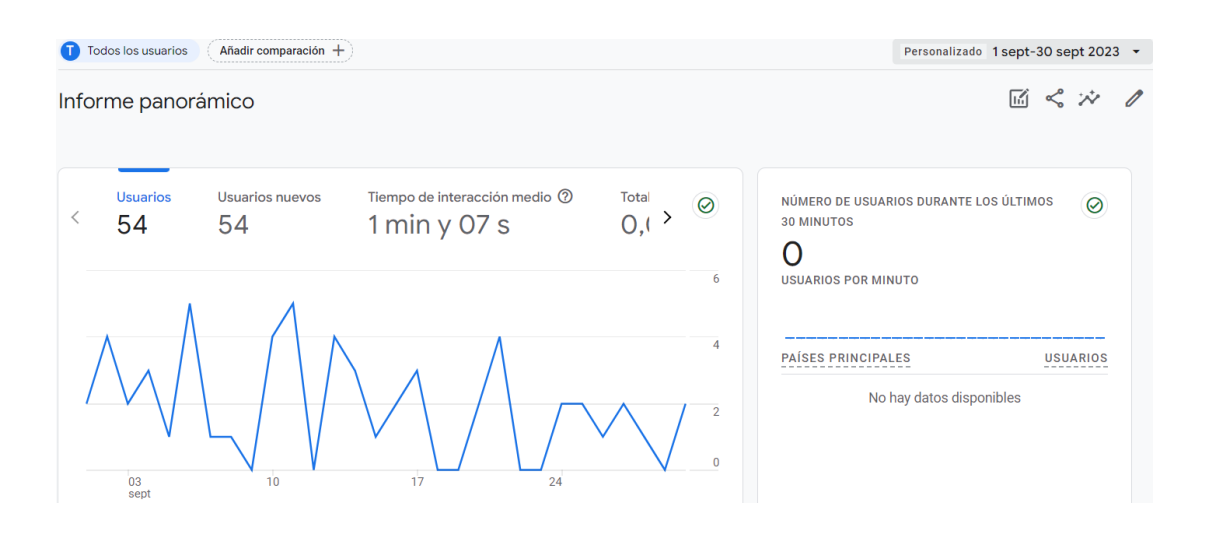

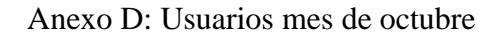

<span id="page-179-0"></span>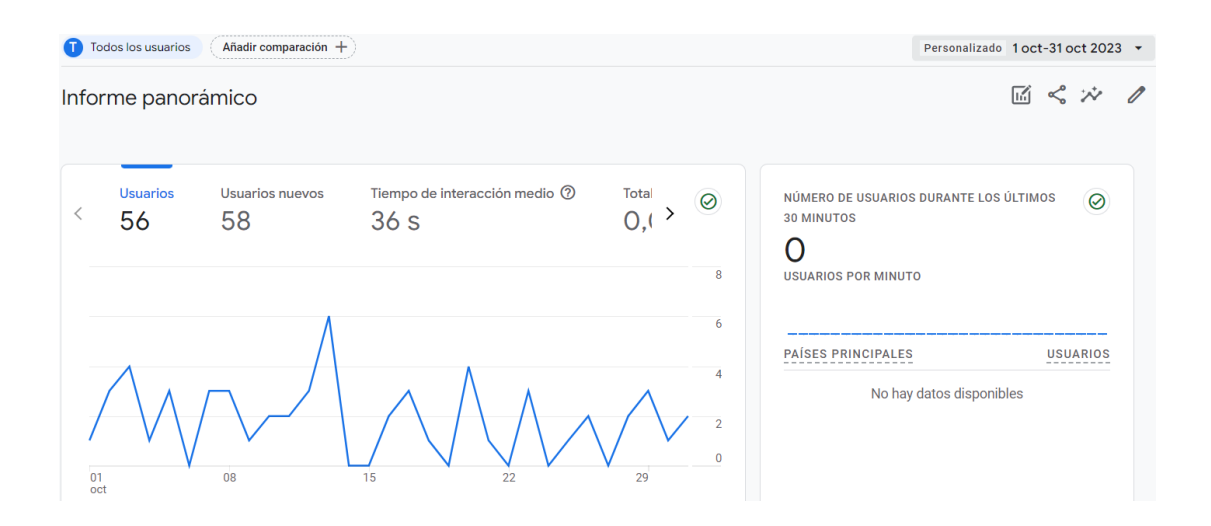

Anexo E: Usuarios mes de noviembre

<span id="page-179-1"></span>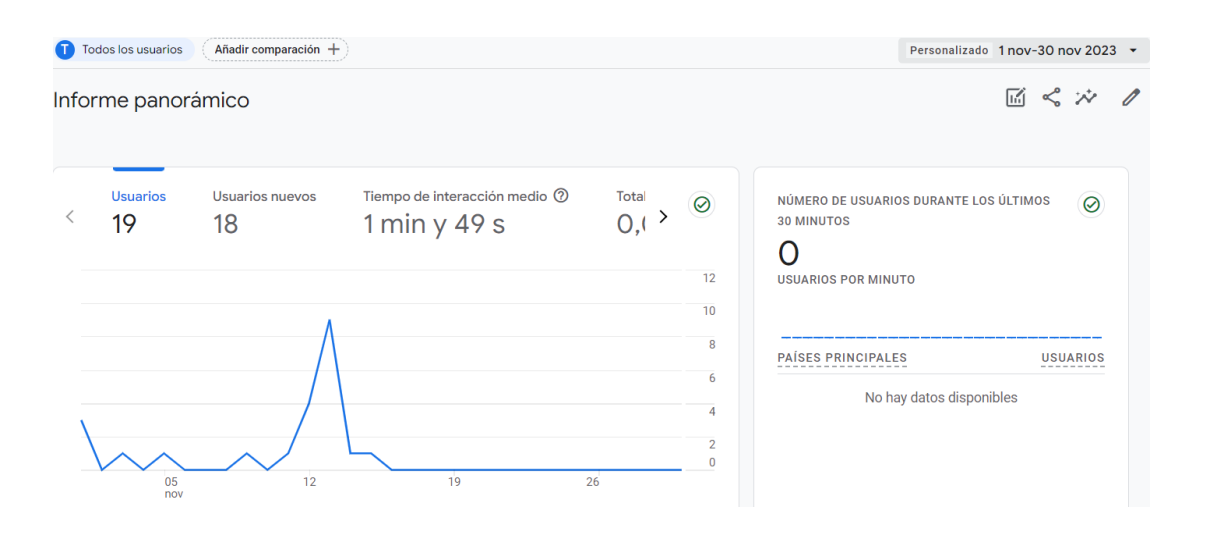
## Anexo F: Usuarios mes de diciembre

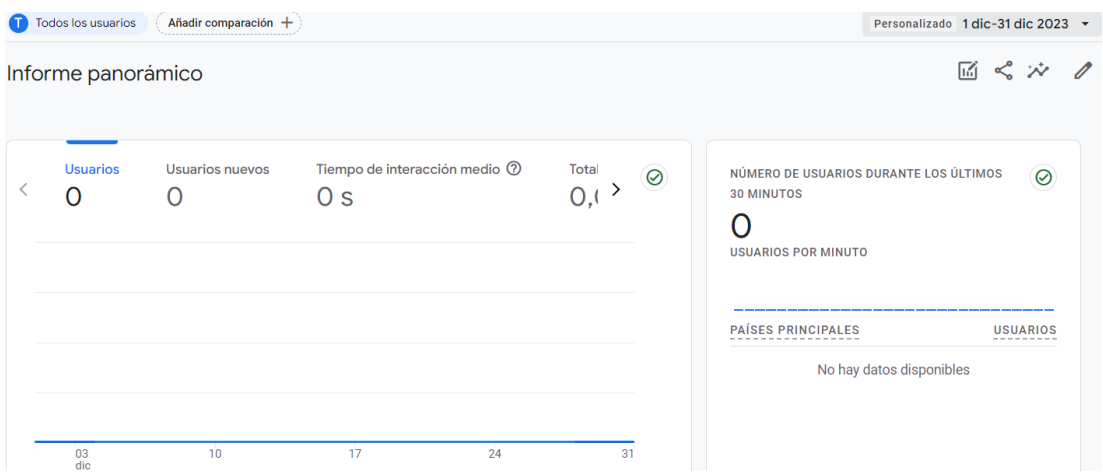

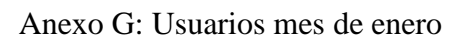

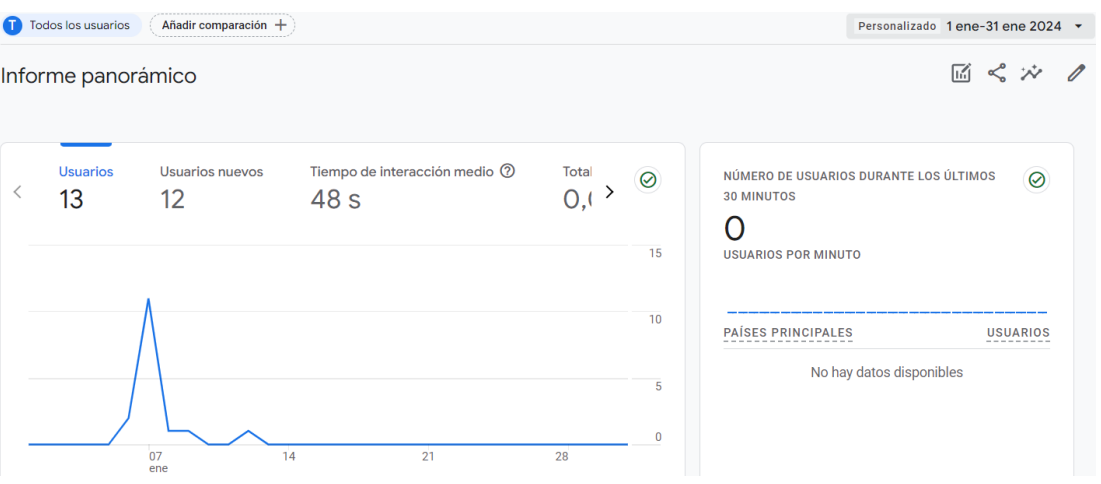